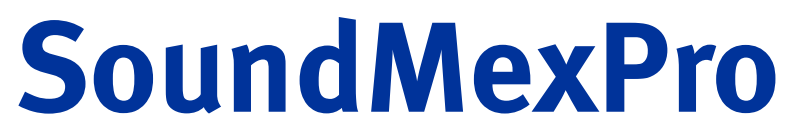

# **for sound applications in MATLAB® and GNU Octave**

Version 2.4.4.2

ASIO Sound-Toolkit for MATLAB® and GNU Octave http://www.soundmexpro.de

User Manual

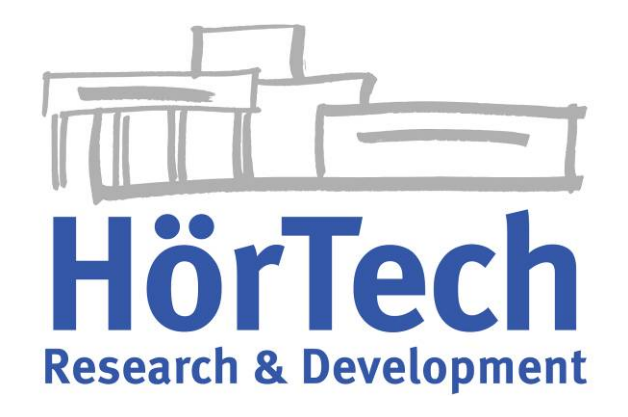

Copyright HörTech gGmbH, Marie-Curie-Str. 2, D-26129 Oldenburg, Germany http://www.hoertech.de No warranty, subject to alteration

# License agreement

#### IMPORTANT- PLEASE READ CAREFULLY:

BY INSTALLING THE SOFTWARE (AS DEFINED BELOW), COPYING THE SOFTWARE AND/OR CLICKING ON THE "ACCEPT" BUTTON BELOW, YOU (EITHER ON BEHALF OF YOURSELF AS AN INDIVIDUAL OR ON BEHALF OF AN ENTITY AS ITS AUTHORIZED REPRESENTATIVE) AGREE TO ALL OF THE TERMS OF THIS END USER LICENSE AGREEMENT ("AGREEMENT") REGARDING YOUR USE OF THE SOFTWARE. IF YOU DO NOT AGREE WITH ALL OF THE TERMS OF THIS AGREEMENT, DO NOT INSTALL AND/OR USE THE SOFTWARE.

#### DEFINITIONS

The term "Software" includes all software distributed with this License including all documentation. The "Software" is licensed to you under the terms specified in the License Grant below.

#### HIGH RISK ACTIVITIES

The Software is not fault-tolerant and is not designed, manufactured or intended for use as online control equipment in hazardous environments requiring fail-safe performance, such as in the operation of nuclear facilities, aircraft navigation or communication systems, air traffic control, direct life support machines or other medical devices, or weapons systems, in which the failure of the Software could lead directly to death, personal injury, or severe physical or environmental damage ("High Risk Activities"). HörTech gGmbH and its suppliers specifically disclaim any express or implied warranty of fitness for High Risk Activities.

#### OWNERSHIP AND COPYRIGHT

This Software is owned by HörTech gGmbH or its suppliers and is protected by copyright law and international copyright treaty. Therefore you must treat this Software like any other copyrighted material. You acknowledge that no title to the intellectual property in the Software is transferred to you. Title, ownership, rights, and intellectual property rights in and to the Software shall remain in HörTech gGmbH.

#### LICENSE GRANT

Subject to the license terms, HörTech gGmbH hereby grants you a non-exclusive, nontransferable (except under the terms below) license to install and to use the Software under the terms of this license. Except as provided in this license agreement, you may not transfer, rent, lease, lend, copy, modify, translate, sublicense, time-share or electronically transmit the Software. You may only either make one copy of the Software solely for backup or archival purposes or transfer the Software to a single hard disk provided you keep the original solely for backup or archival purposes. You agree not to modify the Software or attempt to decipher, decompile, disassemble or reverse engineer the Software, except to the extent applicable laws specifically prohibit such restriction.

#### LICENSE TRANSFER

You may transfer your license and the rights granted in the license to a third party only if a) the third party agrees to this license agreement, b) you completely uninstall and delete all copies of this Software, c) all parts of the Software and its distribution are transferred to the third party and d) the transfer includes the current version and all prior versions of the Software.

#### DISCLAIMER OF WARRANTY

THIS SOFTWARE IS SOLD "AS IS" AND WITHOUT WARRANTIES AS TO PERFORMANCE OF MERCHANTABILITY OR ANY OTHER WARRANTIES WHETHER EXPRESSED, IMPLIED, OR STATUTORY, INCLUDING, BUT WITHOUT LIMITATION, THE IMPLIED WARRANTIES OF NONINFRINGEMENT OF THIRD PARTY RIGHTS, MERCHANTABILITY, AND FITNESS FOR A PARTICULAR PURPOSE. GOOD DATA PROCESSING PROCEDURE DICTATES THAT ANY PROGRAM BE THOROUGHLY TESTED WITH NON-CRITICAL DATA BEFORE RELYING ON IT. THE USER MUST ASSUME THE ENTIRE RISK OF USING THE PROGRAM. ANY LIABILITY OF THE SELLER WILL BE LIMITED EXCLUSIVELY TO PRODUCT REPLACEMENT OR REFUND OF PURCHASE PRICE. Under and restricted by the above terms, HörTech gGmbH warrants that the Software, as updated and when properly used, will perform substantially in accordance with its accompanying documentation, and the Software media will be free from defects in materials and workmanship. The limited warranty is void if the Software fails as a result of accident, abuse, misapplication or modification. LIMITATION OF LIABILITY You must assume the entire risk of using the Software. IN NO EVENT SHALL HörTech gGmbH BE LIABLE TO YOU FOR ANY DAMAGES, INCLUDING ANY LOST PROFITS, LOST SAVINGS, OR OTHER INCIDENTAL, INDIRECT OR CONSEQUENTIAL DAMAGES OF ANY KIND ARISING OUT OF THE USE OF THE HörTech gGmbH's SOFTWARE, EVEN IF HörTech gGmbH HAS BEEN ADVISED OF THE POSSIBILITY OF SUCH DAMAGES. IN NO EVENT WILL HörTech gGmbH's LIABILITY FOR ANY CLAIM, WHETHER IN CONTRACT, TORT, OR ANY OTHER THEORY OF LIABILITY, EXCEED THE LICENSE FEE PAID BY YOU. THIS LIMITATION SHALL APPLY TO CLAIMS OF PERSONAL INJURY TO THE EXTENT PERMITTED BY LAW.

#### LIBSNDFILE LICENSE

SoundMexPro uses the libsndfile library written by Erik de Castro Lopo and others (http://www.mega-nerd.com/libsndfile/). It is published under the GNU Lesser General Public License (LGPL) either version 2.1 or optionally version 3 (see files libsndfile\_lgpl\_v2\_1.txt and libsndfile\_lgpl\_v3.txt shipped with SoundMexPro).

#### Contents

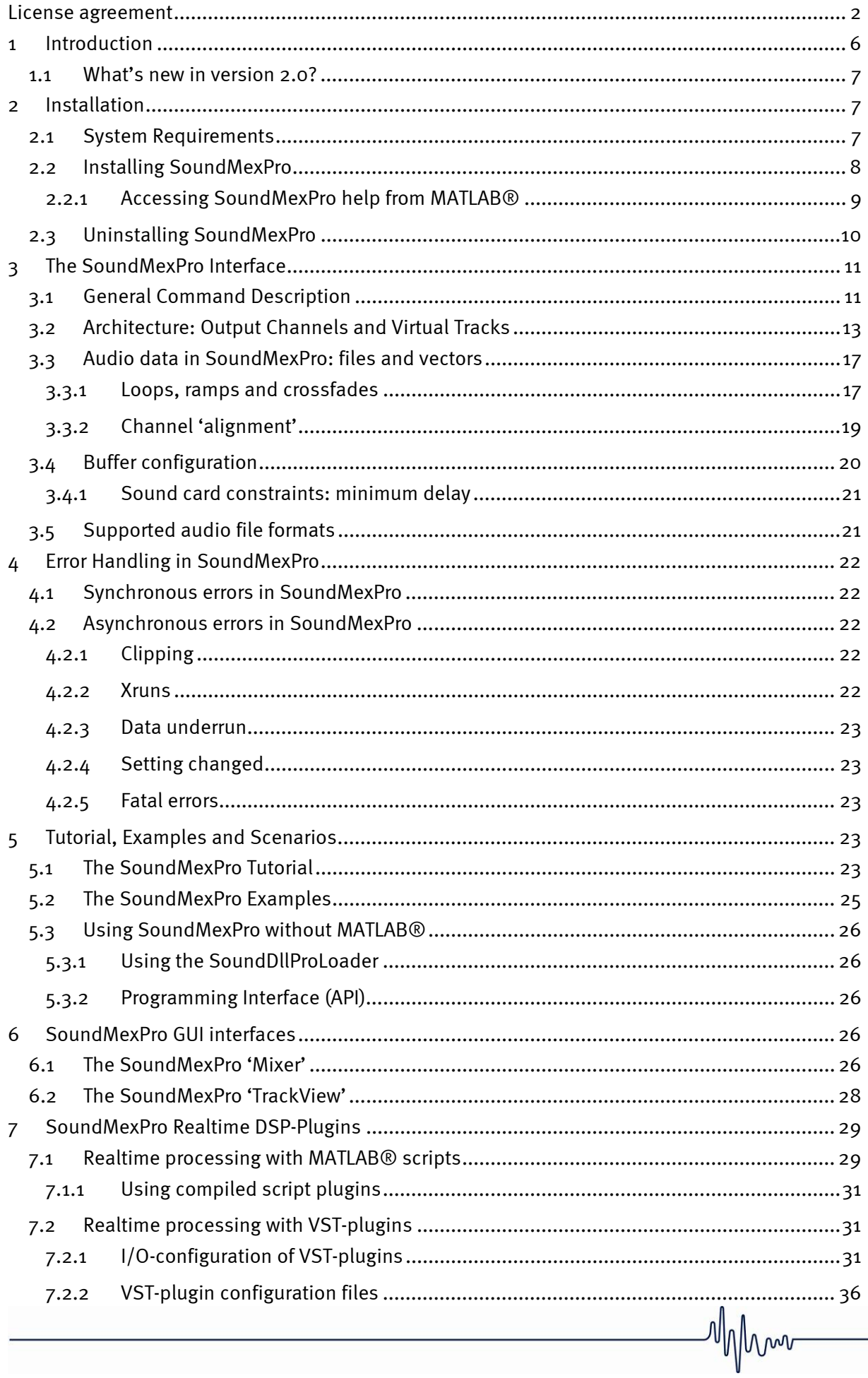

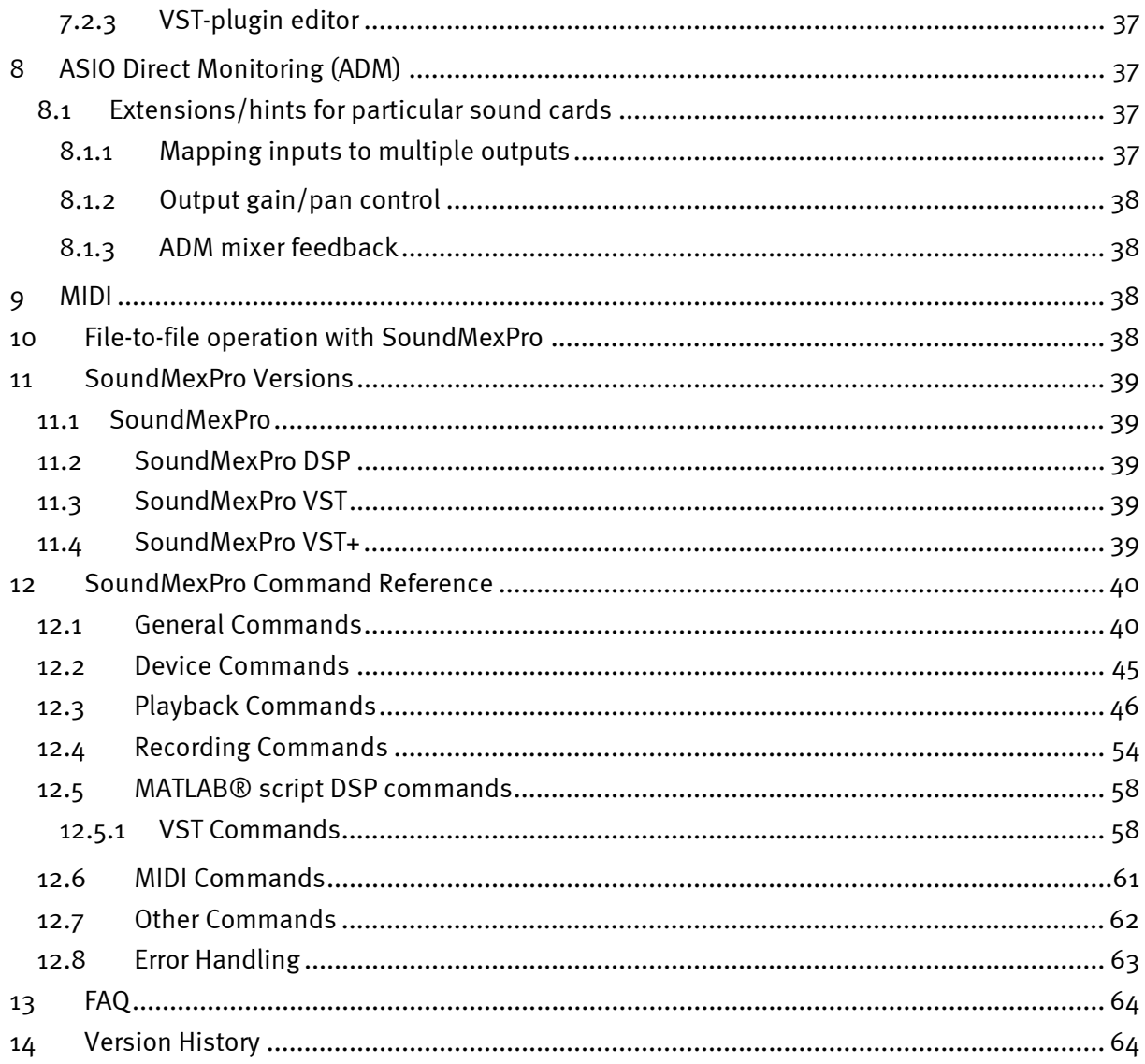

www

# 1 Introduction

SoundMexPro is a powerful tool for sound applications in MATLAB® and GNU Octave. SoundMexPro is especially designed for acoustic measurement tasks (Psychoacoustics, Physical Acoustics, Neuro Physiology).

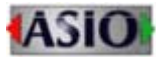

SoundMexPro uses the ASIO technology.

ASIO is a trademark and software of Steinberg Media Technologies GmbH.

VST is a trademark and software of Steinberg Media Technologies GmbH.

SoundMexPro uses the VST technology.

lib*r*ndfile

SoundMexPro uses libsndfile 1.0.19 for reading sound files (see also license section above). See http://www.mega-nerd.com/libsndfile/ for more information.

#### *The software SoundMexPro is not a medical device or an accessory of a medical device, respectively, and not intended to drive a medical device.*

The main features of SoundMexPro are:

- Multichannel sound output and recording using the ASIO sound interface (sampleaccurate synchronization of multiple playback and recording devices).
- Reading multiple audio file formats
- Unlimited number of virtual audio tracks (virtual recording/mixing studio).
- Real-time mixdown of virtual tracks to output channels with separate level control for tracks and channels.
- Record from multiple devices synchronously to disk (hard disk recording).
- Continuous sound 'adding' mode: new audio data can be added at any time while device is already playing (e.g. for online stimulus generation).
- Retrieve recorded data directly to MATLAB® while device is recording (e.g. for online evaluation).
- Threshold driven recording.
- DSP-Plugins for real-time signal processing
	- o Script based plugins: user defined MATLAB® commands are called for every sound buffer on the fly. Processed data are sent to the soundcard.
	- o VST-Host for loading Steinberg "Virtual Studio Technology" (VST) effect plugins.
- Direct low latency I/O: recorded data can be directly (or after processing the data with DSP-Plugins) mapped to multiple tracks.
- file-to-file processing
- Xrun (dropout) detection.
- Special command for 'highlighting' buttons on a MATLAB® window: buffer accurate highlighting at desired playback 'positions' (for signal-synchronous user feedback)

Important note: For understanding the basic concept of SoundMexPro it is very important to get familiar with (and distinguish between) 'Virtual Tracks' and 'Device Channels'. Please read chapter 3.2 very carefully where these terms are introduced.

SoundMexPro documentation 6

Mhbou

A demo version of SoundMexPro is available for free. The demo version has the following restrictions:

- a demo message is shown on 'init' and after every few minutes
- sound input and output is stopped every few minutes
- additional sound (the spoken words 'SoundMex demo') is added to all playbacks and recordings at random times

### 1.1 What's new in version 2.0?

With version 2.0 SoundMexPro introduced many new features and a few changes. You can find the complete version history of SoundMexPro on the SoundMexPro homepage at

http://www.soundmexpro.de/download/history.txt

#### New commands:

- channelname, trackname, recname: symbolic names can be set for tracks, output and input channels and these names can be used in all commands for the parameters 'track', 'output' and 'input respectively besides their indices
- recvolume: sets recording gain
- tracklen: returns total length of loaded data in tracks
- cleartrack: clears data in particular tracks

#### New features for loading sound data (file or vector):

- object gains: each loaded object can get it's own gain
- crossfading between loaded sound objects
- object ramps: each loaded object can have own volume ramps
- loop ramps: each loaded object can have own volume ramps for each loop
- loop-crossfade: each loaded object can do a crossfade when looping

#### Other new features:

- VST plugins for recording channels
- Support for compiled MATLAB® script DSP plugins
- Most commands now allowed while sound output is already running

#### New GUI features:

- Update of wavedata in trackview while running allowed
- Ctrl + left mouse button sets playback position in trackview
- Mixer now has a variable width

#### Changes in default behaviour:

- Default value for parameter 'autocleardata' in command 'init' is now 0
- Default value for parameter 'wavedata in commands 'showtracks' and 'updatetracks' is now 1
- Default GUI (command 'show') was removed. Command 'show' now is identical to 'showmixer'

# 2 Installation

#### 2.1 System Requirements

SoundMexPro runs on MATLAB® 5.3 (R11.1) and above or GNU Octave 3.8 and above on Microsoft Windows® 95 and above (32-bit and 64-bit).

There are no special requirements on the computer. However, the more power your computer has, the more tracks, devices and DSP-plugins can be handled simultaneously without dropouts.

SoundMexPro runs with every sound card that is shipped with an ASIO driver. However, HörTech cannot guarantee the support of all features with all sound cards.

Mhhm

If you want to use a soundcard that is not shipped with an ASIO driver you may use a universal ASIO driver for WDM (e.g. ASIO4ALL, see http://www.asio4all.com/ or Jack with JackRouter, see http://jackaudio.org/).

If you cannot use one of these universal drivers for any reason you may use the 'wdm' mode of SoundMexPro supporting two output channels only (no inputs supported, see commands 'setdrivermodel' and 'getdrivermodel').

For recommendations on sound cards please contact HörTech by email, fax or phone.

## 2.2 Installing SoundMexPro

Run SOUNDMEXPRO.EXE and follow the installation instructions. The following files will be installed on your computer:

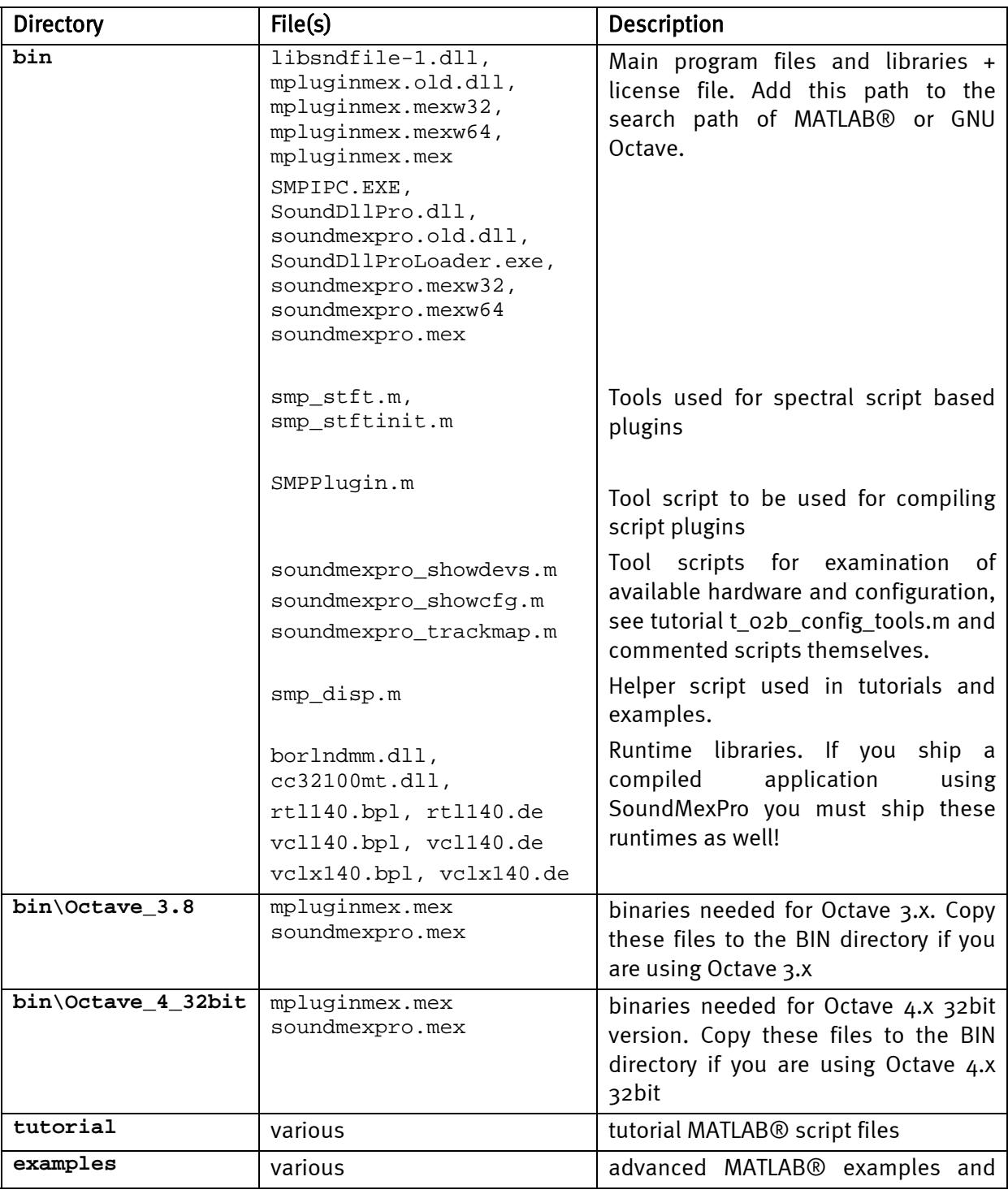

Mphin

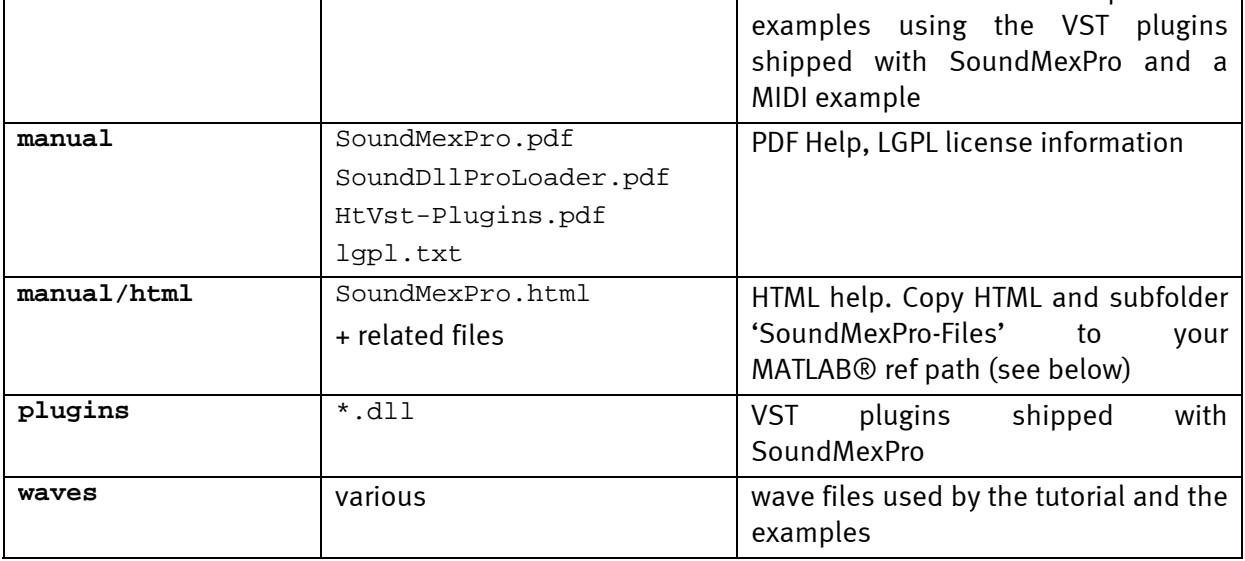

After installing you should add the BIN directory of your SoundMexPro installation (e.g. C:\SoundMexPro\bin) to your MATLAB® path.

NOTE: if you want to use SoundMexPro on MATLAB® 7.1 or below you have to rename the files bin/soundmexpro.old.dll to bin/soundmexpro.dll and bin/mpluginmex.old.dll to bin/mpluginmex.dll

NOTE: Do not play files from or record files to network drives!

#### 2.2.1 Accessing SoundMexPro help from MATLAB®

If the BIN directory is part of the MATLAB® search path you can access the HTML-help of SoundMexPro from the MATLAB<sup>®</sup> help browser (MATLAB<sup>®</sup> version >= 7.0). Call the 'doc' command and select 'SoundMexPro' from the content pane. Note that you need to restart MATLAB® after adding the BIN directory to the search path before SoundMexPro will be listed on the content pane!

To call the HTML-help of SoundMexPro directly from MATLAB® please use the 'web' command rather than 'doc SoundMexPro' (this not supported by all MATLAB® versions):

```
 web('c:\soundmexpro\manual\html\soundmexpro.html');
```

```
 web('soundmexpro.html', '-helpbrowser');
```
NOTE: the second syntax only works, if you have added the Manual\HTML path of SoundMexPro to the MATLAB® search path.

If you want to access the HTML-help through the MATLAB® command 'doc SoundMexPro' on MATLAB® versions older than 7.0 please copy the content of the subfolder 'Manual\HTML' from your SoundMexPro-Installation to the directory

<MATLAB path>\help\techdoc\ref (e.g C:\MATLAB6p5\help\techdoc\ref)

Mhow

or

# 2.3 Uninstalling SoundMexPro

An uninstaller is shipped with SoundMexPro. Run the uninstaller from the control panel.

# 3 The SoundMexPro Interface

This chapter describes the general command interface and architecture of SoundMexPro. All SoundMexPro commands are listed and described in the command reference in chapter 12.

## 3.1 General Command Description

All SoundMexPro commands have a similar syntax:

```
[errorode, outerq1, ...] = soundmexpro('command', part, vall, par2, val2, ...);
```
All command arguments (except for command 'help') have to be specified in pairs of 'parameter name' and 'value', e.g.

```
soundmexpro('loadfile', ... % command name 
          'filename', 'noise_16bit.wav', ... % name of wavefile 
          'track', [0 1], ... % tracks, where to play file 
          'loopcount', 1 ... % play it 1 time 
         );
```
Most of the parameters have default values and thus can be omitted, some are mandatory (see help on commands below).

Note: all indices in SoundMexPro are zero-based, i.e. the first output, track or input respectively has index 0, second has index 1 and so on.

However, you can assign symbolic names to all outputs, tracks and inputs using the commands 'channelname', 'trackname' and 'recname'. Afterwards you can use these names in all commands optionally instead of their indices.

All commands return one output argument at least. This return value is an error code and indicates success or failure of the command itself, where 1 is returned on success and 0 on any error. Evaluate this first return value to react on any error before calling further SoundMexPro commands, e.g.:

```
success = soundmexpro('init'); 
if (~success) 
   error('Cannot initialize SoundMexPro!'); 
end
```
Commands with additional return values write these to outarg[1] ... outarg[n], e.g.:

```
[success, lasterror] = soundmexpro('getlasterror');
```
Mhm

```
if success ~= 1 
    error('error calling getlasterror');
end 
disp(['the last error was ' lasterror]);
```
#### Important notes:

- If any error occurs within a command, the additional output arguments may contain only a scalar value (zero) and must not be used. In this case only the error code is valid!!
- All string values are returned as cell arrays!
- The standard error code return argument is omitted in the list of outargs in the 'help' command and in the command tables below. All commands return the error code as first outarg!

The next paragraph contains a description of the internal SoundMexPro architecture using 'output channels' and 'virtual tracks'. Read this carefully, because it is very important to get the idea of this concept to be able to tap the full potential of SoundMexPro.

SoundMexPro is shipped with a tutorial and some advanced examples. It is highly recommended to examine the tutorial thoroughly. It is located in the 'tutorial' subdirectory of the SoundMexPro installation. The files named 't ???' are part of the tutorial (the others are helper scripts). The file names are chosen (if sorted alphabetical) to give the tutorial a logical order with an ascending level of complexity using more and more commands of SoundMexPro starting with 't\_01\_basics.m'.

In the 'examples' subdirectory you may find some advanced examples that might be useful such as a pair comparison script with cross fade, SNR adjustment 'on-the-fly' and some VST examples. The tutorial and the examples are described in detail in chapter 5.

## 3.2 Architecture: Output Channels and Virtual Tracks

The descriptions in this chapter reference to some SoundMexPro commands, that will be described later, but they should give you an idea here, which commands are important for understanding the basic concept of SoundMexPro.

The basic idea of SoundMexPro is based on the discrimination between output channels (hardware, called 'output channels' below) and virtual audio data tracks (software, called 'tracks'), where audio data can be loaded to. Each track can be connected ('wired') to an output channel and - like in a mixing desk - multiple tracks can be connected to the same output channel: these tracks (i.e. the audio data of these tracks) are mixed on the fly to the output channels. Each output channel of SoundMexPro (containing a 'mixdown' of multiple tracks) can be connected to one channel of the sound card (called 'device channel' below).

The figure below shows an example using three output channels connected to three corresponding device channels, and six virtual tracks are used.

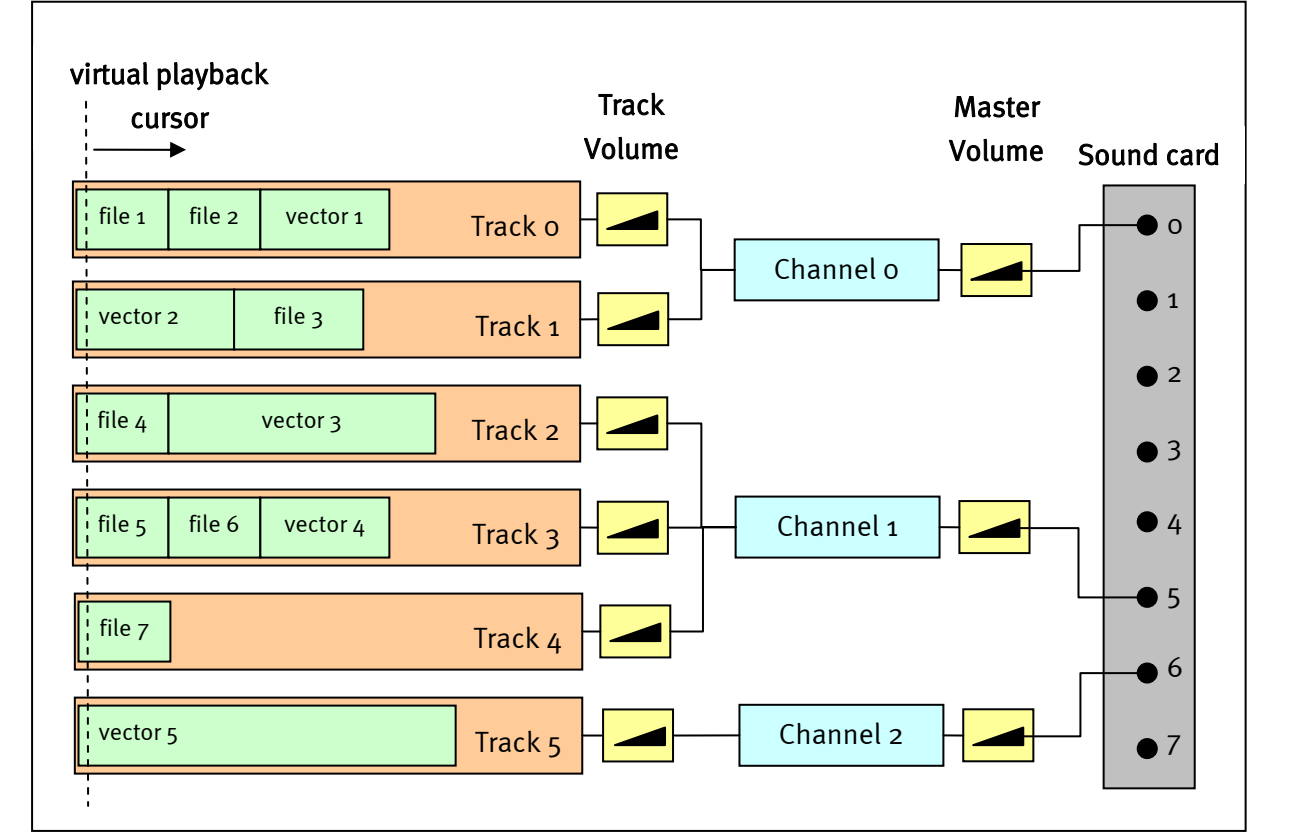

Figure 1: Output channels and virtual tracks

The command sequence for setting up SoundMexPro for the configuration shown above is described here in detail (in anticipation of the command list below, most arguments omitted to use default values):

```
% initialize SoundMexPro with three output channels and six track 
soundmexpro('init', \qquad \qquad \ldots \qquad \qquad command name
             'output', [0 5 6], ... % use three output channels, connected to 
                                 ... % device channels 0, 5 and 6 of the sound card 
            'track', 6 ... % use 6 tracks
             );
```
Mhbow

Note: after initialization the three 'allocated' output channels are enumerated in SoundMexPro starting with 0, i.e. first sound card device channel (0) will have output channel index 0 in SoundMexPro, sixth sound card device channel will have output channel index 1 and seventh sound card device channel will have output channel index 2 .

The default track mapping (wiring of tracks to output channels) after command 'init' (if 'track' parameter is omitted) is "one track per output channel", where the first track is connected to the first output channel, second track to second output channel, and so on. In this example six tracks and three output channels were specified: the tracks are mapped 'circular' to the available output channels. 'Circular' here means that a track with number TrackIndex is mapped to output channel number ChannelIndex calculated by

```
ChannelIndex = mod(TrackIndex, TotalNumberOfOutputChannels);
```
In this example the tracks o and  $\beta$  are connected to output channel o, tracks 1 and  $\beta$  are connected to output channel 1 and tracks 2 and 5 are connected to output channel 2 (default mapping after 'init'). Note: this mapping does not yet fit our 'requirements' for the example!

This default mapping can be changed with the command 'trackmap' to match the example from the requirements:

```
% map (route) first two tracks to channel 0, next three tracks to channel 1 and 
% sixth track to channel 2 
soundmexpro('trackmap', ... % command name 
             'track', [0 0 1 1 1 2] ... % track map to set 
           );
```
Now the 'wiring' is complete and matches exactly the configuration shown in *Figure 1*. The volume (linear gain) of each track can be adjusted with the command 'trackvolume', the final 'master volume' of an output channel additionally can be adjusted using the command 'volume'.

The next step is to load audio data (files or MATLAB® vectors) to the tracks (green boxes in *Figure* <sup>1</sup>) using the 'loadfile' or 'loadmem' command respectively. The different number of 'data boxes' in the tracks indicate that all tracks may be filled with different data independently, files and vectors may be mixed.

The command 'start' starts the signal output. In the example the output will start with a sum of 'file 1', and 'vector 2' on sound card channel o, a sum of and 'file 4', 'file 5 ' and 'file 7' on sound card channel 5 and with 'vector 5' on sound card channel 6. The output proceeds as if a 'virtual playback cursor' shown as dotted line in *Figure 1* would run parallel through all tracks. However, this picture does not fit exactly, if loops are used for particular audio data. But the picture is correct again, if you imaginary 'copy' the audio data to be looped n times into the corresponding track.

The example above shows the general 'strategy' to find the appropriate configuration of SoundMexPro for a particular task:

- Determine how many independent channels (i.e. soundcard outputs/speakers) you need. Specify this number of channels in argument 'output' (with respect to the 'real' hardware channels of your sound card you want to use),
- Determine the total number of independent tracks (i.e. sound data you need at the same time - in parallel). Specify this number of tracks in the 'track' argument of command 'init'. If you don't need any mixing, then omit the 'track' argument: one track for each channel

Mhm

will be created (with a 'straight' connection from track 0 to channel 0, track 1 to channel 1 and so on).

- Determine the required 'wiring' of tracks to output channels, i.e. which track(s) are connected to which output channels and set this 'mapping' using the 'trackmap' command.

For simplicity reasons the example above describing the difference between 'tracks' and 'output channels' only used simple signal output without any DSP plugins and/or signal input (recording). The complete 'processing scheme' for each output channel, i.e. how samples are generated and processed before they are sent to the sound card driver consists of the following steps (see Figure 2, the numbers at the bottom correspond to the enumeration below):

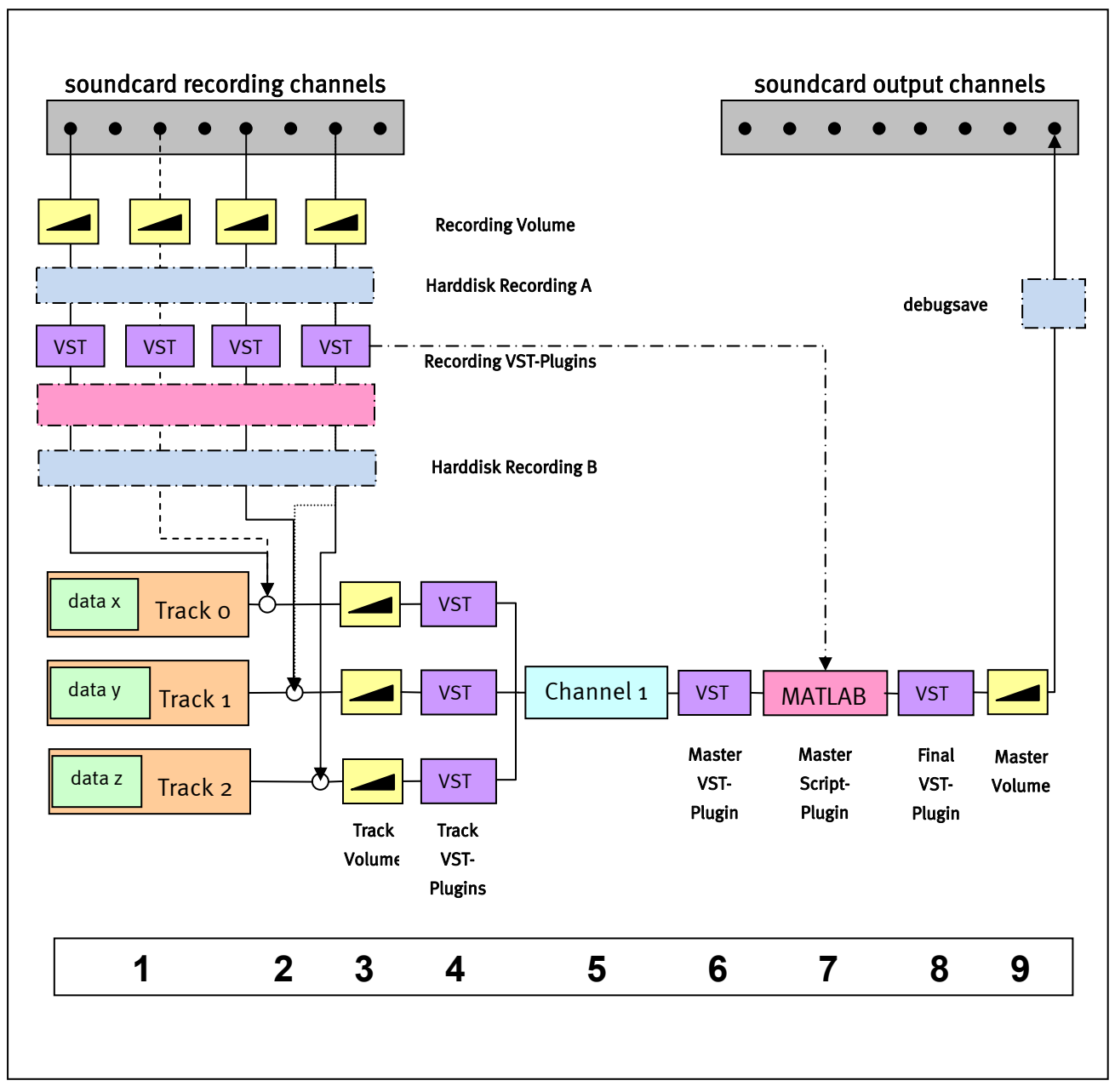

Figure 2: Output processing scheme for one soundcard output channel

- 1. Track data are retrieved (from file or MATLAB® vector)
- 2. Data from input channels (recording channels) that are 'mapped' to one or more tracks with command 'iostatus' are added to the corresponding track(s) after the recording volume (command 'recvolume') and the recording VST plugins were applied. Multiple input channels may be mapped to the same track (dashed line) or one input channel may be mapped to multiple tracks as well (dotted line).
- 3. Track volumes are applied.
- 4. The completely calculated track data are passed to the track VST plugins for processing. NOTE: depending on your VST plugin configuration data across tracks may be mixed (see chapter 7.2).
- 5. Generate output data from track data: iteration through all virtual tracks (containing the data processed so far) with ascending indices. The track data are 'applied' to 'their' output channel, where 'applied' means
	- a. they are added to the output (default)
	- b. the current output is multiplied sample by sample with the data, if the track is in multiplying mode (see command 'trackmode'). In this case the 'order' of the tracks is important: if you have e.g. initialized  $4$  tracks for an output channel and have set the third track to multiplying mode, then the sum of the first two tracks is multiplied with the third track, and the fourth track is added to the result of that operation!
- 6. The completely calculated output channel data are passed to the master VST plugins of the output channel for processing. NOTE: depending on your VST plugin configuration data across output channels may be mixed (see chapter 7.2).
- 7. The completely calculated input and output channels are passed to the MATLAB® script DSP interface of SoundMexPro. Important note: the input channels passed to the MATLAB® script DSP interface are the recorded data received from the driver and processed by the optional recording VST plugins (dash-dotted line). Within the interface you can mix/add/copy data between the inputs and outputs. This means that there are two ways of mixing inputs to the outputs: either using command 'iostatus' (see step 2 above) or within the MATLAB® script DSP interface of SoundMexPro.
- 8. Afterwards the processed data are passed to the final VST plugins of the output channel for processing. NOTE: depending on your VST plugin configuration data across output channels may be mixed (see chapter 7.2).
- 9. Finally the channel volume (see command 'volume') is applied.

NOTE: after all these calculations the data are passed to the driver. If the data contain values above 1 or below -1 clipping will occur. So you have to take care (especially when using multiple tracks), that the sum of your data does not exceed these limits!

The light blue boxes labelled 'Harddisk Recording' and 'debugsave' show how data are saved to disk in SoundMexPro:

- Recording data (command 'recfilename') are written WITHOUT applying signal processing (except for 'recvolume'.
- Data saved with command 'debugsave' store the completely processed data of an output channel.

It is always recommended to record unprocessed data to disk and apply any signal processing later. In this way you can always fall back to the original data later again, otherwise you only will have the processed data available. However, if you want to record processed audio data directly to disk you may use the following procedure:

disable recording to file (command 'recpause')

Mhhm

- use command 'isostatus' to map inputs to tracks
- plug your plugin into the recording channel or track or output
- enable debugsaving (command 'debugsave')

In general you can use an unlimited number of virtual tracks and connect an unlimited number of tracks to each output channel, however, it depends on the performance of your computer (and number of used plugins - and their individual computing time) how many tracks you can use without dropouts (xruns).

## 3.3 Audio data in SoundMexPro: files and vectors

SoundMexPro supports loading of audio data in two different ways:

- Command 'loadmem': with this command audio data can be loaded directly from MATLAB® vectors to SoundMexPro. The data have to be aligned as one column per audio channel and have to be scaled between -1 and 1. When loading vectors the data are copied within SoundMexPro. Otherwise every change to a vector from MATLAB® during playback would crash the application. But this means, that all audio data are resident in memory twice! Thus – whenever feasible – the 'loadfile' should be preferred.
- Command 'loadfile': using this command SoundMexPro reads audio data 'on-the-fly', i.e. it does not load the complete file to memory but performs a buffered read during playback. Therefore this method consumes less memory than 'loadmem'. However: since the data are read during playback it is highly recommended not to load files from network drives!

The commands 'loadfile' and 'loadmem' have a huge number of optional parameters including gain, loops, ramps, crossfades, building snippets. Please read the command reference in chapter 12 for a full description and check the corresponding tutorial scripts.

The following subsections describe a few special features in more detail. These details apply for audio files and MATLAB® vectors, thus the term 'audio objects' is used in the following for both types of audio data.

### 3.3.1 Loops, ramps and crossfades

SoundMexPro supports different types of ramps (amplitude/gain envelopes) when loading audio objects:

**Parameter 'ramplen':** length of ramp to be applied in the beginning and at the end of the complete object after applying all loops, offsets ...

Parameter 'loopramplen': length of ramp to be applied in the beginning and at the end of each loop

The figure below shows an example of a gain ramp for an object that was loaded with a loopcount of 3. The dashed lines mark the beginning of a new loop. A startoffset  $\lambda$  o was specified (the first loop is shorter). A ramplen of x samples and a loopramplen of y samples were specified.

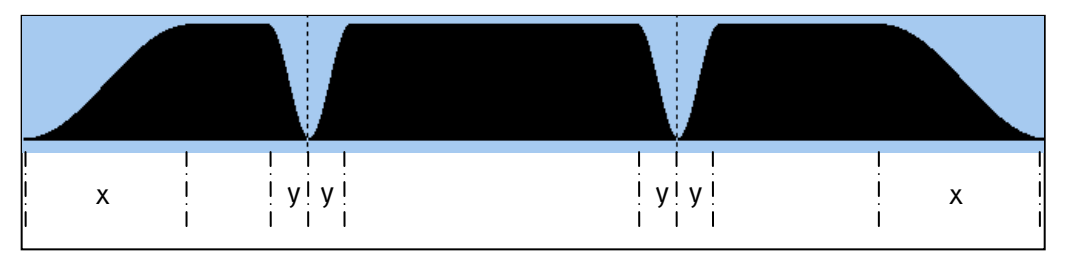

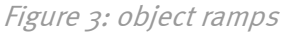

Mhm

Additionally SoundMexPro supports two types of crossfades:

Parameter 'crossfadelen': Crossfades between different audio objects: the last samples of an audio object are ramped down and added to the first samples of the following audio object ramped up. The desired crossfade length has to be specified when loading the second of the two audio objects to be crossfaded. The figure below shows an example, where two audio objects where loaded, the second with a crossfadelen of x samples. For better illustration of the overlap the two objects are shown stacked, the final output is the sum of both:

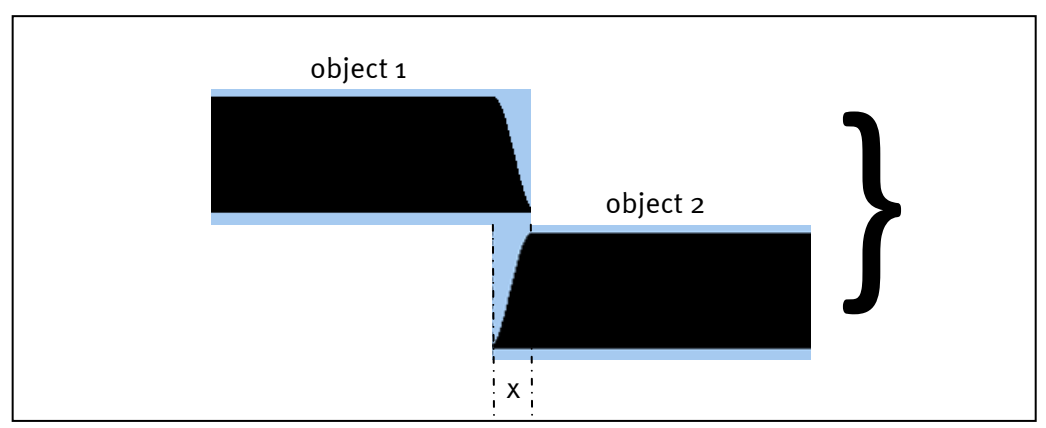

Figure 4: crossfade between different audio objects

NOTE: the total playback length will be shorter than the sum of the total lengths of the two objects by x.

Parameter 'loopcrossfade': Crossfades between loops within an audio object. If loopcrossfade is set to '1' then the value of parameter 'loopramplen' is used for this 'object-internal' crossfade. In the example shown below an object was loaded with a loopcount of 3, a loopramplen of x samples and loopcrossfade 1. For better illustration of the overlap the three loops are shown stacked, the final output is the sum of all three.

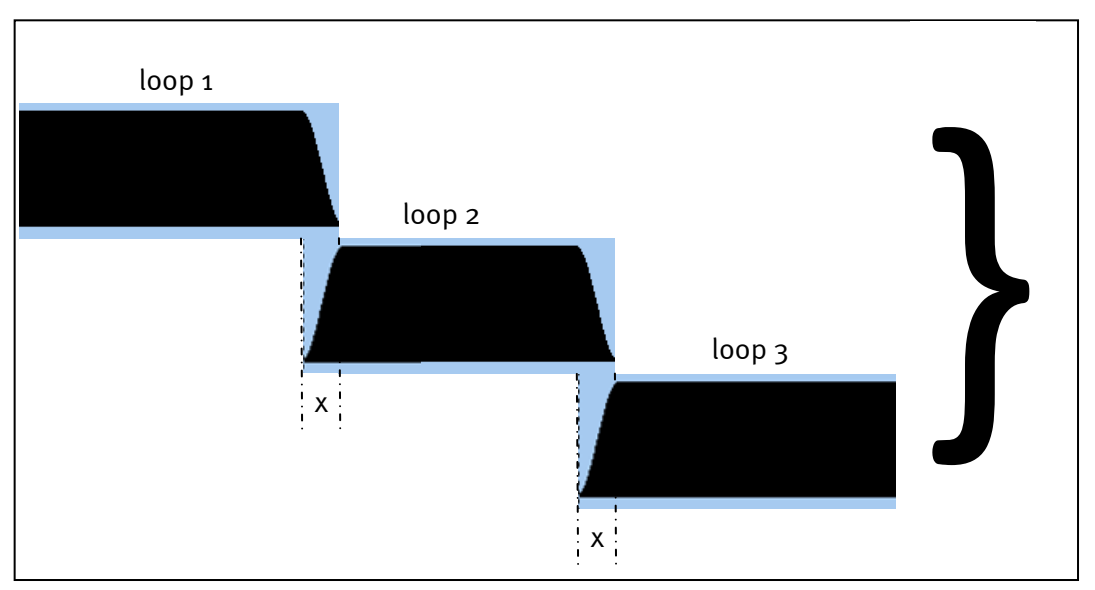

Figure 5: crossfade in looped audio objects

**NOTE:** the total playback length will be shorter than loopcount\*objectlength by (loopcount-1)\*x

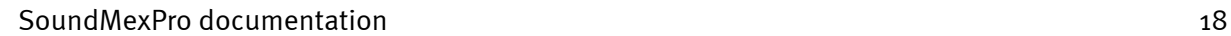

Mhm

### 3.3.2 Channel 'alignment'

When using multichannel audio objects to SoundMexPro they are loaded with keeping their channels 'aligned'. This means, that the channels are not shifted against each other, even if the tracks, where the channels are loaded to, already contain data with different lengths. This is illustrated with an example in Figure 6.

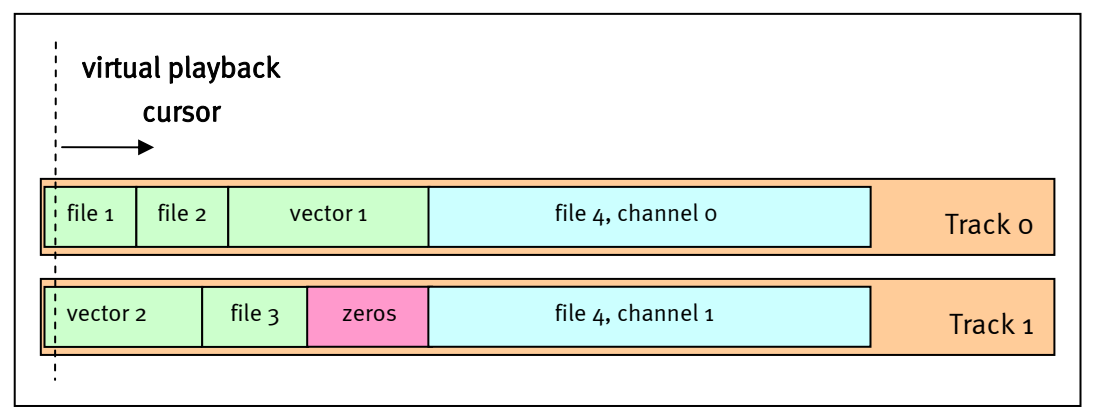

Figure 6: Channel alignment

The tracks 0 and 1 already contained data of different length (green boxes) when loading the stereo 'file 4' (blue boxes) with the command:

```
soundmexpro('loadfile', ... % command name 
         'filename', 'file4', ... % name of wavefile 
         'track', [0 1], ... % tracks, where to play file 
         'loopcount', 1 ... % play it 1 time 
        );
```
In this case SoundMexPro automatically inserts zeros into track 1 (pink box) to keep the channels of 'file 4' aligned.

If you want to load the two channels of 'file  $\mu$ ' in such a scenario 'unaligned' you have to do two subsequent calls to command 'loadfile' to load the two channels separately:

```
% load first file channel to track 0 (second file channel neglected by specifying 
% a negative value) 
soundmexpro('loadfile', ... % command name 
             'filename', 'file4', ... % name of wavefile 
            'track', [0 -1], ... % tracks, where to play file. 
            'loopcount', 1 ... % play it 1 time 
           ); 
% load second file channel to track 1 (first file channel neglected by specifying 
% a negative value) 
soundmexpro('loadfile', ... % command name 
            'filename', 'file4', ... % name of wavefile 
           'track', [-1 1], ... % tracks, where to play file.
            'loopcount', 1 ... % play it 1 time 
           );
```
Mhm

This leads to the following data status in the two tracks:

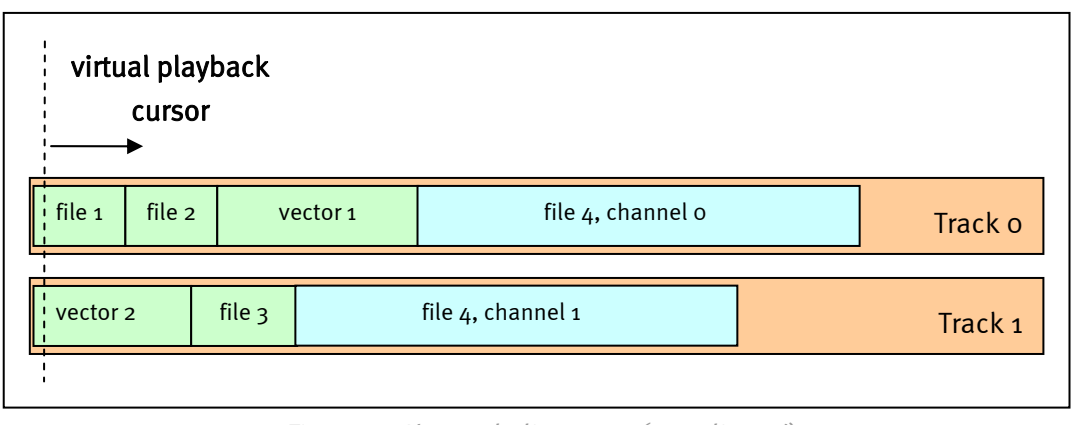

Figure 7: Channel alignment (not aligned)

# 3.4 Buffer configuration

When playing sound through a soundcard using the ASIO interface audio data are streamed to the soundcard driver, i.e. buffers with audio data are passed to the driver on request: the driver calls the sound application when it needs new audio data. If this call happens, the data are needed 'immediately' and if the operating system (or your MATLAB ® task) is very busy at the moment, then audible dropouts, so called xruns may occur.

First of all an application must be capable to provide audio data for the driver at a sufficient speed, i.e. on average the processing/generation of one audio data block must not take longer than the output of a block of same size. If the processing is too slow, then xruns are unavoidable (see example in tutorial t\_07a\_realtime\_plugin), the processing scheme has to be optimized, or offline processing has to be done.

But xruns may occur sometimes even if the processing is fast enough: it may happen that the operating system (or your MATLAB ® script) produces heavy load temporarily exactly at the moment when audio data are requested by the driver. Then xruns will occur if no so called software buffering is done. Software buffering stores a particular number of processed (!) audio data blocks for passing them to the driver immediately. In this way some buffers are filled (preprocessed) when the processor load is not extremely high and on temporary heavy load there are always a few processed buffers available that only have to be passed to the driver.

SoundMexPro supports software buffering. The number of buffers to be used is specified in the parameter 'numbufs' in command 'init' (default is 10 buffers).

Software buffering will cause additional delay for the signal output. For applications, where only sound output or recording is done, this usually can be neglected, it does not interfere with standard playback/recording tasks (you may find a few additional buffers of zeros in recorded files).

But in applications where SoundMexPro is used as DSP-Engine, i.e. data from the inputs are processed and played back directly (command 'iostatus'), then a minimum delay may be desirable. The minimum theoretical delay a ASIO driver will be able to provide is

 $D_{min}$  = 2 \* ASIOBufferSize + HardwareSpecific + DriverSpecific

where

ASIOBufferSize: buffer size that can be selected in the driver manufacturers soundcard dialog (see command 'controlpanel').

HardwareSpecific: additional delay form hardware (e.g. anti-aliasing filters of D/A converter) DriverSpecific: any delay caused by the particular implementation of the driver itself

The total delay in SoundMexPro will be

 $D_{\text{tot}} = D_{\text{min}} + \text{numbufs*ASIOBufferSize}$ 

Thus you can minimize the delay by decreasing the ASIO buffer size and/or decreasing the number of used software buffers. In both cases the risk for the occurrence of xruns will increase.

### 3.4.1 Sound card constraints: minimum delay

Theoretically the minimum I/O delay can be achieved by disabling software buffering (i.e. setting 'numbufs' to zero in command 'init'). However, some sound card drivers are introducing two buffers with zeros in the beginning by mistake when no software buffering, but a separate processing thread is used (for ASIO insiders: the driver starts the output of its buffers immediately after the buffer switch returns instead of waiting for the ASIOOutputReady command). For these soundcards the minimum delay is

 $D = D_{min} + ASIOBufferSize$ 

This can be achieved by setting 'numbufs' to 1 in command 'init'.

To check, if your sound card is concerned by this problem you have to measure the delay and compare the delay when setting 'numbufs' to 1 and setting 'numbufs' to zero.

Most drivers of the sound cards from RME are affected by this problem.

# 3.5 Supported audio file formats

SoundMexPro uses the library libsndfile for reading audio files. It supports a huge number of audio formats (except for MP3). Amongst others the following formats are supported

- Microsoft WAV
- Ogg Vorbis
- Sun/DEC/NeXT AU/SND
- Commodore/Amiga IFF
- Creative VOC
- SoundForge W64
- GNU Octave 2.0/2.1 MAT4/MAT5
- $-$  FLAC

For a complete list of supported formats please refer to the libsndfile homepage (http://www.mega-nerd.com/libsndfile/).

Recorded data are always stored as normalized single channel 32bit PCM wave files (one file per channel).

# 4 Error Handling in SoundMexPro

When trying to generate clean and stable programming code with any programming or scripting language it is essential to take care of accurate error handling. SoundMexPro provides a variety of commands/tools to implement error handling for two types of errors that might occur.

# 4.1 Synchronous errors in SoundMexPro

Every SoundMexPro command returns an error code as first return value to MATLAB® to indicate the success or failure of a particular command. This may include simple syntax errors as well as failures accessing the soundcard. Evaluating these return values carefully allows the user to detect problems immediately when they occur and avoid unpredictable script crashes, if one SoundMexPro command 'on-the-way' fails.

# 4.2 Asynchronous errors in SoundMexPro

Errors that do not occur as immediate result of a call to a SoundMexPro command are called 'asynchronous errors'. Such errors cannot be reported to MATLAB® immediately (i.e. at the time of their occurrence) because there is no SoundMexPro command currently running, that may 'accept' any return value. Therefore asynchronous errors are stored and the next SoundMexPro command will fail and show the corresponding error indicating it as an asynchronous error. Such errors may occur during the runtime of SoundMexPro due to various reasons:

# 4.2.1 Clipping

The input or output of the device clips (overdrive). SoundMexPro detects and counts buffers, where I/O clipping occurs. The current value can be retrieved at any time with the command 'clipcount' and the user may react on eventually detected clipping e.g. by stopping the complete script. NOTE: clipping on the input is defined in SoundMexPro as two subsequent samples with +1 or -1 within one buffer.

Clipping on the output is checked after applying signal processing and gains to detect clipping directly before D/A conversion.

Clipping on the input is checked before applying any signal processing or gain to detect any clipping after A/D conversion.

### 4.2.2 Xruns

Dropouts occur in the input or output (so called 'xruns'). SoundMexPro tries to detect xruns caused e.g. by too slow DSP processing within the plugin pipe. However, if the total processor load is very heavy SoundMexPro may not detect xruns. They can only be detected, if there is enough processing time left to let the soundcard itself send a request for new data! The current value can be retrieved at any time with the command 'xrun and the user may react on eventually detected xruns e.g. by stopping the complete script.

Additionally SoundMexPro distinguishes two types of XRuns

'Processing queue xruns': these are dropouts in playback or recording due to slow DSP processing resulting in audible dropouts (or dropouts in recorded data).

'Visualization and hard disk recording dropouts': these dropouts occur, if your hard disk is too slow for writing all data to disk or your computer is too slow to do the visualization of the data (if shown at all). These xruns result in dropouts in your recording, but not in the processing. Both tasks are performed in different threads where the processing thread has the higher priority.

The command 'xrun' returns the sum of both types (for backwards compatibility), the number of processing and the number of 'recording'-xruns separately.

SoundMexPro documentation 22

### 4.2.3 Data underrun

A data underrun occurs in the output. A data underrun occurs, if the sound output is started (command 'start') and a channel has played all his data before receiving new data with 'loadfile', or' loadmem'. In most applications this underrun is not of interest (usually the channels should run out of data after playing the desired samples), but e.g. for continuous stimulus generation it might be necessary to detect underruns (i.e. if you are too slow in generating new samples). The command 'underrun' retrieves the current underrun status for all channels.

Take e look at the tutorial script 't\_04c\_play\_con\_stim\_gen.m'

### 4.2.4 Setting changed

If the sample rate or buffer size of the driver is changed externally (e.g. from control panel of the driver) during signal output the device is stopped and the error message for command 'asyncerror' is set correspondingly.

## 4.2.5 Fatal errors

Fatal (unexpected) asynchronous errors during signal I/O occurs. Usually such errors should not occur (if no hardware error occurs) except if a plugin (script plugin or VST plugin) returns an error during signal processing. Please refer to the tutorial script 't\_08\_async\_errors.m' that shows how to detect such errors.

# 5 Tutorial, Examples and Scenarios

This chapter contains a description of the SoundMexPro tutorial, a (growing) collection of examples, 'special' scenarios and extended explanations to particular commands.

This chapter uses many of the SoundMexPro commands. Please refer to the command reference in chapter 12 for help on particular commands.

# 5.1 The SoundMexPro Tutorial

SoundMexPro is shipped with a tutorial. It is highly recommended to examine the tutorial thoroughly. It is located in the 'tutorial' subdirectory of the SoundMexPro installation. The files named 't\_???' are part of the tutorial (the others are helper scripts). The file names are chosen (if sorted alphabetical) to give the tutorial a logical order with an ascending level of complexity using more and more commands of SoundMexPro.

NOTE: scripts containing 'x' in their name are used by the tutorials described in the table below and should not be called directly.

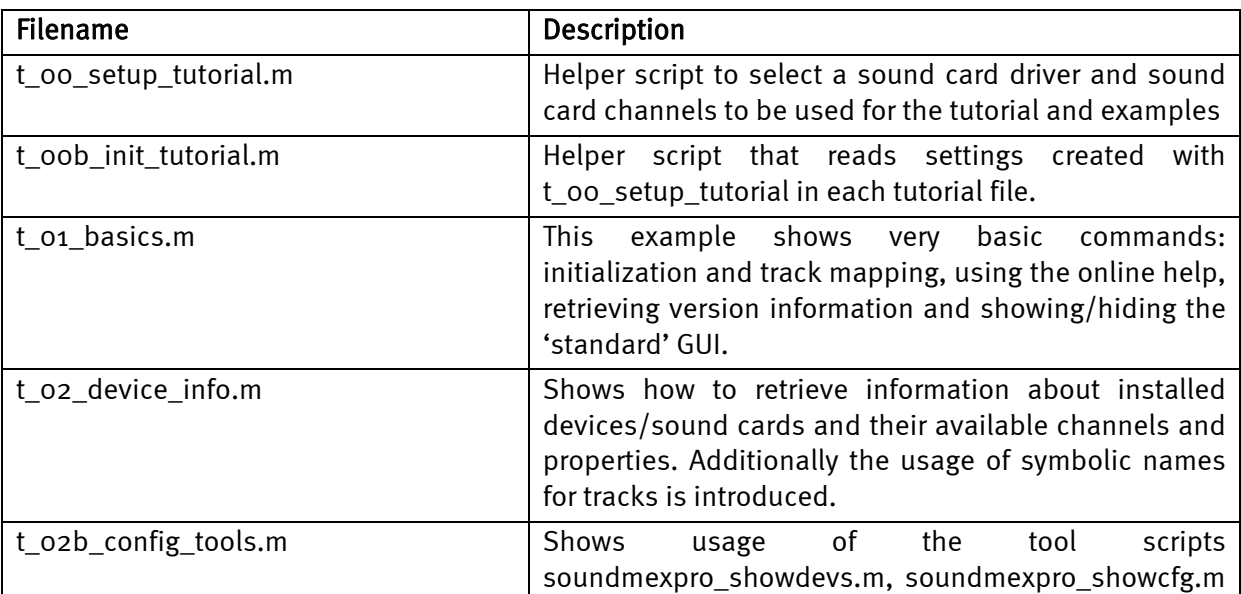

Mhm

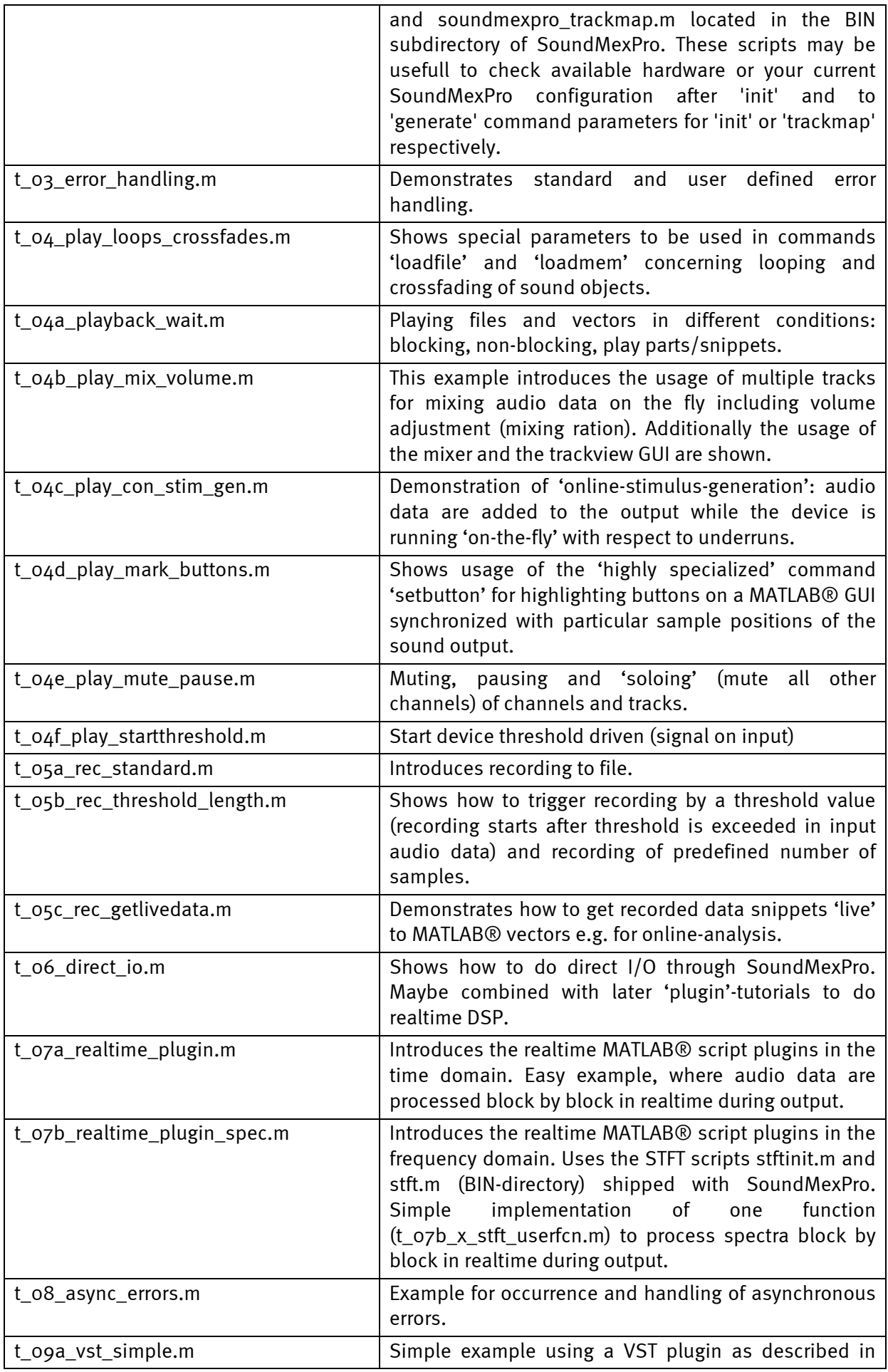

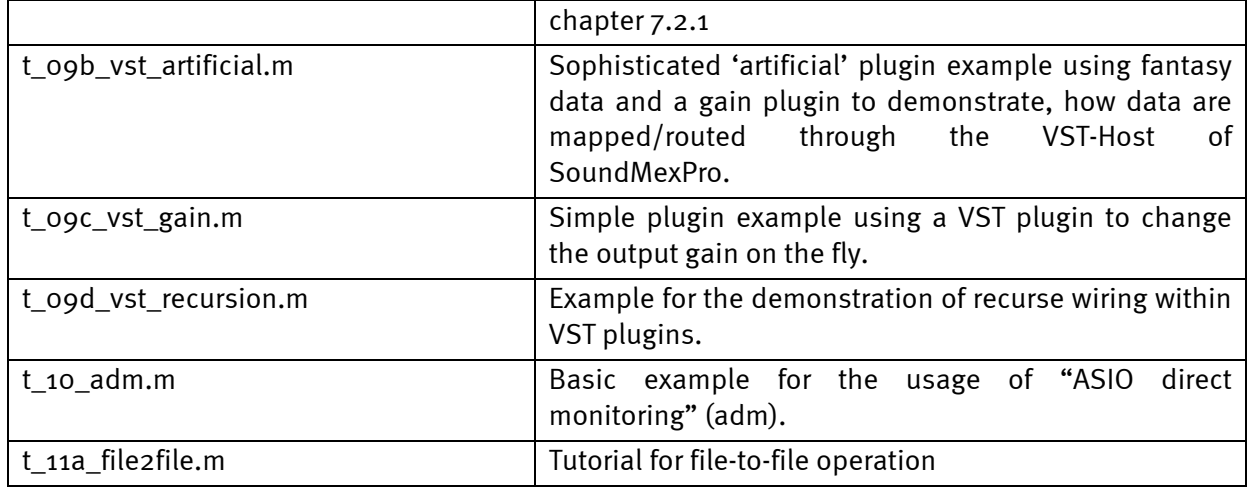

# 5.2 The SoundMexPro Examples

Some advanced examples implementing common 'tasks' are located in subdirectories in the examples subdirectory of SoundMexPro:

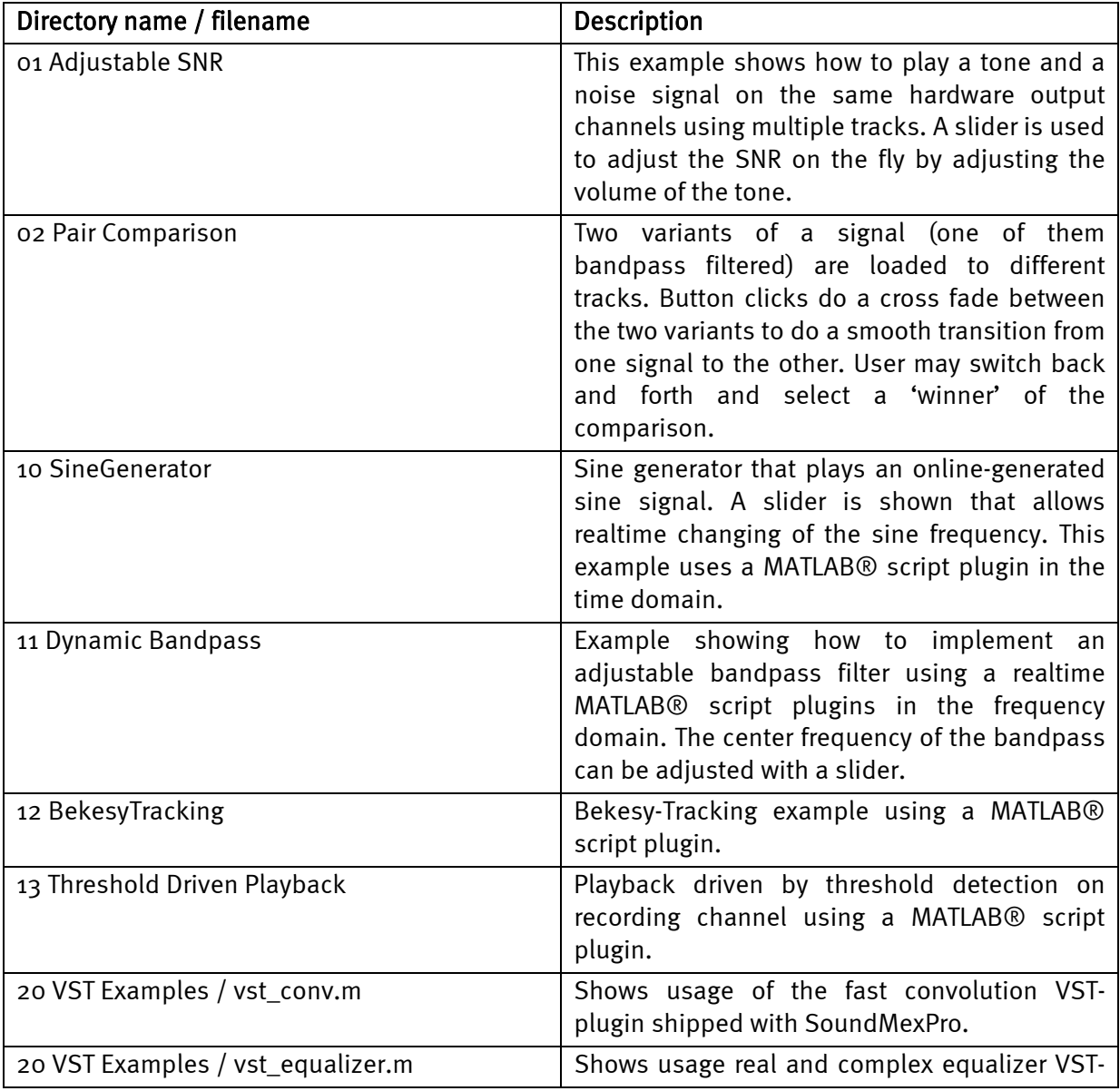

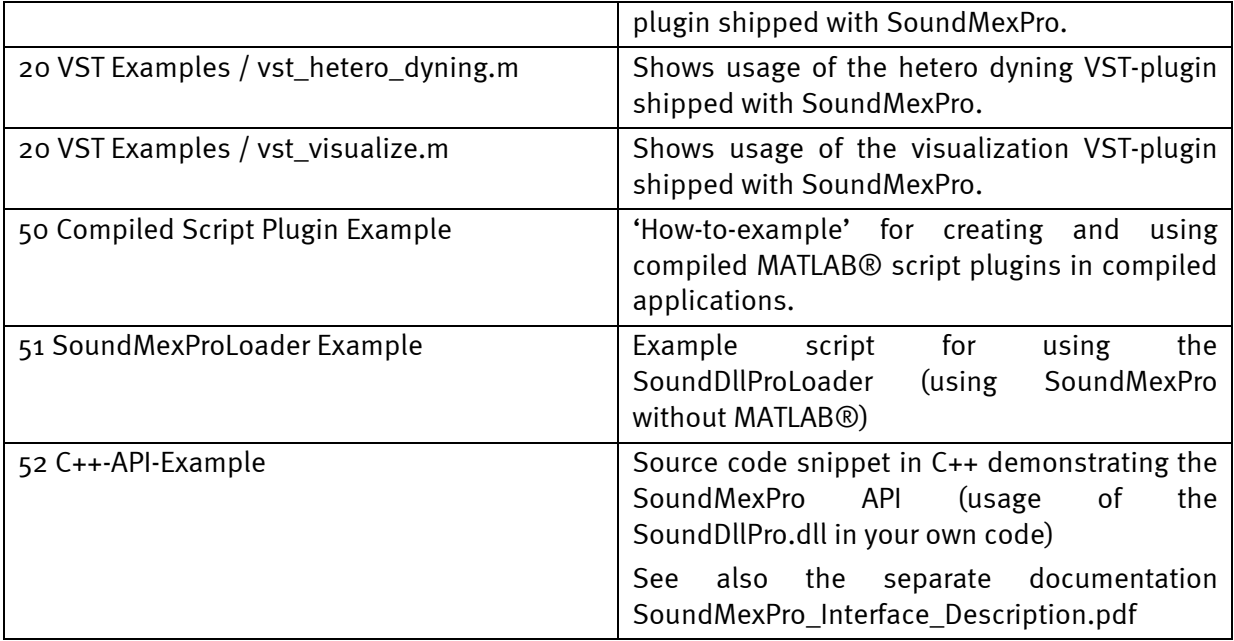

# 5.3 Using SoundMexPro without MATLAB®

### 5.3.1 Using the SoundDllProLoader

A simple loader 'SoundDllProLoader.exe' is shipped with SoundMexPro. It is designed to load the DLL SoundDllPro.dll (including the main functions of SoundMexPro) for using it without MATLAB®. In this way it is possible to implement SoundMexPro-Tasks on computers that do not run MATLAB®.

The loader is described in detail in the separate manual SoundDllProLoader.pdf, an example can be found in the examples subdirectory.

### 5.3.2 Programming Interface (API)

A simple programming interface to the main SoundMexPro-DLL 'SoundDllPro.dll' is available to call SoundMexPro directly from your own code. Please refer to the separate manual 'SoundMexPro\_Interface\_Description.pdf' for details and check the corresponding example in examples subdirectory.

# 6 SoundMexPro GUI interfaces

## 6.1 The SoundMexPro 'Mixer'

The commands 'show' and 'showmixer' show a mixer interface with volume, mute and solo controls for all tracks, output and input channels (Figure 8).

Clicking the vertical gray bar left of the tracks, outputs and inputs section respectively toggles visibility of the corresponding section.

Below the track number the SoundMexPro output channel and input channel indices are shown (if any are mapped to the track, here only track 1 has an input mapped with command 'iostatus').

Below the channel number the ASIO channel name of the corresponding input or output is shown. If the name is too long keep the mouse over the name to get a hint window with the full name.

Mhhm

The small red LED above the level meter indicates that clipping has occurred on the corresponding channel. You can reset all LEDs by clicking one of them or with command 'resetclipcount'.

You can change volume with the keyboard (keys 'Up, 'Down', 'PageUp' and 'PageDown'). With the TAB key you can walk through the sliders. The slider that has the focus has a red line on its thumb (here: track 1). Sliders, which are currently not at position o dB have a green line on their thumb (here: track 2). You can toggle between 0 dB and last volume by a double click on the thumb or with the space bar.

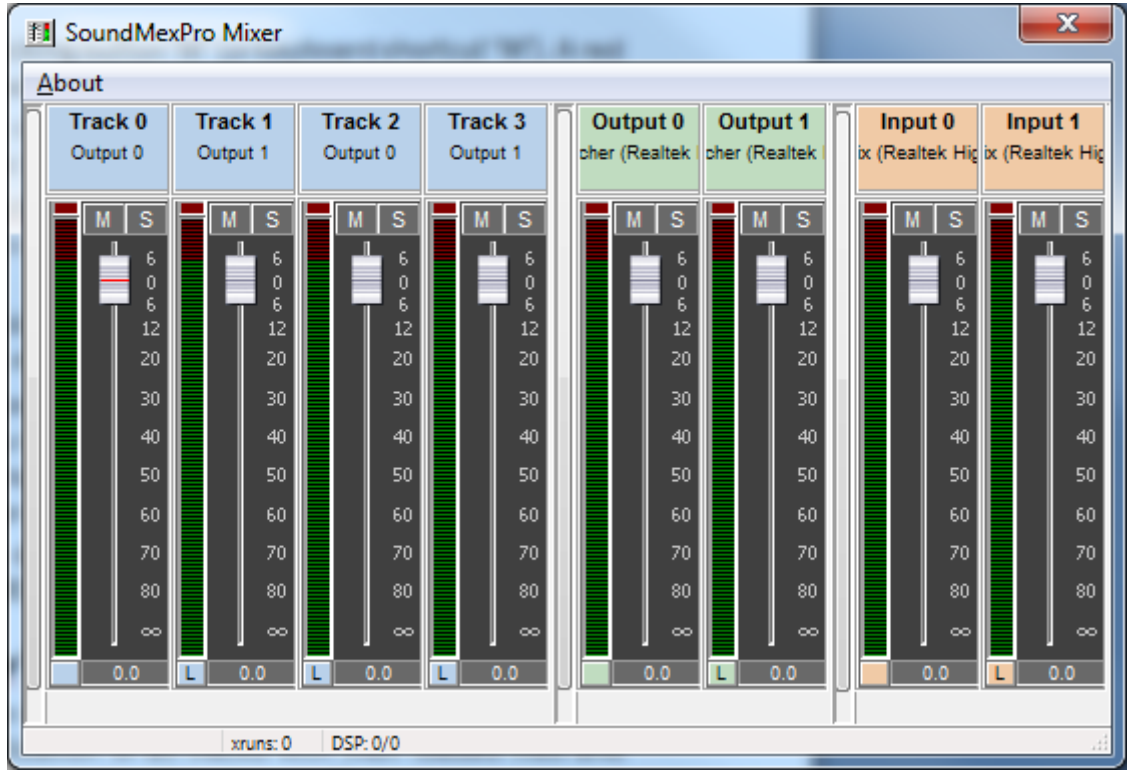

Figure 8: The SoundMexPro Mixer

A track or channel can be muted/unmuted by clicking button 'M' (or keyboard shortcut 'M'). A red button indicates that mute is active (here: output 1).

A track or channel can be switched to solo by clicking button 'S' (or keyboard shortcut 'S'). A yellow button indicates that solo is active (here: tracks 0 and 1). NOTE: Solo supersedes mute!

You can 'link' a track or channel to his left neighbour by clicking the link button 'L' (or keyboard shortcut 'L'). If channels are linked, volume, solo or mute changes are applied to all linked tracks or channels respectively.

If you hold a shift key when clicking a mute or solo button, the corresponding action is performed 'exclusively', e.g. the corresponding channel is muted and all others are unmuted.

Important note: the current volume in dB is shown below the sliders. The slider range is limited from +6 dB to -90 dB (the switches to –inf). You may set e. g. higher volumes with the command 'trackvolume' and the correct value will be shown below the slider. But if the slider is moved afterwards, the volume will switch into the slider range again.

The status bar contains information about the device status, number of xruns and current and maximum used DSP time in percent (DSP: CURRENT/MAXIMUM).

# 6.2 The SoundMexPro 'TrackView'

Since version 1.1.0.3 SoundMexPro supports a so called 'TrackView' (commands 'showtracks' and 'updatetracks'). It shows a simple visualization of all tracks with their loaded files and vectors. An example view with four tracks (from tutorial 04b) is shown in Figure 9.

The wavedata are only plotted if the optional parameter 'wavedata' of the commands is set to '1' (default). This may take a while… Hit Esc to cancel the visualization. Use 'View' -> 'Refresh' from the main menu to recalculate the wave data.

A time scale is shown at the top. You can switch the scale so use a sample scale or a time scale with the context menu (right mouse click on the scale) or with the main menu ('View' -> 'Display Format'. The current cursor position is shown at the left bottom of the screen (left of the horizontal scrollbar).

You can zoom vertically and horizontally with the '+', '-' and 'a'-buttons next to the corresponding scrollbars ('a' zooms out to show all tracks or samples respectively).

The tracks are arranged horizontally. The dark blue box to the left of each track shows track number, device output channel where the track is connected to, and a list of input channels that are mixed (added) to this track (if any).

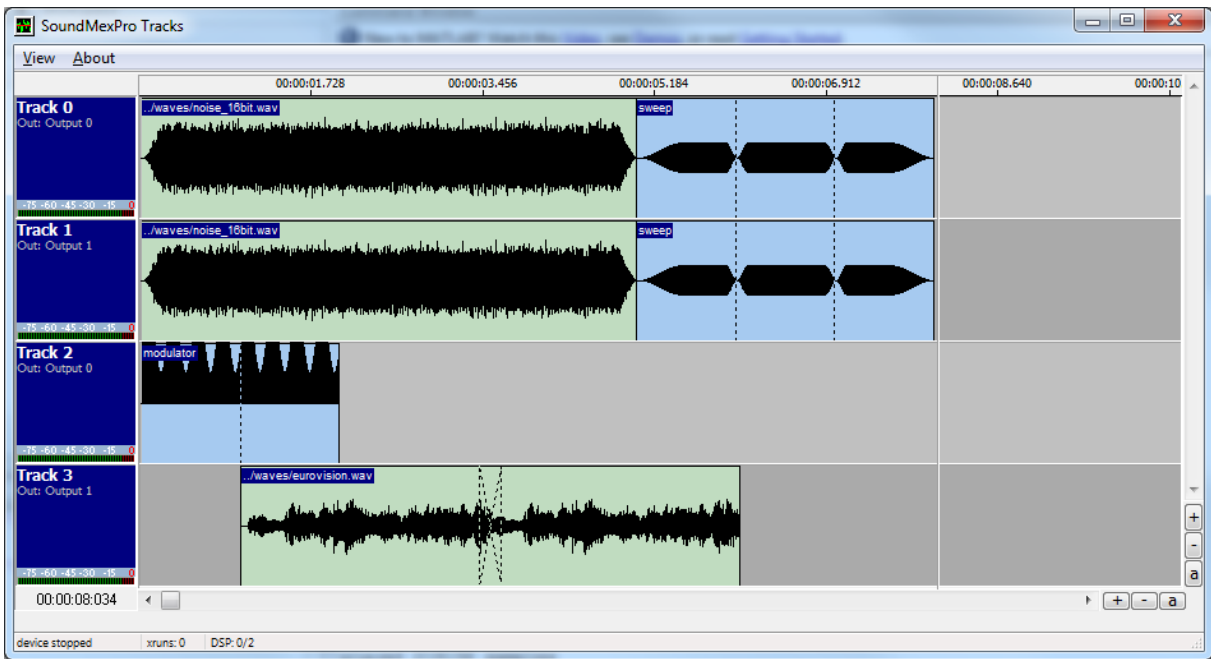

Figure 9: The SoundMexPro TrackView

Data that were loaded to a track are shown as green (files) and blue (vectors) boxes. Please note, that names of vectors can only be shown if the optional argument 'name' is specified in command 'loadmem'. Vertical dotted lines indicate loops of a file/vector (e.g. the vector 'sweep' in the figure is played three times). Vertical dotted lines connected with a cross indicate a crossfade (e.g. 'eurovision.wav' loaded to Track 3). During playback a vertical cursor shows the current playback position. You can set the current position by clicking with the right mouse button at the desired position while holding the Ctrl-Key pressed.

The status bar contains information about the device status, number of xruns and current and maximum used DSP time in percent (DSP: CURRENT/MAXIMUM).

This TrackView is very useful when developing new scripts/experiments/measurement paradigms: In this view you may check, that all data are loaded as expected to the tracks, (especially when you are using multiple/mixing tracks) and that the final setup is as expected.

Mhbim

# 7 SoundMexPro Realtime DSP-Plugins

SoundMexPro supports realtime block by block signal processing with two types of plugins. Processing can be implemented either with MATLAB® scripts or as high-performance VST plugins (Steinberg "Virtual Studio Technology") for more costly calculations and time-critical applications.

## 7.1 Realtime processing with MATLAB® scripts

SoundMexPro supports the MATLAB® script based implementation of user defined signal processing in realtime (i.e. during playback and recording). For this purpose a user defined MATLAB® script containing a processing function is called for each data block. The samples of all input and output channels are passed to the script before passed to the driver or directly after receiving them from the driver respectively. The script may manipulate those data before returning them as output arguments of the function back to SoundMexPro. Important note: manipulations of the input (record) data are not recorded to disk, but the input data may be used to copy/apply them to output data (e.g. for direct i/o). For the signal processing task a separate MATLAB® process is started to avoid interference between signal processing and other parts of the main task.

The script MATLAB® script DSP interface of SoundMexPro is initialized and configured with multiple options of the command 'init' (see also chapter 12.1). The corresponding options are explained here in more detail:

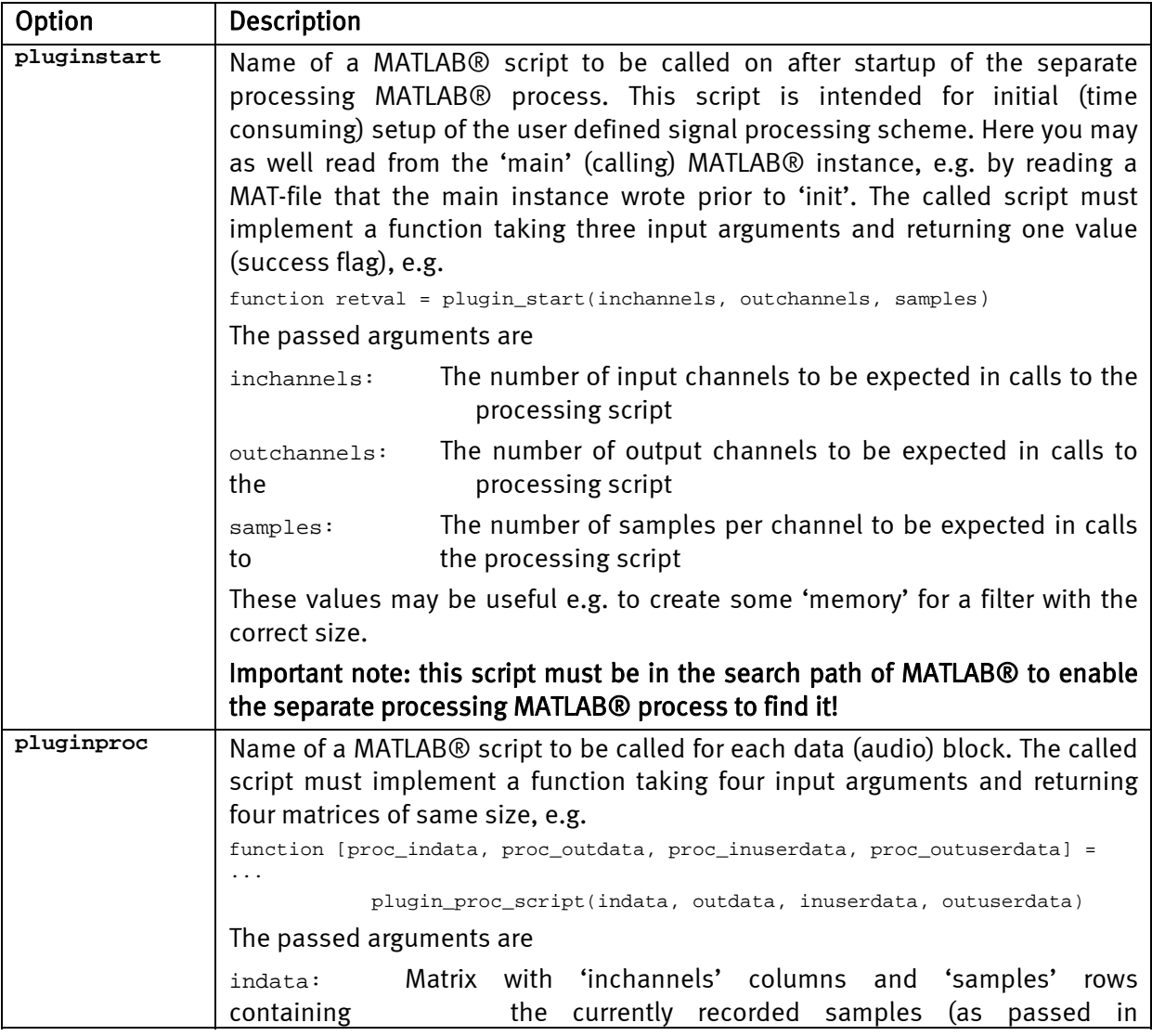

Mhbour

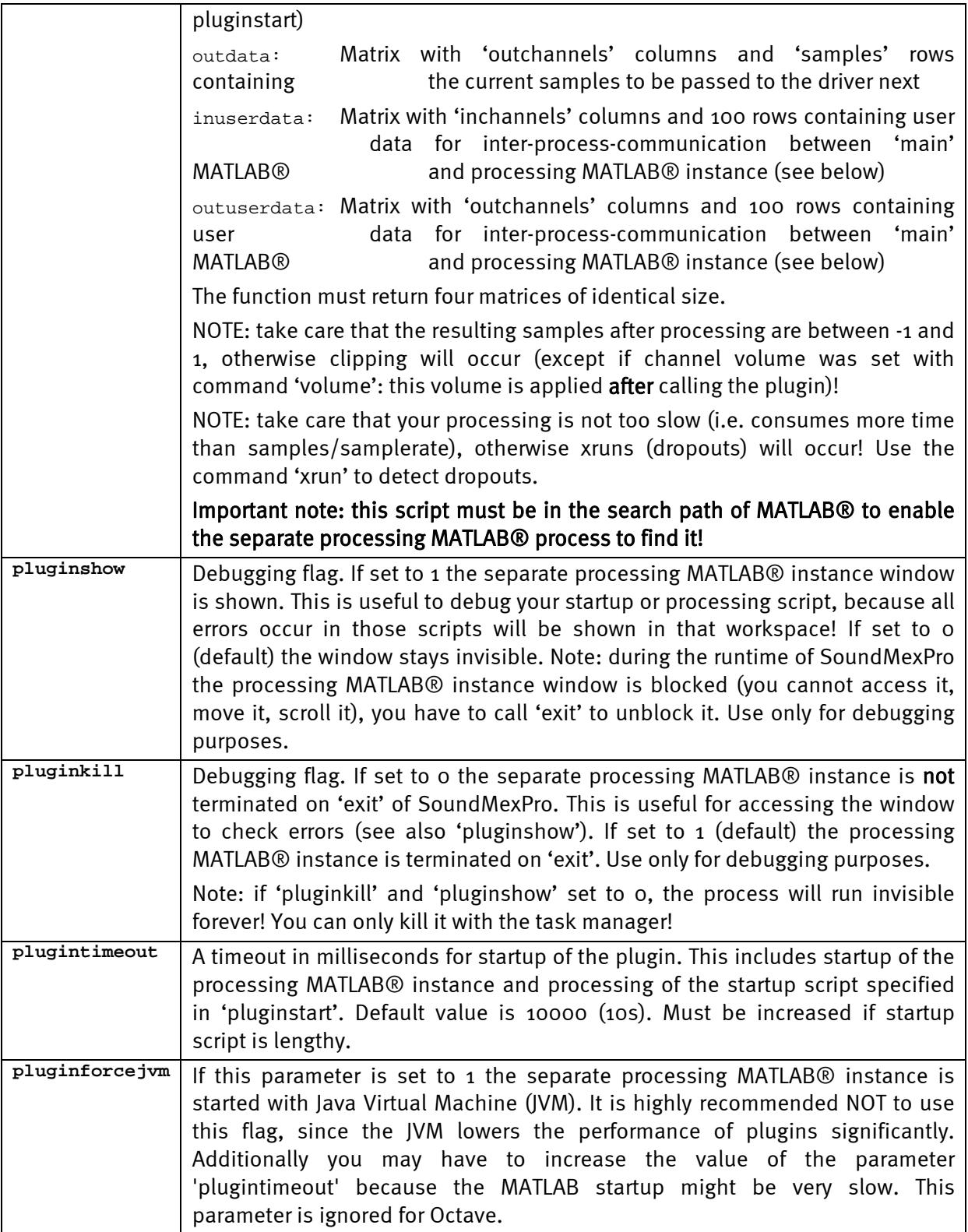

Important note: due to performance reasons the separate processing MATLAB® instance is started without the Java Virtual Machine by default. In this case no GUI commands (e.g. figures) are supported/allowed in plugin scripts. If GUI commands are needed please refer to the parameter 'pluginforcejvm' above.

During the runtime the main MATLAB® instance that runs SoundMexPro can exchange data with the processing MATLAB® instance using the commands 'pluginsetdata' and 'plugingetdata'. The command 'pluginsetdata' writes new user data that are passed to the processing script (see above), and the command 'plugingetdata' retrieves the current user data, so that a bidirectional

Mhbm

communication can be established. NOTE: a change in the user data may not be applied immediately, it may take a few buffers calls until they 'reach' the processing script!

For an example please refer to the tutorials 't\_o7\_realtime\_plugin.m' and the scripts used by the example 't\_07a\_x\_plugin\_start.m' and 't\_07a\_x\_plugin\_proc'. This tutorial shows a running example and an example where processing is too slow as well.

More fully functional examples are located in the examples subdirectory.

SoundMexPro is shipped with additional helper scripts for manipulations in the frequency domain. They implement a block-by-block overlapped add FFT filter with zero padding (stft) in the two helper scripts smp\_stftinit.m and smp\_stft.m located in the BIN subdirectory. The usage is demonstrated in the tutorial script t\_07b\_realtime\_plugin\_spec.m and some helper scripts.

Realtime processing with MATLAB® scripts is available only with the DSP and DSP-VST versions of SoundMexPro.

### 7.1.1 Using compiled script plugins

If you want to use signal processing with MATLAB® scripts that were compiled with MATLAB® into executables, you have to do some adjustments and compile the plugins separately. An example with detailed descriptions can be found in the examples subdirectory of the installation. Instructions and detailed descriptions how to compile and debug such applications are contained in the scripts 'MainScript.m' and mainly in 'SMPPlugin.m' in the BIN-directory of the SoundMexPro installation.

The script 'SMPPlugin.m' ist intended to be used for all you compiled script plugins, only the compiling command line has to be adjusted (see comments in file).

## 7.2 Realtime processing with VST-plugins

SoundMexPro supports loading of Steinberg "Virtual Studio Technology" (VST) plugins. VST is a widespread audio plugin architecture worldwide and therefore thousands of plugins exist – many of them are freeware. Thus you can either benefit from the variety of existing VST plugins or develop your own plugins using the free VST-DSK available from Steinberg (http://www.steinberg.com).

This chapter describes how to use VST-plugins in SoundMexPro. SoundMexPro is shipped with a growing number of VST plugins that require the VST+ license. These plugins are described in the separate manual HtVst-Plugins.pdf. At the moment all plugins can be loaded with the VST license as well, but this may change at any time without notification.

Realtime processing with VST-plugins is available only with the VST and VST+ license of SoundMexPro.

#### 7.2.1 I/O-configuration of VST-plugins

In general a VST-plugin is a signal processing unit with a variable number of inputs and outputs. A plugin reads data from the inputs, applies its processing scheme on the data and writes the processed data to the outputs.

For the description of the I/O-configuration of VST-plugins – the so called 'routing' – it is very important to realize the difference between the plugins' inputs and outputs and the SoundMexPro channels (tracks or output channels respectively) that are connected to those inputs and outputs of the plugin.

SoundMexPro supports three different 'types' of VST-plugins. The type determines if a VST-plugin is loaded as a 'master' plugin, as a 'track' plugin or as a 'recording' plugin. 'Master' plugins run on device output channels (i.e. after mixing down tracks to device channels), whereas 'track' plugins apply processing to virtual output tracks. 'Recording' plugins (type 'input') are processing the recorded data. Figure 2 in chapter 3.2 shows the different types in the SoundMexPro processing scheme. Note: you can connect only identical types of SoundMexPro channel to a plugin of a particular type! A track plugin for example always reads from SoundMexPro tracks and

Mhbin

writes the processed data to SoundMexPro tracks: cross-linking is not possible with VST plugins. You have to use the commands 'trackmap' and 'iostatus' to change the routing within SoundMexPro.

To avoid ambiguous names, the following definitions are used in this paragraph:

- input: input channel of the plugin
- output: output channel of the plugin
- SoundMexPro channel: a SoundMexPro output channel, input channel or track. The descriptions below are identical all types of VST plugins in SoundMexPro, therefore we always use "SoundMexPro channel".

A VST-plugin is loaded using the command 'vstload'. The parameters of the command define the I/O-configuration (the 'routing') of the plugin:

- parameter 'type': specifies how to use the plugin: as 'master', 'track' or 'input' plugin
- parameter 'input': specifies which SoundMexPro channels to be connected to the plugins inputs
- parameter 'output': specifies which SoundMexPro channels to be connected to the plugins outputs
- parameter 'position': specifies the vertical position of the plugin (see below)

Figure 10 shows a sample routing of a VST-Plugin. We assume that this (dummy) "Channel-Gain" plugin has two inputs and two outputs. The processing scheme of this plugin simply applies a gain to the data.

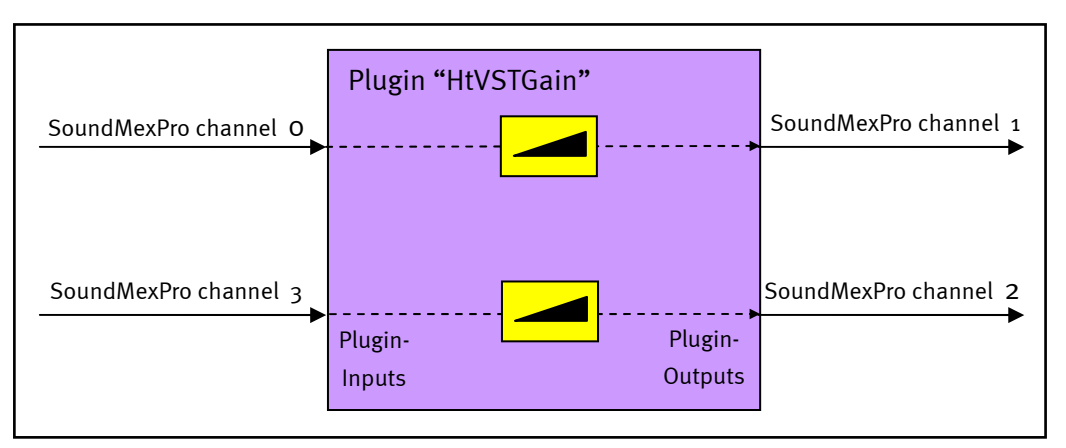

Figure 10: Sample for the I/O-configuration (routing) of one VST-Plugin

The I/O-configuration in the 'vstload' command for this example would be

```
soundmexpro('vstload', ... % command name 
            'filename', 'plugin.dll', ... % filename of plugin binary 
            'type', 'track', ... % plugin type, here: track plugin 
          'input', [0 3], ... <br> % tracks to read data from
            'output', [1 2] ... % tracks to write processed data to 
          );
```
The next example uses different tracks for the inputs and outputs. The example uses a total of four tracks. The routing of the 'vstload' command will result in a 'complete processing scheme'

Mhm

within the SoundMexPro tracks as shown in Figure 11 (NOTE: in the following the signal flow is always from top to bottom):

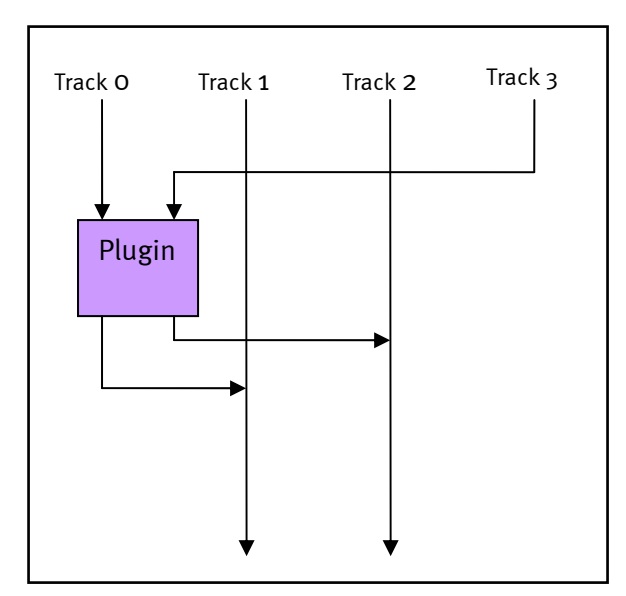

Figure 11: Example for signal flow in SoundMexPro with VST-Plugin

This example is implemented in the tutorial script 't\_09a\_vst\_simple.m' using different sine signals loaded to the different tracks.

SoundMexPro can load multiple VST-plugins for subsequent processing. Up to five plugins can be loaded to each channel; the argument 'position' specifies the so called 'vertical' position/layer of a plugin denoting its position within this subsequent processing chain. The audio data are passed first to the plugin at position 0, the output of plugin 0 is passed to plugin at position 1 and so on as demonstrated in Figure 12. For simplicity reason the figure shows only two SoundMexPro channels and VST-plugins with one channel each using 'straight' routing (i.e. inputs and outpus of the plugins are always identical). For a more 'sophisticated' example please take a look at the tutorial file 't\_09b\_vst\_artificial.m' that uses multiple plugins in multiple vertical layers with 'cross-routing' from/to different tracks applying simple gains to some artificial data for illustrating the usage of routing with plugins.

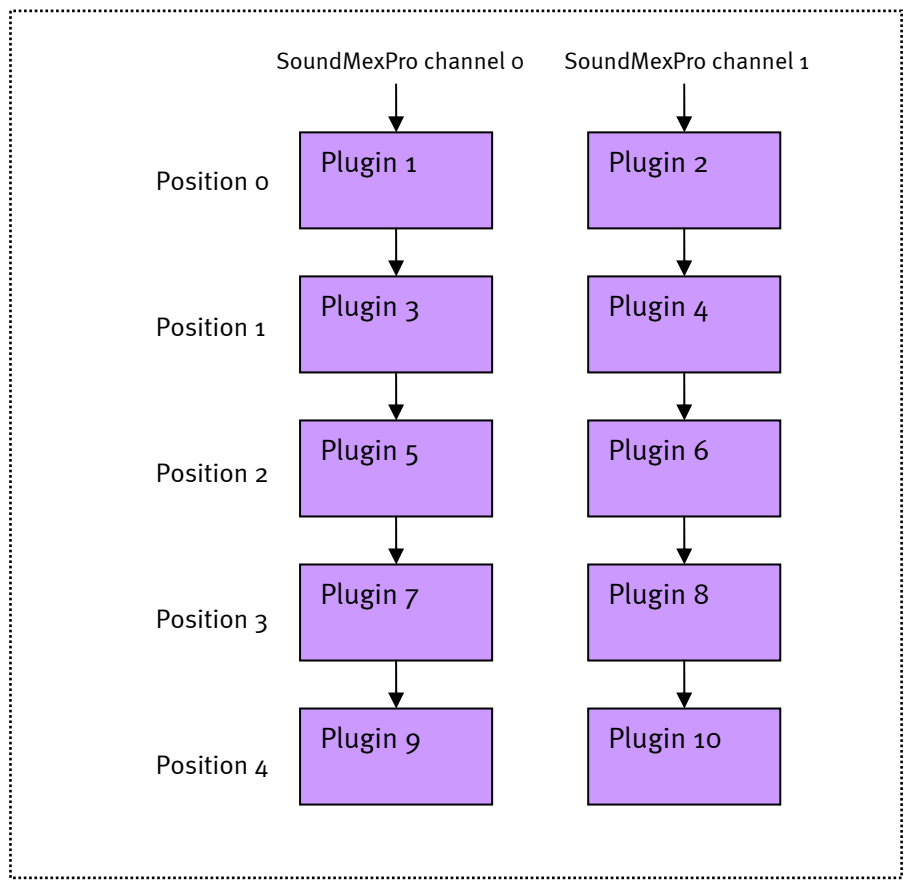

Figure 12: Vertical positions of VST-plugins in SoundMexPro

Additionally a VST plugin can be configured to use a copy of data from a different channel and position within this data flow as it's input rather than the subsequent audio data within a channel. This may be used for a recursion e.g. to implement adaptive filters. Figure 13 shows a simple example for recursion within one channel.

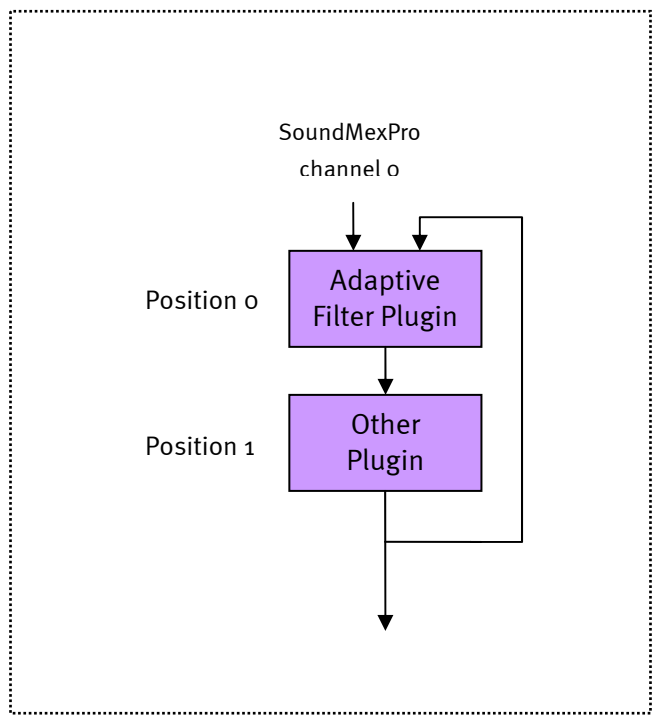

Figure 13: Recursion within VST-plugins in SoundMexPro

Mhm

The configuration for these two plugins would be

```
soundmexpro('vstload', ... % command name
           'filename', adaptive.dll', ... % filename of plugin binary 
           'type', 'track', ... % plugin type, here: track plugin 
          'input', [0 -1], ... 	 % tracks to read data from
           'recursechannel', [0], ... % recursion source channel 
           'recursepos', [1], ... % recursion source position 
           'output', [0] ... % tracks to write processed data to 
          ); 
soundmexpro('vstload', ... % command name
           'filename', other.dll', ... % filename of plugin binary 
           'type', 'track', ... % plugin type, here: track plugin 
          'input', [0], ... <br> % tracks to read data from
           'output', [0] ... % tracks to write processed data to 
          );
```
Two 'inputs' are defined: the first uses channel '0' i.e. regular audio data from SoundMexPro channel 0. The second is configured for recursion (input -1). The parameters 'recursechannel' and 'recursepos' define the 'source for this channel: it is channel 0 (within the plugins data flow) and position 1, i.e. SoundMexPro channel 0 AFTER processing within the second vertical plugin position (position 1) and thus the output of the second plugin in this example. Important note: usually such 'recursions' are used for recursive filters, i.e. a plugin needs data from 'later processing steps' e.g. to realize an adaptive filter (as in this example). Thus, if the data source (recursepos) of a plugin is located BEHIND the plugin itself, then the plugin will always receive the data from the last processing block: in the first call to the processing it will contain zeroes, in the second it will contain the output of the second plugin from the first call and so on.

NOTE: this type of recursive wiring usually needs plugins that 'know' or 'need' recursive data respectively. Please check example 09d, where an 'artificial' usage of recursion is demonstrated using the simple gain plugin shipped with SoundMexPro

After loading and configuring multiple plugins, SoundMexPro processes the data with the following processing scheme:

- If fewer inputs are specified than available for a particular plugin, SoundMexPro passes zeros in the unused channel(s) to the plugin.
- If fewer outputs are specified than available for a particular plugin, SoundMexPro ignores the output from unused channel(s) of the plugin.
- All plugins within one vertical position receive the identical input data.
- If a plugin's input(s) are configured for recursion the corresponding data are copied to the plugin's input(s)
- If a channel is used in any plugin of a vertical position (layer), then the original input data are cleared, after processing all plugins of a layer this channel will contain only processed data.
- If a channel is not used in any plugin then the original input data are preserved. If the same channel is used as output for another plugin, then this channel will contain a sum of the original channel data and the processed output data of the plugin

Each plugin within one 'horizontal' position is processed in a separate thread to benefit from the calculating power of multiple processors. This means that input data are passed to all plugins of one layer (e.g. position 0: plugins 1 and 2). Then the processing is performed independently in different threads. The data are synchronized again after each layer, i.e. SoundMexPro has to wait until all plugins of one layer have completed their processing to keep the time line consistent

Mhbow

before passing the data processed by first-layer plugins to the next layer (and so on). To disable multi-threading within the VST host, use the 'vstmultithreading' parameter of command 'init'.

A VST-plugin can have different 'programs' and 'parameters' that may be changed on runtime. A 'program' can be selected by name, a value of a 'parameter' can be set by name as well, valid values are between 0 and 1 (the plugin may convert this value internally and may show such converted values on its editor, but setting is only allowed within this range!). These programs and parameters are specific for each plugin: SoundMexPro simply passes the values from and to the plugin. To retrieve all available information about a VST-plugin including parameters and programs use the command 'vstquery'.

#### 7.2.2 VST-plugin configuration files

The commands 'vstset' and 'vststore' can be used to store or load settings for a VST-plugin from a configuration file; the command 'vstload' optionally can use configuration files as well. The format of configuration files is the standard Windows® ini-file file format (NOTE: no spaces allowed!!) with the following sections, fields and values:

- [Settings] This section contains fields used for the I/O-configuration (only used by 'vstload'). The names of the fields and their meaning are identical to the command line arguments of command 'vstload'. Multiple inputs and outputs must be specified as comma separated list. NOTE: command line arguments supersede configuration file entries
- [Program] This section may contain two fields:
	- 'program'. If it is specified, the current program of the plugin is set to the value of this field. This field internally calls the SoundMexPro command 'vstprogram', please refer to the command reference below for details.
	- 'programname'. If it is specified, the name of the current program of the plugin is set to the value of this field. NOTE: this command does not select a program, but renames it. This field internally calls the SoundMexPro command 'vstprogramname', please refer to the command reference below for details.
- [Parameter] This section may contain parameter names of the plugin as fields. All values must be between 0.0 and 1.0. All contained parameters are set to the specified values

```
Example file:
```

```
[Settings] 
filename=..\bin\HtVSTGain.dll 
type=master 
input=0,1 
output=2,3 
position=1 
[Program] 
program=lin 
programname=myname 
[Parameter] 
gain_0=0.1 
gain_1=0.3
```
Mhm

The command 'vststore' stores all available values to a configuration file.

## 7.2.3 VST-plugin editor

The command 'vstedit' shows a GUI editor for changing parameter values and programs on runtime.

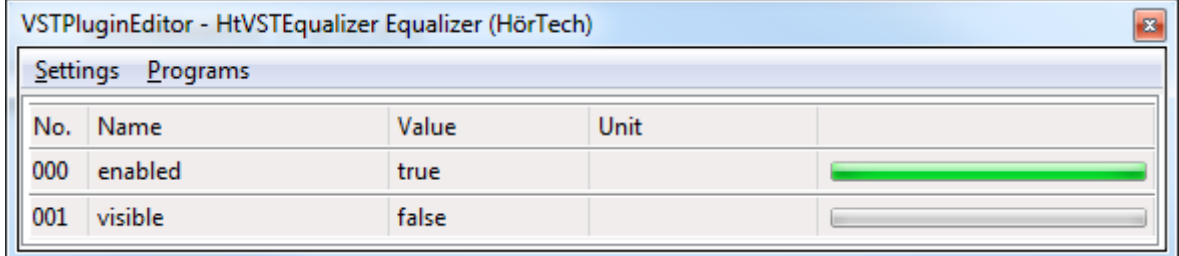

Figure 14: VST GUI editor

If the plugin contains a user defined editor this will be shown, otherwise a native parameter editor as shown in Figure 14 will appear. Click on the 'sliders' (blue/grey respectively) at the right of each parameter line and move the mouse to change a value.

# 8 ASIO Direct Monitoring (ADM)

With version 2 of the ASIO interface Steinberg introduced the so called "ASIO Direct Monitoring" (ADM). ADM is intended to monitor one or more inputs on one or more output channels with ultra low latency by 'copying' the input data directly to the output within the soundcard buffers itself. This guarantees minimum latency, but this mode does not pass the data to any ASIO application (such as SoundMexPro) at all. Therefore you cannot mix or process recorded data before they are passed to the outputs in ADM mode.

The SoundMexPro command 'adm' interfaces directly to ASIO ADM. Please check the help for the command for details.

Originally ADM was intended to map multiple inputs to a pair of channels (stereo). Gain and pan where intended to be applied to the input channels only. However, some hardware manufacturers have 'extended' the functionality to set output gain/pan as well or to map single inputs to multiple outputs. These features are not part of the ADM specification and therefore they may not work with every soundcard.

NOTE: The parameters to be used with the 'adm' command of SoundMexPro are identical to the original ASIO parameters of the ASIO-SDK from Steinberg (where 'mode' corresponds to the 'state' flag in the SDK). Thus you have full and direct access to the API of ADM. However, as stated above: which undocumented parameters are supported by a particular soundcard, or which features are supported at all are part of the soundcard drivers and cannot be changed or extended by SoundMexPro.

# 8.1 Extensions/hints for particular sound cards

### 8.1.1 Mapping inputs to multiple outputs

Most soundcard drivers are using ADM switches as 'radio buttons', i.e. if an input channel is mapped to ('monitored by') a particular output channel, and in a subsequent call the same input is mapped to another output channel, then the mapping to the first channel is disabled (e.g. MOTU soundcards). Some soundcards keep the mappings between calls to allow mapping one input to multiple outputs. Most RME soundcards support this behaviour, at least the RME FireFace and the RME HDSP-Series.

Mhbow

## 8.1.2 Output gain/pan control

The RME FireFace and the RME HDSP-Series support setting of output gain and pan instead of input gain/pan. To set gain/pan for an output channel the 'mode' of the 'adm' command of SoundMexPro has to be set to the undocumented values '2' or '3' respectively. In this case the value of 'input' is ignored. When setting 'mode' to 2, 'pan' is set, but channel is muted ('gain' set to '0'). When setting 'mode' to 3, 'pan' and 'gain' of the output channel are set to the requested values.

### 8.1.3 ADM mixer feedback

When using ADM commands RME FireFace and the RME HDSP-Series, the changes are reflected directly on the FireFace mixer or Hammerfall mixer respectively, e.g. the slider positions will change.

When using MOTU soundcards the changes are done 'under the hood' i.e. CueMix does not show the changed values.

# 9 MIDI

SoundMexPro offers a very limited and rudimental interface to send MIDI messages to a device. The related commands 'midiinit', 'midiexit', 'midigetdrivers', 'midishortmsg' and 'midiplaynote' or mainly intended to allow to interface to other software that is able to listen to MIDI messages. This way SoundMexPro might be used as 'remote control' for such software (e.g. TotalMix mixer interface of some RME soundcards).

In order to establish such a connection usually a physical or virtual loopback cable is needed: SoundMexPro will send messages to the output of a MIDI device: this output has to be connected to the input of the MIDI device, where the corresponding software is listening. An example for such a virtual software cable is LoopBe1 (http://nerds.de/en/loopbe1.html).

After establishing this connection and configuring the software receiving the commands correctly, you may send messages to the software.

For details how to use 'midishortmsg' you have to become acquainted with MIDI messages in general. Pease refer to standard MIDI documentations for details.

The command 'midiplaynote' is just a simple wrapper for two subsequent 'midishortmsg' commands sending 'note on' and 'note off' for the corresponding note, velocity and channel after another.

# 10 File-to-file operation with SoundMexPro

SoundMexPro can be initialized in a so called 'file-to-file-mode' (see command 'init'). In this mode no soundcard (or driver respectively) is used, all data are processed as fast as possible and the output data that are usually passed to the soundcard driver are written to audio files (one 32-bit float WAV-file per output channel).

Using file-to-file operation is useful (only), if you want to run (own) plugins (VST or MATLAB-scriptplugins) that are too slow for real-time operation. If such 'slow' plugins are used with regular soundcard operation, xruns (dropouts) would occur, because regular operation is hardware driven (i.e. the soundcard driver calls SoundMexPro when it needs data). If you (only) want to store the output data (i.e. the audio data passed to the output channels) in regular mode then you should use the command 'debugsave' rather than using file-to-file operation!

In 'file-to-file-mode' you can use all SoundMexPro commands (except 'debugsave') to set up you desired scenario (configure multilple virtual tracks, load files and MATLAB® vectors, load VST plugins or use the MATLAB® script plugin). You can set the output filenames with command 'f2ffilename'.

Afterwards simply call the 'start' command (note: the parameters of 'start' are ignored in file-tofile-mode). Here the main difference between regular operation and 'file-to-file-mode' applies:

Mhbow

- in regular operation the 'start' command returns immediately and you can do asynchronous work in MATLAB® (check many of the tutorials)
- in 'file-to-file-mode' SoundMexPro will process all data and the 'start' command will return after processing is complete. Depending on your 'loadfile' and 'loadmem' calls this may take a while! Afterwards the command 'cleardata' is called automatically

See tutorial 't 11a file2file.m' for an example.

# 11 SoundMexPro Versions

SoundMexPro is shipped with different licenses with different registration fees. The current price list is available from the SoundMexPro homepage http://www.soundmexpro.de.

### 11.1 SoundMexPro

The standard version of SoundMexPro supports all commands described in chapter 0 except the commands 'recbufsize' and 'recgetdata'. Furthermore no DSP-plugins are supported (no script based plugin and no VST plugins).

## 11.2 SoundMexPro DSP

The DSP version of SoundMexPro supports all commands of the standard version and adds the following DSP-features:

- recorded data can be queried from MATLAB® while recording is running (see commands 'recbufsize' and 'recgetdata')
- the SoundMexPro realtime DSP-Plugin-Pipe can be used for script based audio processing (see commands corresponding options of command 'init', and commands 'plugingetdata' and 'pluginsetdata')

## 11.3 SoundMexPro VST

The VST version of SoundMexPro supports all commands of the DSP version and adds the following features:

- loading of plugins using the Steinberg "Virtual Studio Technology" (VST) interface into track and/or master signal data flow.

## 11.4 SoundMexPro VST+

The VST+ version of SoundMexPro supports all commands of the VST version. SoundMexPro is shipped with a growing number of VST plugins that require the VST+ license. At the moment all plugins can be loaded with the VST license as well, but this may be changed at any time without notification.

Mhbour

# 12 SoundMexPro Command Reference

The tables below show a list of all available commands sorted by functionality. The following abbreviations are used in the column 'Description':

Name> Name of the command Help> Help text Par.> Parameter list Def.> Default values of Par.> Ret.> Return values. The return values are described on separate lines, where each value is returned as separated outarg!

In column 'Tut.' (Tutorial) you can find the tutorial number, where the corresponding command or special features/parameters of the command are introduced. The number in that column is part of the filename. For example the number '04a' corresponds to the file 't\_04a\_play\_wait.m' in the 'tutorial' subdirectory.

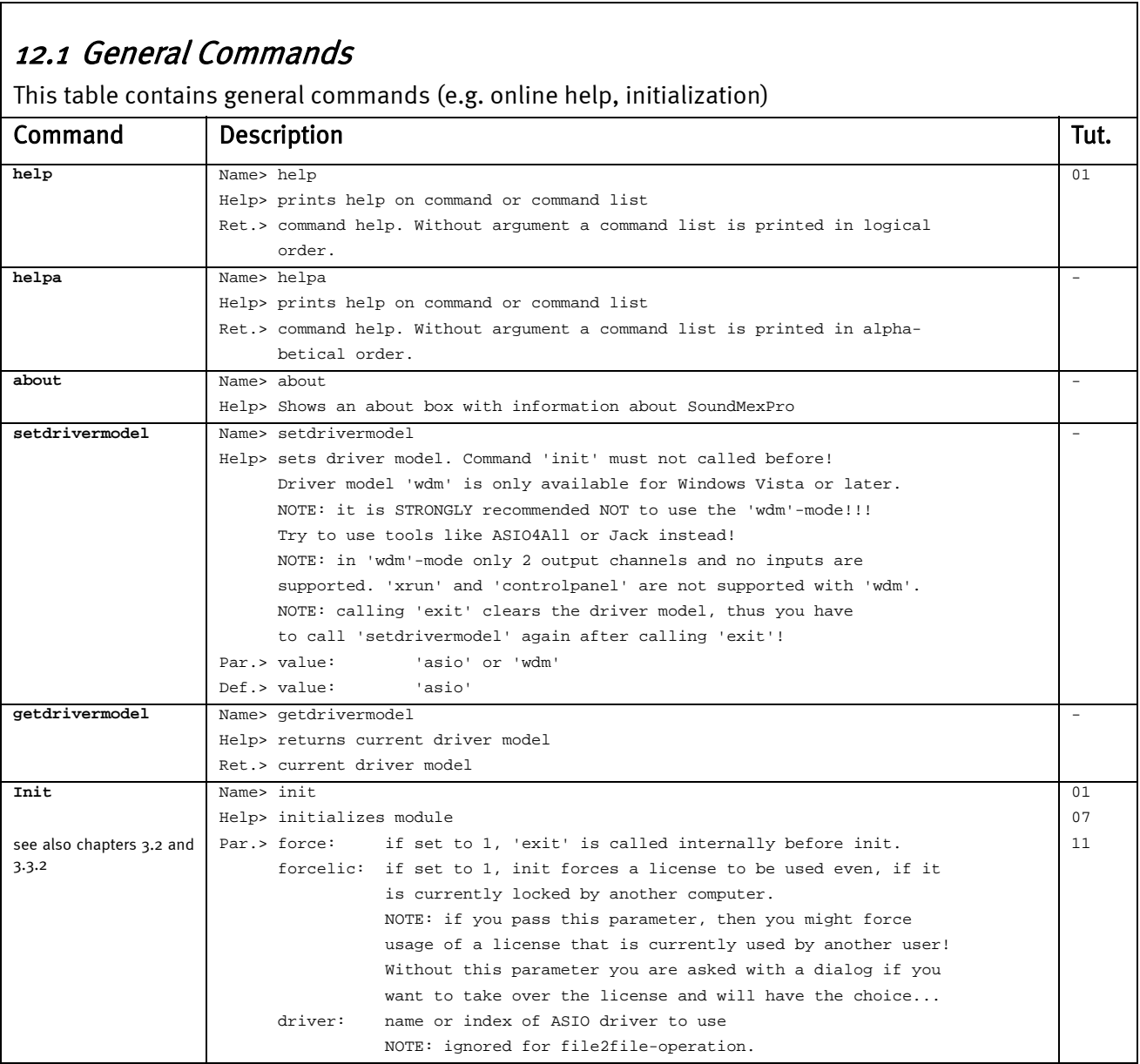

Mhhm

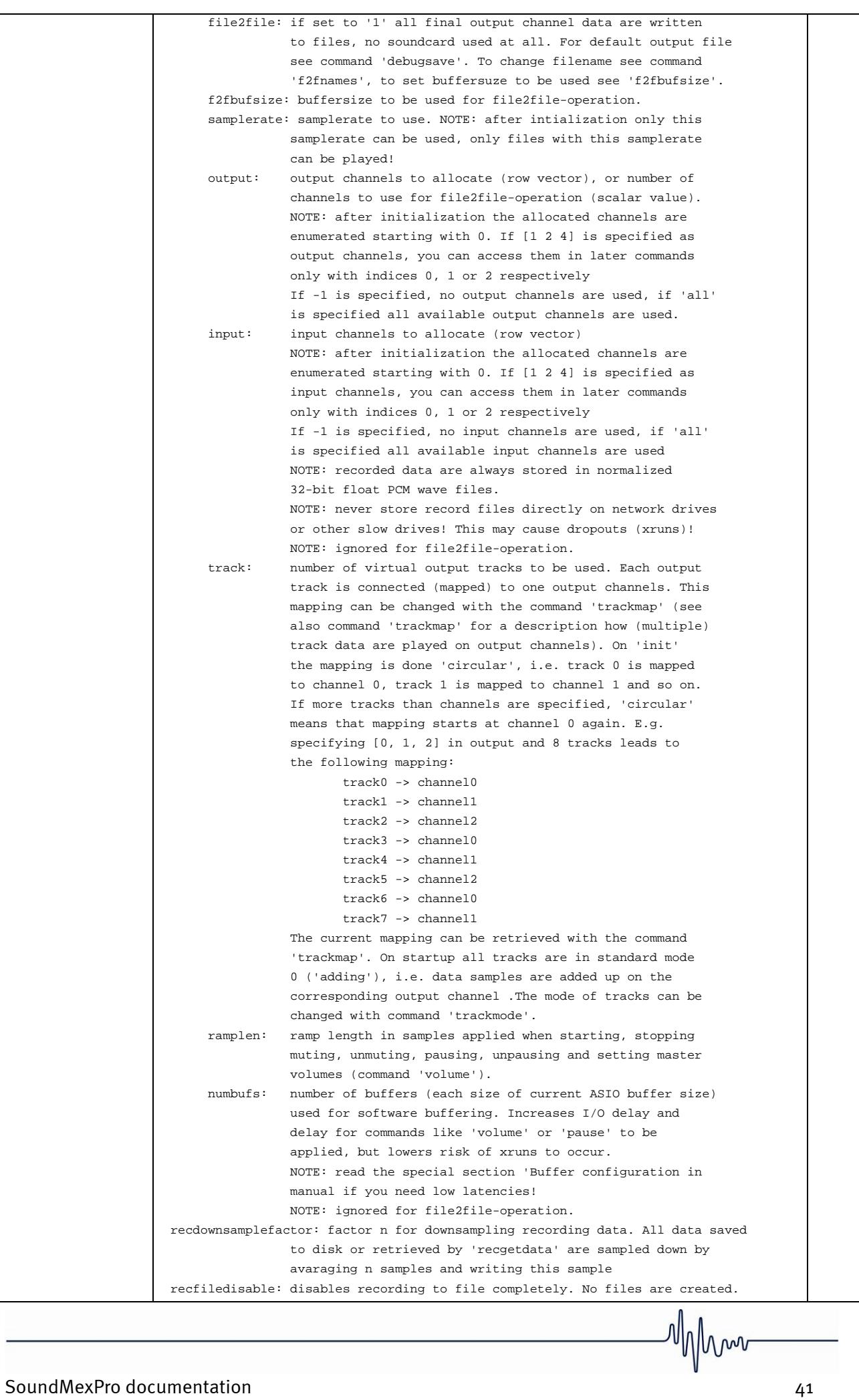

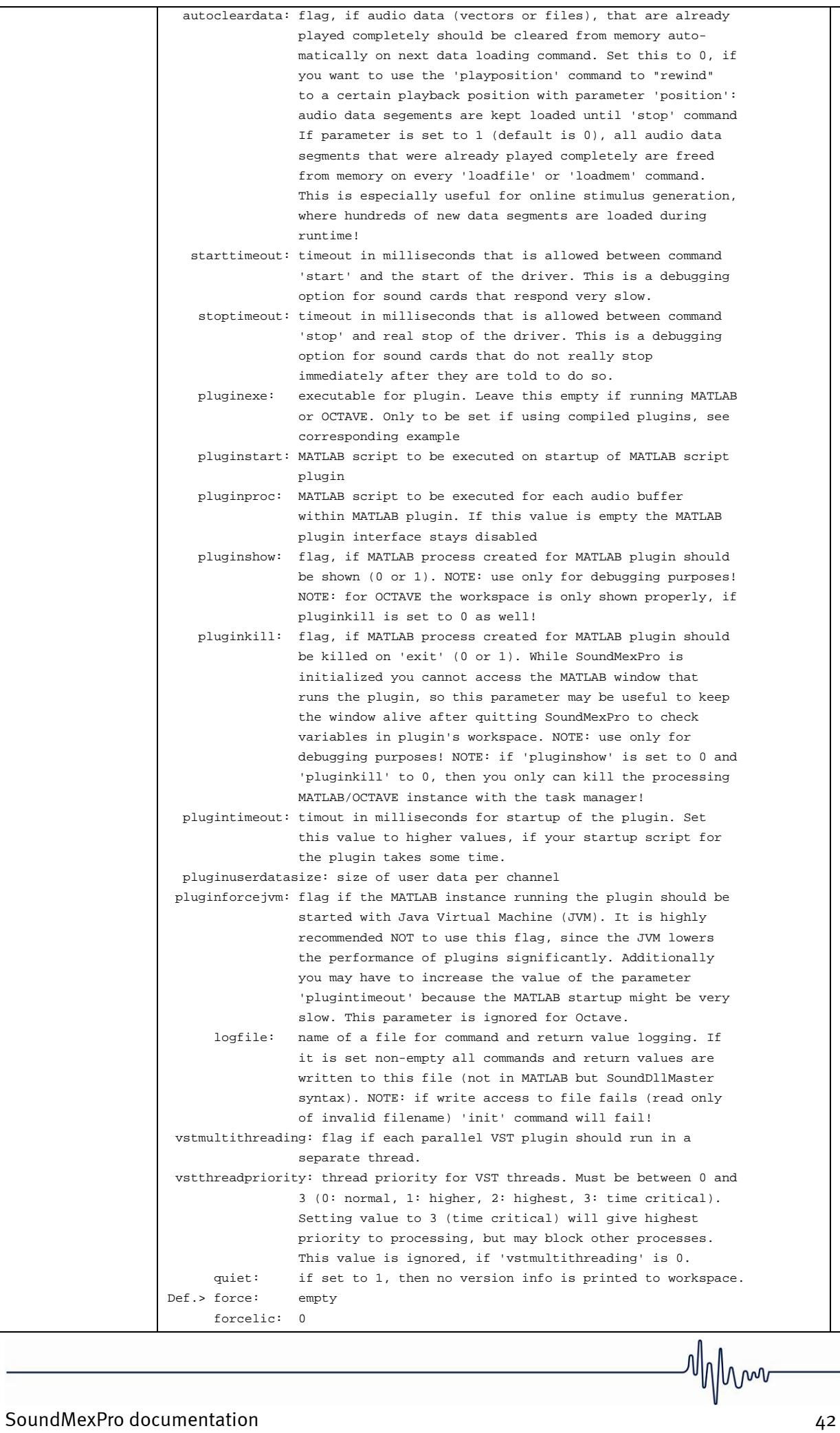

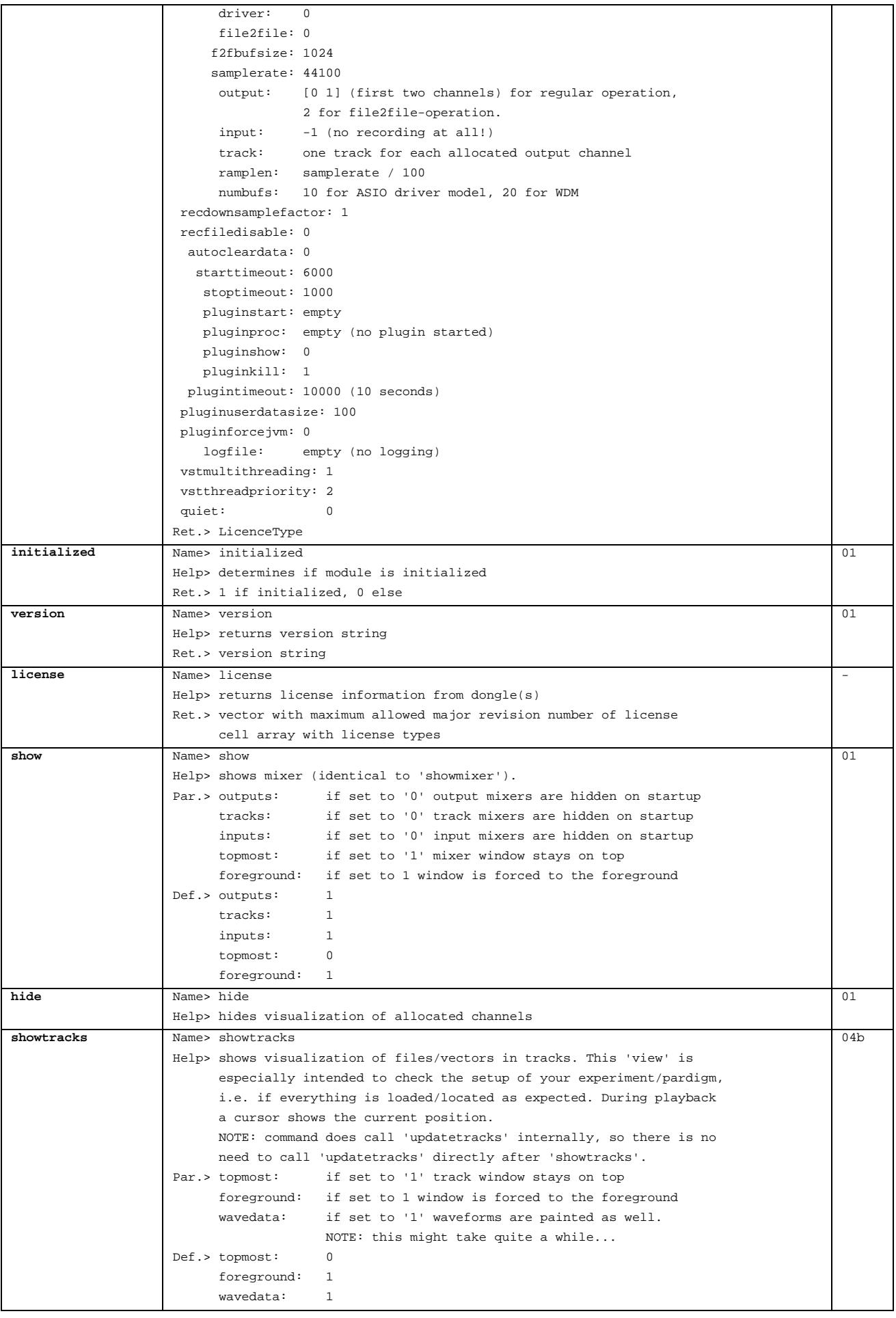

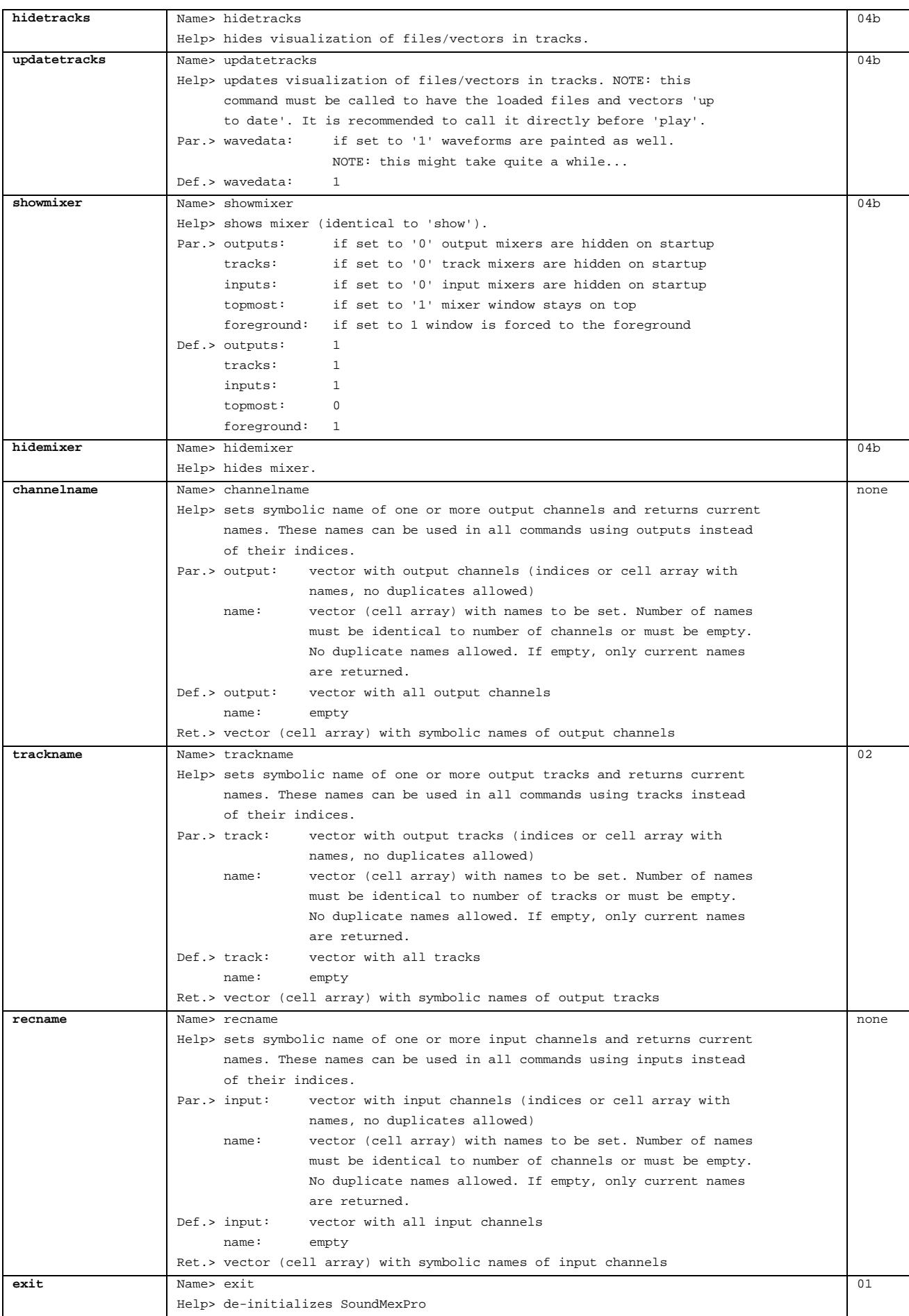

# 12.2 Device Commands

 $\vert$  This table contains commands related to ASIO devices (e.g. query for existing drivers and channels)

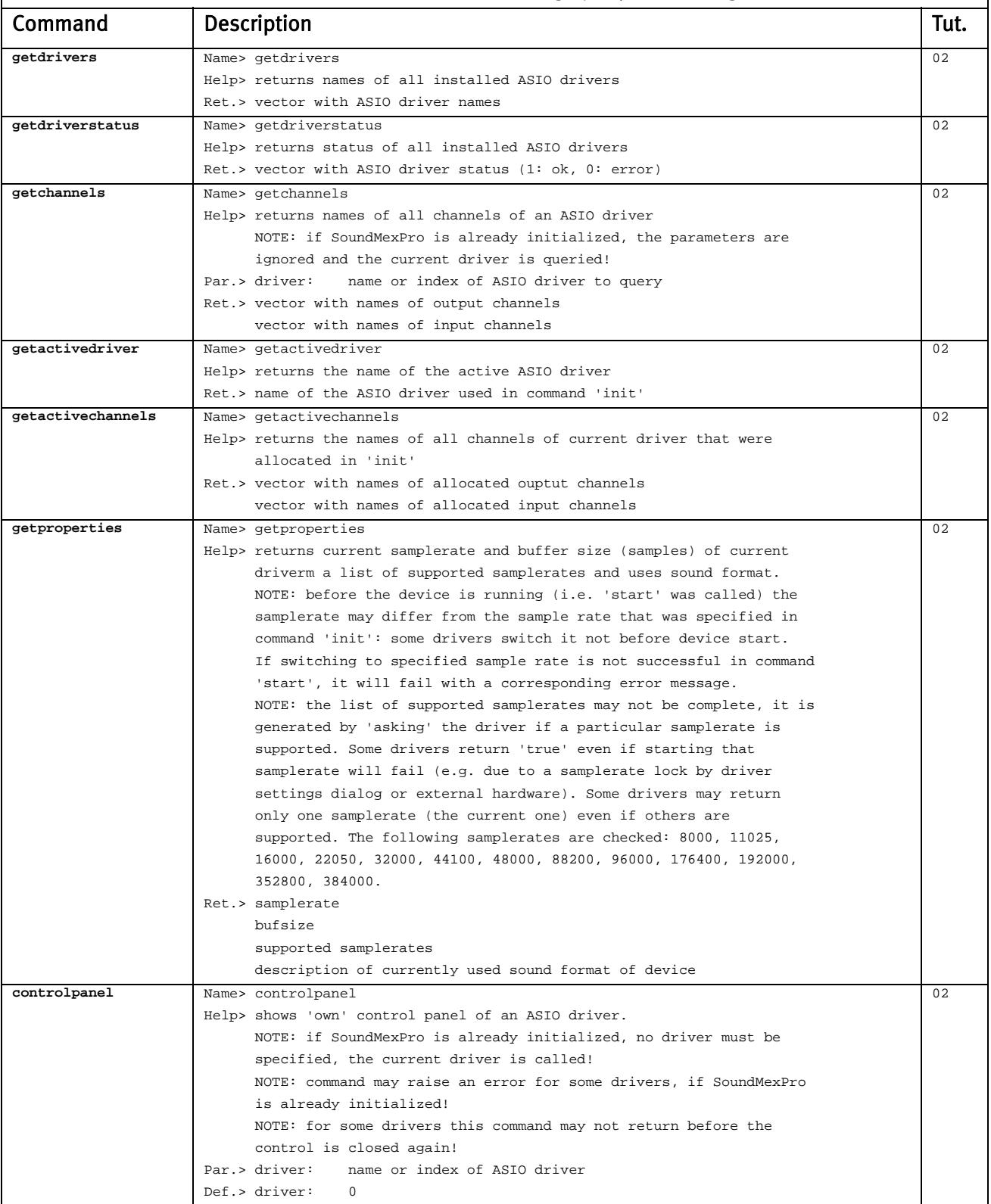

# 12.3 Playback Commands

This table contains commands related to audio output.

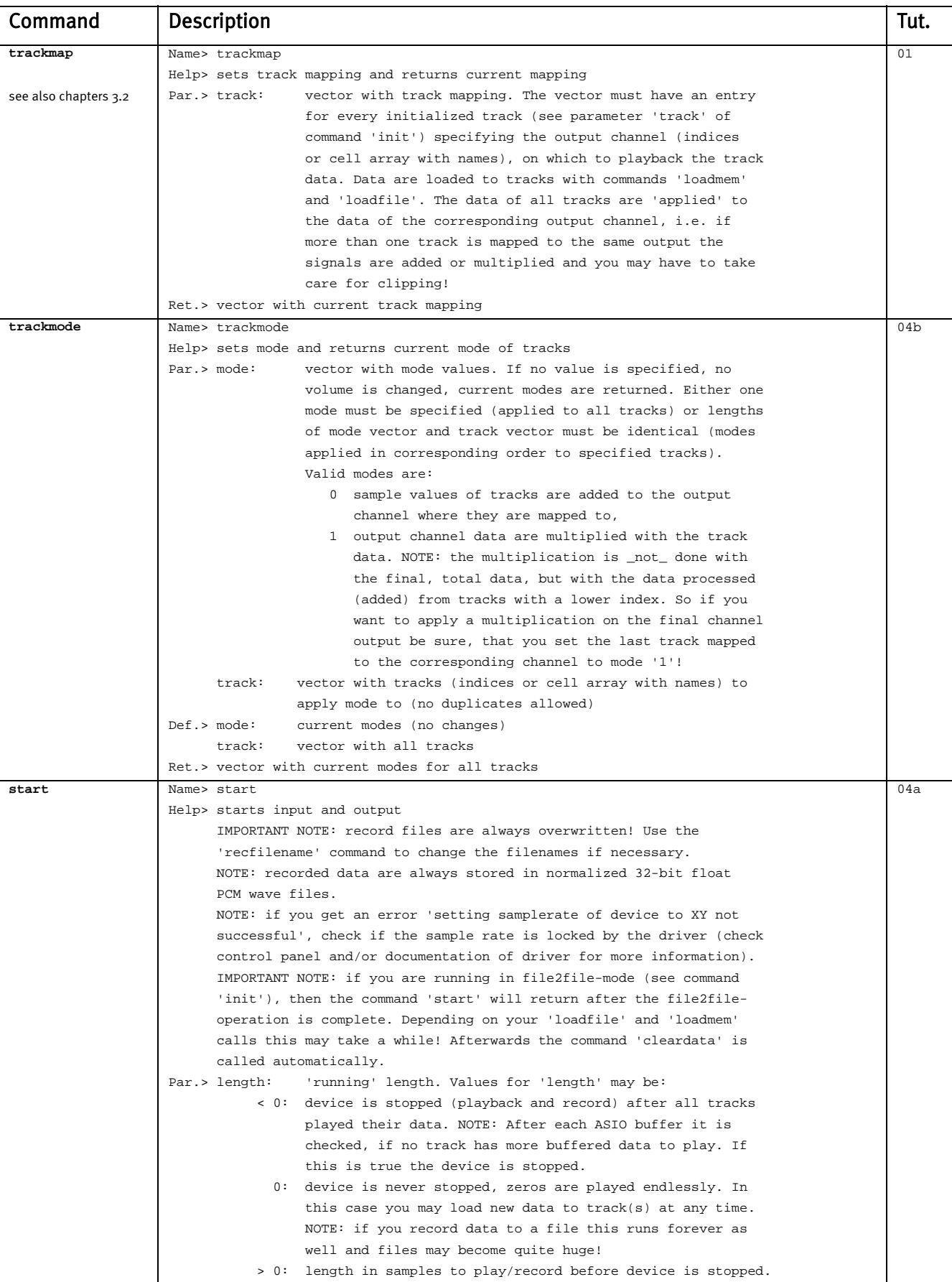

|                           |                        | NOTE: this length will not be sample accurate due to                                                           |     |
|---------------------------|------------------------|----------------------------------------------------------------------------------------------------|-----|
|                           |                        | block processing.                                                                                              |     |
|                           |                        | This parameter is ignored in file2file-mode.                                                                   |     |
|                           | pause:                 | if set to 1 device is paused rather than stopped                                                               |     |
|                           |                        | This parameter is ignored in file2file-mode.                                                                   |     |
|                           | Def. > length:         | $-1$ . If NO output channels are specified on init (i.e. $-1$ )                                                |     |
|                           |                        | for 'output'), then default is 0.                                                                              |     |
| startthreshold            | pause:                 | 0                                                                                                    |     |
|                           | Name> startthreshold   |                                                                                                    | 04f |
|                           | more input channels    | Help> starts input and output after threshold value is exceeded in one or                                      |     |
|                           |                        | IMPORTANT NOTE: the command returns immediately to MATLAB, real start                                          |     |
|                           |                        | of input and output waits for the threshold to be exceeced. If you                                             |     |
|                           |                        | want to check, if threshold was exceeded meanwhile after calling                                               |     |
|                           |                        | 'startthreshold', use the command 'started': while waiting for                                                 |     |
|                           |                        | threshold it will return 0 in second return value, afterwards it will                                          |     |
|                           |                        | return 1. This way you implement a waiting loop with timeout. After                                            |     |
|                           |                        | the threshold is exceeded the playback starts immediately, but it will                                         |     |
|                           | start with             |                                                                                                    |     |
|                           |                        | numbufs * ASIO buffersize                                                                                      |     |
|                           |                        | zero samples (see parameter 'numbufs' of command 'init').                                                      |     |
|                           |                        | IMPORTANT NOTE: record files are always overwritten! Use the                                                   |     |
|                           |                        | 'recfilename' command to change the filenames if necessary.                                                    |     |
|                           |                        | NOTE: recorded data are always stored in normalized 32-bit float                                               |     |
|                           | PCM wave files.        |                                                                                                    |     |
|                           |                        | NOTE: if you get an error 'setting samplerate of device to XY not                                              |     |
|                           |                        | successful', check if the sample rate is locked by the driver (check                                           |     |
|                           |                        | control panel and/or documentation of driver for more information).                                            |     |
|                           |                        | NOTE: this command is not available in file2file-mode.                                                         |     |
|                           | Par.> value:           | Threshold between 0 and 1, current value is returned.                                                          |     |
|                           |                        | If no value is specified the current value is not changed.                                                     |     |
|                           |                        | A value of 0 disables the threshold. Otherwise playback<br>and recording starts with the next buffer after the |     |
|                           |                        | threshold was exceeded (with respect to the specified                                                          |     |
|                           |                        | value, mode and channels).                                                                                     |     |
|                           |                        | NOTE: threshold is resetted after exceeding it (set to 0)!                                                     |     |
|                           | mode:                  | Flag, if the threshold must be exceeded in one (1) or                                                          |     |
|                           |                        | all (0) of the channels specified in 'channel'. Must                                                           |     |
|                           |                        | be $0$ or $1$ .                                                                                                |     |
|                           | channel:               | vector with input channels (indices or cell array with names)                                                  |     |
|                           |                        | to check for the threshold (no duplicates allowed)                                                             |     |
|                           | length:                | 'running' length. Values for 'length' may be:                                                                  |     |
|                           |                        | < 0: device is stopped (playback and record) after all tracks                                                  |     |
|                           |                        | played their data. NOTE: After each ASIO buffer it is                                                          |     |
|                           |                        | checked, if no track has more buffered data to play. If                                                        |     |
|                           |                        | this is true the device is stopped.                                                                            |     |
|                           |                        | 0: device is never stopped, zeros are played endlessly. In                                                     |     |
|                           |                        | this case you may load new data to track(s) at any time.                                                       |     |
|                           |                        | NOTE: if you record data to a file this runs forever as                                                        |     |
|                           |                        | well and files may become quite huge!                                                                          |     |
|                           |                        | > 0: length in samples to play/record before device is stopped.                                                |     |
|                           |                        | NOTE: this length will not be sample accurate due to                                                           |     |
|                           |                        | block processing.                                                                                              |     |
|                           |                        | This parameter is ignored in file2file-mode.                                                                   |     |
|                           | pause:<br>Def.> value: | if set to 1 device is paused rather than stopped.<br>current thresholds (no changes, 0 on startup)             |     |
|                           | mode:                  | $\mathbf{1}$                                                                                                   |     |
|                           | channel:               | vector with all allocated input channels                                                                       |     |
|                           | length:                | $-1$ . If NO output channels are specified on init (i.e. $-1$ )                                                |     |
|                           |                        | for 'output'), then default is 0.                                                                              |     |
|                           | pause:                 | 0                                                                                                    |     |
|                           |                        | Ret.> current threshold value                                                                                  |     |
|                           |                        | current threshold mode                                                                                         |     |
| started                   | Name> started          |                                                                                                    | 04a |
|                           |                        | Help> checks, if device was started (is still running) NOTE: this command                                      |     |
|                           |                        | only checks if the ASIO device runs, it does not check, if data are                                            |     |
|                           |                        |                                                                                                    |     |
|                           |                        |                                                                                                    |     |
|                           |                        |                                                                                                    |     |
|                           |                        |                                                                                                    |     |
| SoundMexPro documentation |                        |                                                                                                    | 47  |

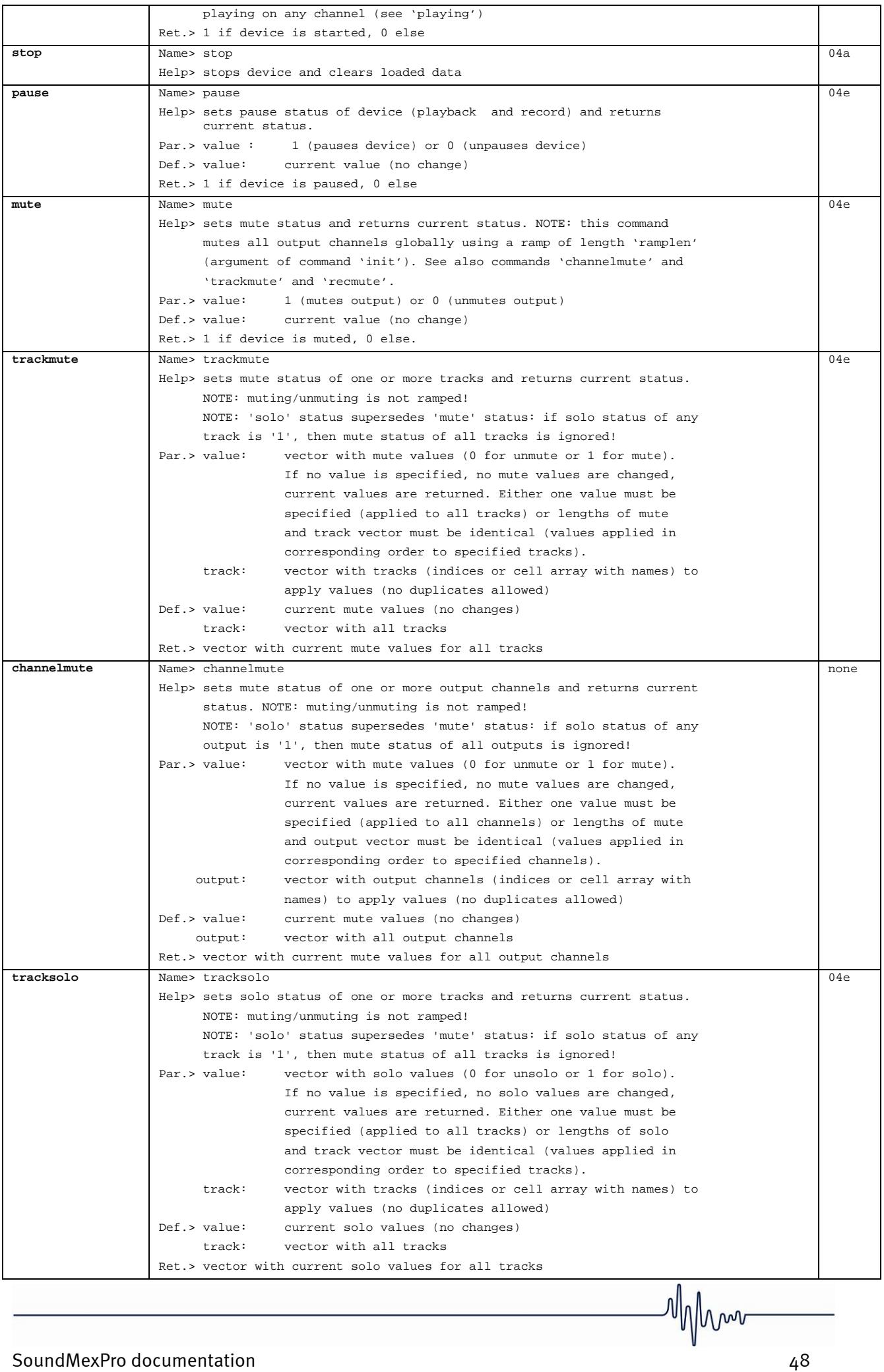

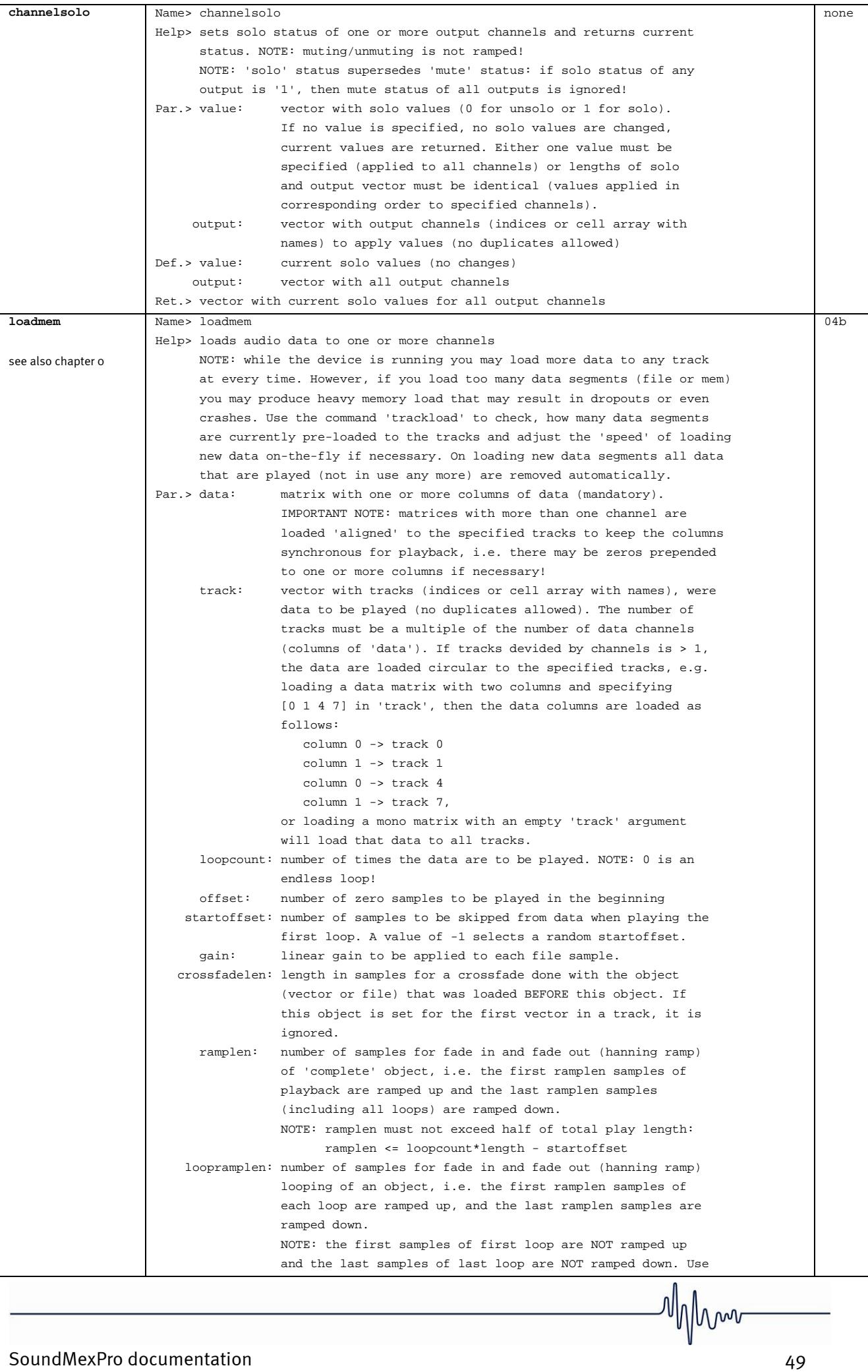

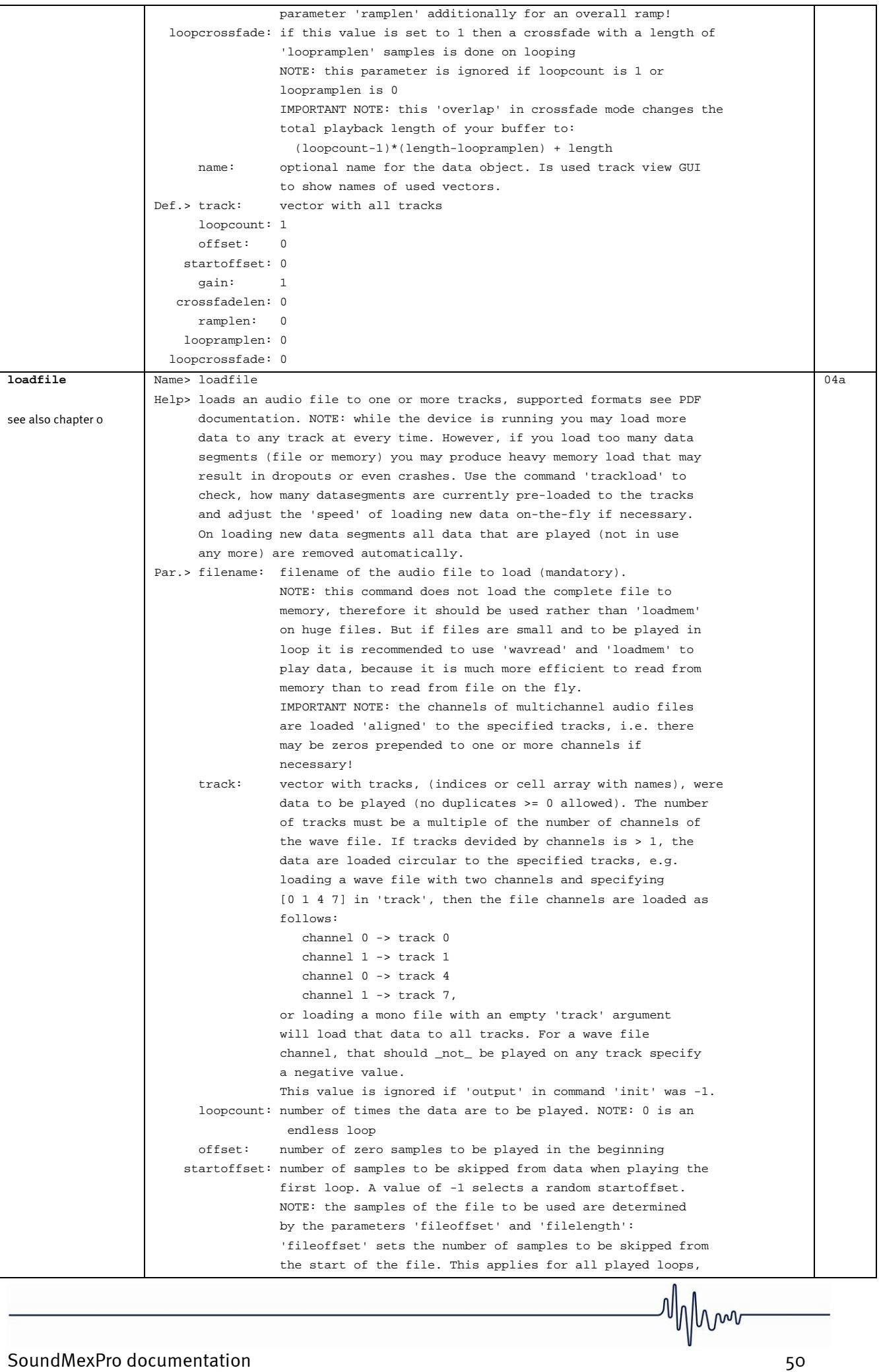

|                           |                   | i.e. the first 'fileoffset' samples of the file are never                    |                 |
|---------------------------|-------------------|------------------------------------------------------------------------------|-----------------|
|                           |                   | played.                                                                      |                 |
|                           |                   | 'length' sets the total length in samples to be used for                     |                 |
|                           |                   | each loop (see also description below).                                      |                 |
|                           |                   | The 'range' of the file to be used is generated from these                   |                 |
|                           |                   | parameters and the file is looped if necessary (i.e. if                      |                 |
|                           |                   | 'fileoffset' + 'length' > (filesize in samples)).                            |                 |
|                           |                   | You can set the start playback sample for the first                          |                 |
|                           |                   | loop within this range (!) with the parameter 'startoffset'.                 |                 |
|                           |                   | Must be between -1 (random) and 'length'.                                    |                 |
|                           |                   | fileoffset: number of samples to skip in the beginning. An offset of         |                 |
|                           |                   | -1 starts at a random position within the file. NOTE: this                   |                 |
|                           |                   | applies for all loops, first 'fileoffset' samples of the                     |                 |
|                           |                   | file will never be used, see description of 'startoffset'!                   |                 |
|                           | length:           | length in samples to play per loop. Must be between 0 and                    |                 |
|                           |                   | length of the used 'range' of the file in samples (see also                  |                 |
|                           |                   | description of 'startoffset'). O uses all samples starting                   |                 |
|                           |                   | at 'fileoffset' to the end of the file.                                      |                 |
|                           | gain:             | linear gain to be applied to each file sample.                               |                 |
|                           |                   | crossfadelen: length in samples for a crossfade done with the object         |                 |
|                           |                   |                                                                              |                 |
|                           |                   | (vector or file) that was loaded BEFORE this object. If                      |                 |
|                           |                   | this object is set for the first vector in a track, it is                    |                 |
|                           |                   | ignored.                                                                     |                 |
|                           | ramplen:          | number of samples for fade in and fade out (hanning ramp)                    |                 |
|                           |                   | of 'complete' object, i.e. the first ramplen samples of                      |                 |
|                           |                   | playback are ramped up and the last ramplen samples                          |                 |
|                           |                   | (including all loops) are ramped down.                                       |                 |
|                           |                   | NOTE: ramplen must not exceed half of total play length:                     |                 |
|                           |                   | ramplen <= loopcount*length - startoffset                                    |                 |
|                           |                   | loopramplen: number of samples for fade in and fade out (hanning ramp)       |                 |
|                           |                   | for each loop of object, i.e. the first ramplen samples of                   |                 |
|                           |                   | each loop are ramped up, and the last ramplen samples are                    |                 |
|                           |                   | ramped down. If a startoffset > 0 is specified then the very                 |                 |
|                           |                   | first played ramplen samples are ramped up as well.                          |                 |
|                           |                   | NOTE: if fileoffset and length are specified, then the ramps                 |                 |
|                           |                   |                                                                              |                 |
|                           |                   | apply for the 'snippet' defined by these parameters!                         |                 |
|                           |                   | loopcrossfade: if this value is set to 1 then a crossfade with a length of   |                 |
|                           |                   | 'loopramplen' samples is done on looping                                     |                 |
|                           |                   | NOTE: this parameter is ignored if loopcount is 1 or                         |                 |
|                           |                   | loopramplen is 0                                                             |                 |
|                           |                   | IMPORTANT NOTE: this means that the length of each loop will                 |                 |
|                           |                   | be shorter by 'loopramplen' samples than total sizes file.                   |                 |
|                           | $Def.$ > $track:$ | vector with all tracks                                                       |                 |
|                           | loopcount: 1      |                                                                              |                 |
|                           | offset:           | 0                                                                            |                 |
|                           | startoffset: 0    |                                                                              |                 |
|                           | fileoffset: 0     |                                                                              |                 |
|                           | length:           | 0                                                                            |                 |
|                           | qain:             | 1                                                                            |                 |
|                           | crossfadelen: 0   |                                                                              |                 |
|                           | ramplen:          | $\overline{0}$                                                               |                 |
|                           |                   |                                                                              |                 |
|                           | loopramplen: 0    |                                                                              |                 |
|                           | loopcrossfade: 0  |                                                                              |                 |
| cleardata                 | Name> cleardata   |                                                                              | 04e             |
|                           |                   | Help> clears all loaded audio data and resets positions to zero.             |                 |
|                           |                   | If device is running, command is only allowed, if 'start' was called         |                 |
|                           |                   | with 'length' set to 0.                                                      |                 |
| cleartrack                | Name> cleartrack  |                                                                              | None            |
|                           |                   | Help> clears all loaded audio data on one or more tracks.                    |                 |
|                           |                   | If device is running, command is only allowed, if 'start' was called         |                 |
|                           |                   | with 'length' set to 0.                                                      |                 |
|                           | Par.> track:      | vector with tracks (indices or cell array with names) to                     |                 |
|                           |                   | to be cleared                                                                |                 |
|                           | $Def.$ > $track:$ | empty                                                                        |                 |
| trackload                 | Name> trackload   |                                                                              | 04 <sub>c</sub> |
|                           |                   | Help> retrieves the number of pending audio data 'buffers' (mem or file) for |                 |
|                           |                   |                                                                              |                 |
|                           |                   |                                                                              |                 |
|                           |                   |                                                                              |                 |
|                           |                   |                                                                              |                 |
| SoundMexPro documentation |                   | 51                                                                           |                 |

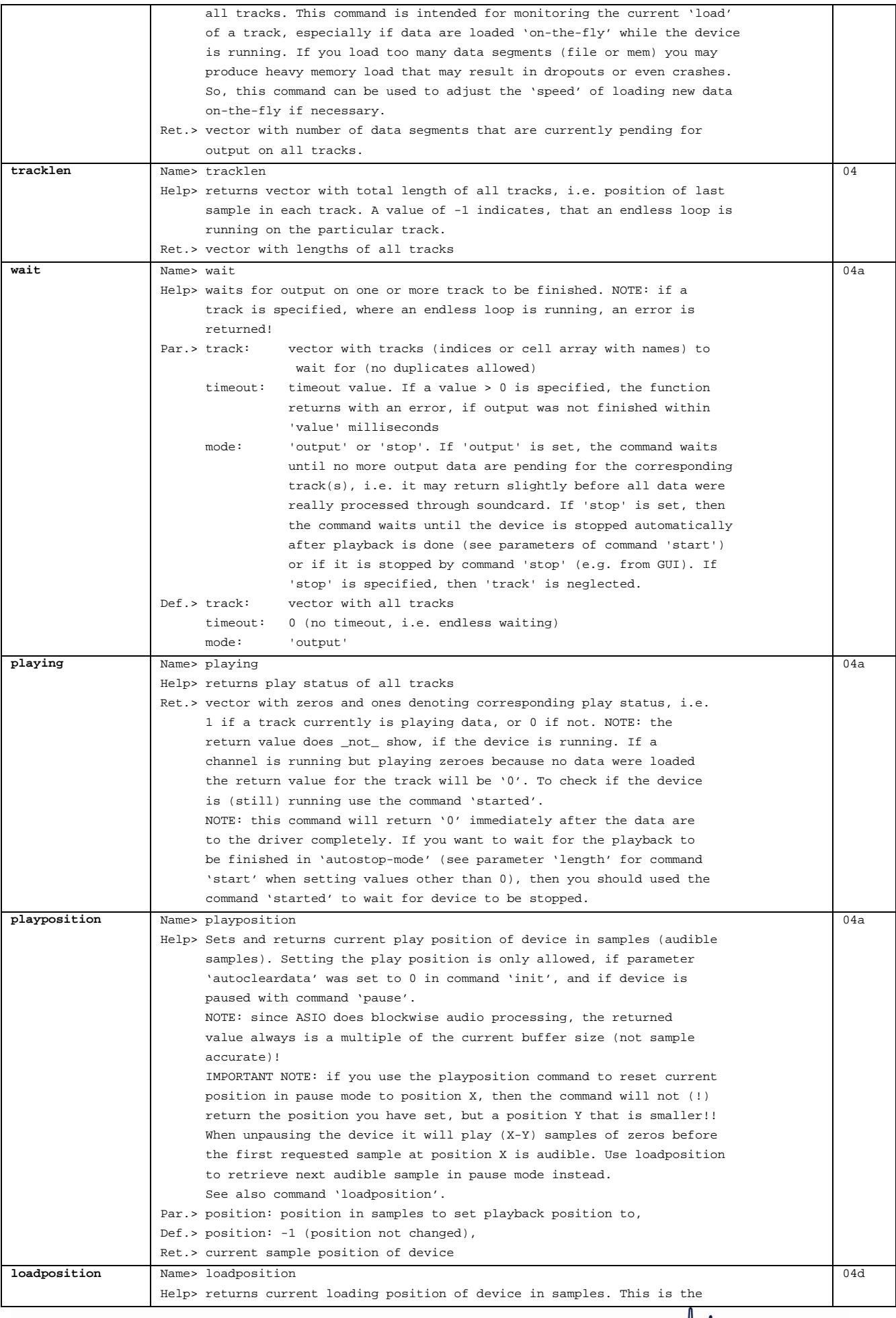

Mphon

|                           | number of samples loaded up to now (therefore higher than the value    |                 |
|---------------------------|------------------------------------------------------------------------|-----------------|
|                           | of 'playposition'). It's value is                                      |                 |
|                           | 'playposition' + ASIO buffersize * numbufs ('numbufs' see 'init').     |                 |
|                           | NOTE: since ASIO does blockwise audio processing, the returned         |                 |
|                           | value always is a multiple of the current buffer size (not sample      |                 |
|                           | accurate)!                                                             |                 |
|                           | Ret.> current loading position of device                               |                 |
| volume                    | Name> volume                                                           | 04 <sub>b</sub> |
|                           | Help> sets volume and returns current volume of output channels        |                 |
|                           | Par.> value:<br>vector with volumes (linear gains). If no value is     |                 |
|                           | specified, no volume is changed, current volumes are                   |                 |
|                           | returned. Either one volume must be specified (applied                 |                 |
|                           | to all channels) or lengths of volume and channel vector               |                 |
|                           | must be identical (gains applied in corresponding order                |                 |
|                           | to specified channels). NOTE: this volume is the 'master'              |                 |
|                           | volume, i.e. it is applied after all signal processing                 |                 |
|                           | and mixing as a linear factor to each sample                           |                 |
|                           | channel:<br>vector with output channels (indices or cell array with    |                 |
|                           | names) to apply volume to (no duplicates allowed)                      |                 |
|                           | $Def.$ > $value$ :<br>current volumes (no changes)                     |                 |
|                           | vector with all allocated channels<br>channel:                         |                 |
|                           | Ret.> vector with current volumes for all allocated channels           |                 |
| trackvolume               | Name> trackvolume                                                      | 04 <sub>b</sub> |
|                           | Help> sets volume and returns current volume of tracks                 |                 |
|                           | Par.> value:<br>vector with volumes (linear gains). If no value is     |                 |
|                           | specified, no volume is changed, current volumes are                   |                 |
|                           | returned. Either one volume must be specified (applied                 |                 |
|                           | to all tracks) or lengths of volume and track vector                   |                 |
|                           | must be identical (gains applied in corresponding order                |                 |
|                           | to specified tracks).                                                  |                 |
|                           | track:<br>vector with tracks (indices or cell array with names) to     |                 |
|                           | apply volume (no duplicates allowed)                                   |                 |
|                           | ramplength in samples to use for fading from current<br>ramplen:       |                 |
|                           | volume to new volume.                                                  |                 |
|                           | $Def.$ > $value$ :<br>current track volumes (no changes)               |                 |
|                           | track:<br>vector with all tracks                                       |                 |
|                           | ramplen:<br>$\Omega$                                                   |                 |
|                           | Ret.> vector with current volumes for all tracks                       |                 |
| debugsave                 | Name> debugsave                                                        | 04c             |
|                           | Help> sets debugsave mode and returns current mode                     |                 |
|                           | Par.> value: vector with ones and zeroes. If no value is specified,    |                 |
|                           | no mode is changed, current modes are returned. Either                 |                 |
|                           | one mode must be specified (applied to all channels) or                |                 |
|                           | lengths of mode vector and channel vector must be                      |                 |
|                           | identical (modes applied in corresponding order to                     |                 |
|                           | specified channels). 1 sets enables debug saving: a file               |                 |
|                           | named 'out_?.wav' is created where '?' is the channel                  |                 |
|                           | number. The output data are saved to that file before                  |                 |
|                           | sending them to soundcard. NOTE: 'volume' and any ramps                |                 |
|                           | or applied after saving!. 0 disables debug saving.                     |                 |
|                           | NOTE: this command is not available in file2file-operation!            |                 |
|                           | channel:<br>vector with channels (indices or cell array with names) to |                 |
|                           | apply mode (no duplicates allowed)                                     |                 |
|                           | Def.> value:<br>current modes (no changes)                             |                 |
|                           | vector with all allocated channels<br>channel:                         |                 |
|                           | Ret.> vector with current debug modes for all allocated channels       |                 |
| debugfilename             | Name> debugfilename                                                    |                 |
|                           | Help> sets one or more debug filenames for one or more channels and    |                 |
|                           | returns current name(s). NOTE: value can only be set if device is      |                 |
|                           | stopped! If an invalid filename is passed, or a filename that is       |                 |
|                           | already used by another channel you may get errors on 'start'!         |                 |
|                           | Default names are 'out_?.wav' where ? is the channel number.           |                 |
|                           | NOTE: debug files are always overwritten!                              |                 |
|                           | NOTE: debug files are always stored as normalized 32-bit float         |                 |
|                           | PCM wave files.                                                        |                 |
|                           | NOTE: never write files directly to network drives or other slow       |                 |
|                           |                                                                        |                 |
|                           | MWm                                                                    |                 |
|                           |                                                                        |                 |
| SoundMexPro documentation |                                                                        | 53              |
|                           |                                                                        |                 |

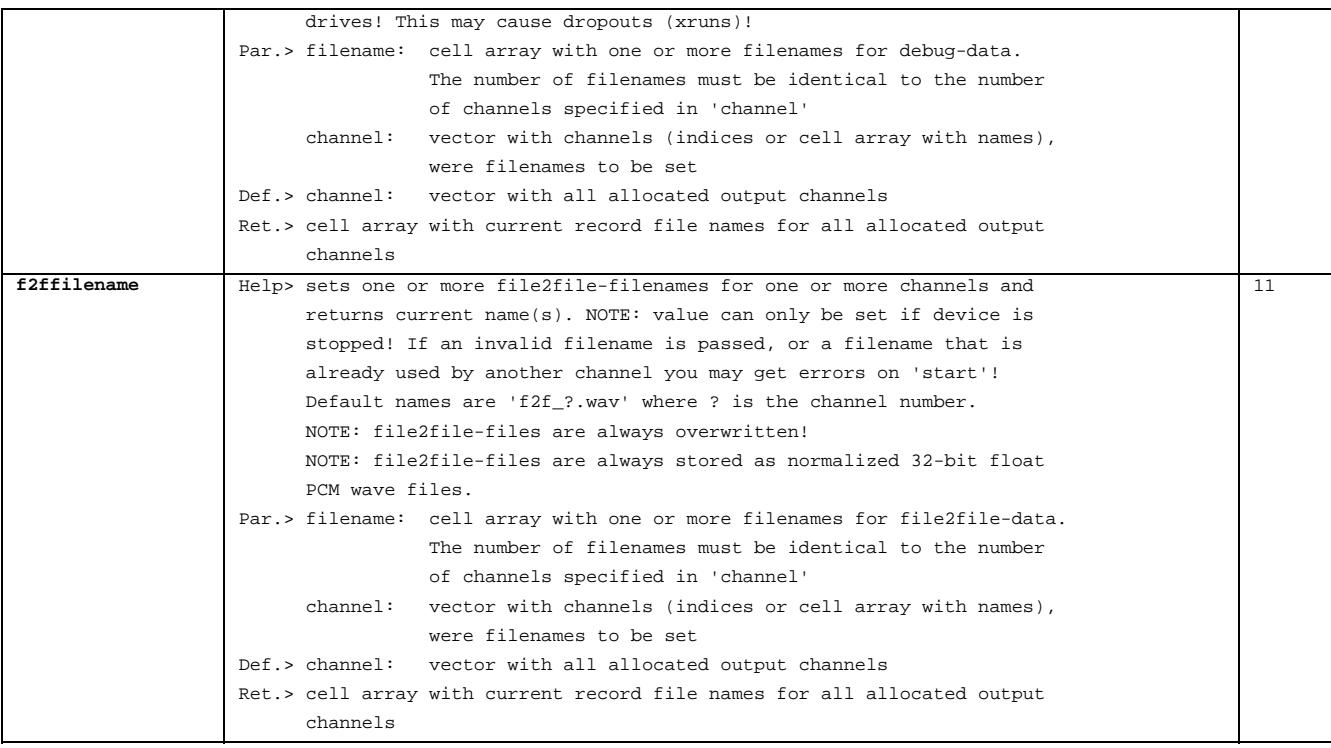

# 12.4 Recording Commands

This table contains commands related to audio recording

IMPORTANT NOTE: record files are always overwritten! Use the 'recfilename' command to change the filenames if necessary.

NOTE: recorded data are always stored in normalized 32-bit float PCM wave files.

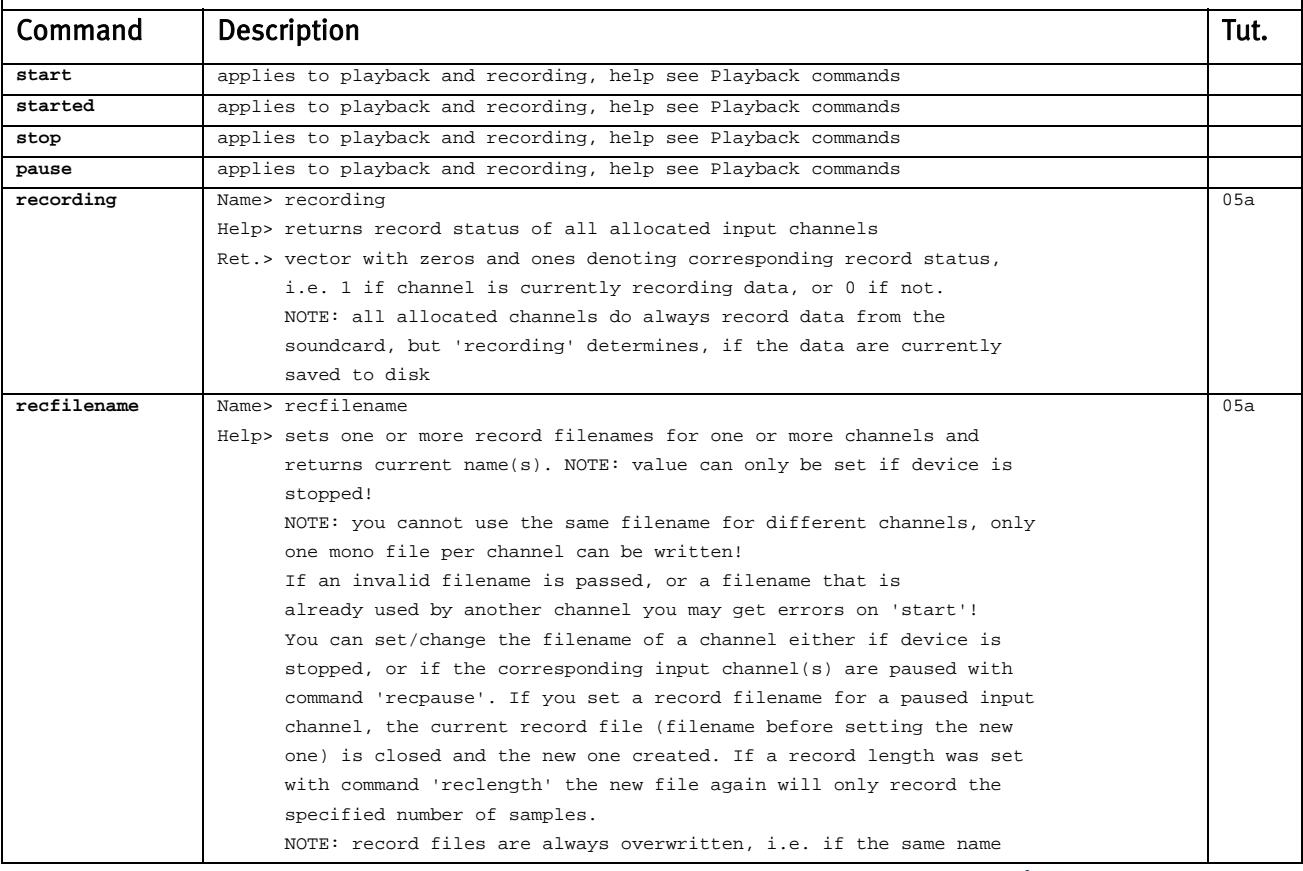

Mphin

|              | is specified 'again' in pause mode the file is overwritten directly!      |                 |
|--------------|---------------------------------------------------------------------------|-----------------|
|              | NOTE: recorded data are always stored in normalized 32-bit float          |                 |
|              | PCM wave files.                                                           |                 |
|              | NOTE: never store record files directly on network drives or other        |                 |
|              | slow drives! This may cause dropouts (xruns)!                             |                 |
|              | To disable recording to file for one or more channels use the command     |                 |
|              | 'recpause'.                                                               |                 |
|              | Par.> filename: cell array with one or more filenames for recording data. |                 |
|              | The number of filenames must be identical to the number                   |                 |
|              | of channels specified in 'channel'                                        |                 |
|              | channel: vector with channels (indices or cell array with names),         |                 |
|              | were filenames to be set                                                  |                 |
|              | Def.> channel: vector with all allocated input channels                   |                 |
|              |                                                                           |                 |
|              | Ret.> cell array with current record file names for all allocated input   |                 |
|              | channels                                                                  |                 |
| recpause     | Name> recpause                                                            | 05a             |
|              | Help> sets recording pause status of one or more channels and returns     |                 |
|              | current recording pause status. NOTE: this only pauses recording to       |                 |
|              | file, recording to buffer (for retrieving record data with command        |                 |
|              | 'recgetdata') is always enabled. So this command may be used also to      |                 |
|              | disable recording to file completely.                                     |                 |
|              | NOTE: setting recpause to 1 does not close the recording file, it only    |                 |
|              | disables writing to it (temporarily). If you want to read the file in     |                 |
|              | pause mode you have to change the current recfilename in recpause mode    |                 |
|              | with command 'recfilename': this will close the file(s)!                  |                 |
|              | Par.> value:<br>vector with 1 (pauses record of channel) or 0 (resumes    |                 |
|              | recording)                                                                |                 |
|              | channel: vector with channels (indices or cell array with names),         |                 |
|              | were values to apply to                                                   |                 |
|              | Def.> value: current values (no change)                                   |                 |
|              | channel: vector with all allocated input channels                         |                 |
|              | Ret.> vector with current recording pause status for all allocated input  |                 |
|              | channels                                                                  |                 |
| recposition  | Name> recposition                                                         | 05a             |
|              | Help> returns record position of all allocated output channels            |                 |
|              | Ret.> vector with number of samples recorded on each allocated input      |                 |
|              | channel. NOTE: all allocated channels do always record data from          |                 |
|              | the soundcard, so the absolute recording position is determined by        |                 |
|              | 'position'. This command returns how many samples are saved to disk       |                 |
|              | for each channel. During recording saving might be enabled and            |                 |
|              |                                                                           |                 |
|              | disabled multiple times, 'recposition' returns the total number of        |                 |
|              | saved samples                                                             |                 |
| recthreshold | Name> recthreshold                                                        | 05 <sub>b</sub> |
|              | Help> sets record threshold and returns current value                     |                 |
|              | Thresholds between 0 and 1, current value is returned.<br>Par.> value:    |                 |
|              | If no value is specified the current value is not changed.                |                 |
|              | A value of 0 disables the threshold. Otherwise recording                  |                 |
|              | to file (!) starts with the first recorded buffer (not                    |                 |
|              | sample!) that contains data that exceed the threshold                     |                 |
|              | value with respect to the specified mode and channels.                    |                 |
|              | NOTE: threshold is resetted after exceeding it (set to 0)!                |                 |
|              | Flag, if the threshold must be exceeded in one (1) or<br>mode:            |                 |
|              | all (0) of the channels specified in 'channel'. Must                      |                 |
|              | be $0$ or $1$ .                                                           |                 |
|              | vector with channels (indices or cell array with names) to<br>channel:    |                 |
|              | check for the threshold (no duplicates allowed)                           |                 |
|              | Def.> value:<br>current thresholds (no changes, 0 on startup)             |                 |
|              | mode:<br>$\mathbf{1}$                                                     |                 |
|              | vector with all allocated channels<br>channel:                            |                 |
|              | Ret.> current threshold value                                             |                 |
|              | current threshold mode                                                    |                 |
| recstarted   | Name> recstarted                                                          | 05 <sub>b</sub> |
|              | Help> returns, if recording to file (!) channels was ever started. This   |                 |
|              |                                                                           |                 |
|              | command is especially useful when recording with threshold to check,      |                 |
|              | if the threshold value was ever exceeded (e.g. for implementing           |                 |
|              | timeouts).                                                                |                 |
|              |                                                                           |                 |
|              |                                                                           |                 |
|              |                                                                           |                 |
|              | SoundMexPro documentation                                                 |                 |
|              |                                                                           | 55              |

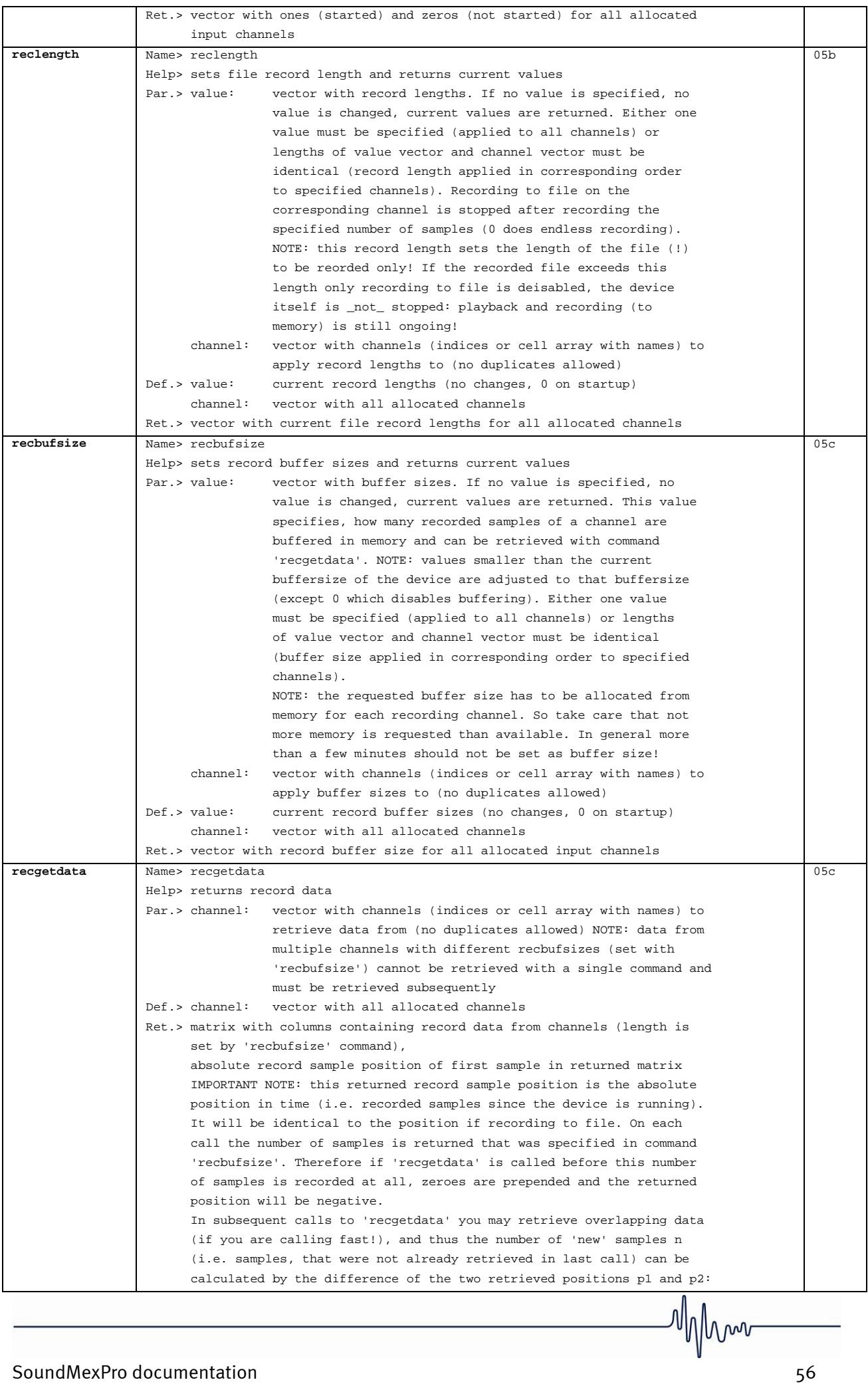

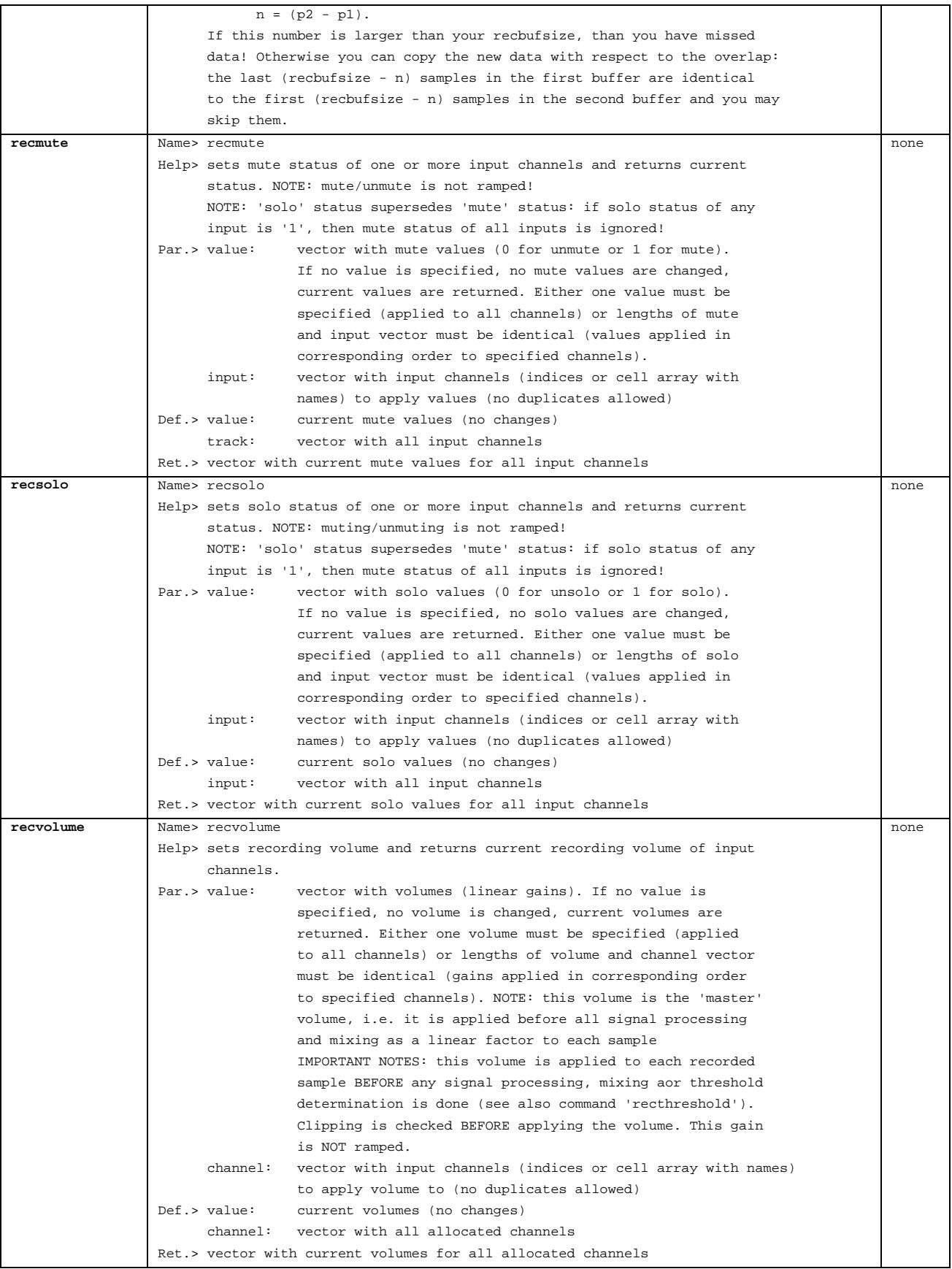

# 12.5 MATLAB® script DSP commands

This table contains commands related to communication with MATLAB® DSP plugins. NOTE: these commands are only available with a DPS or VST license!

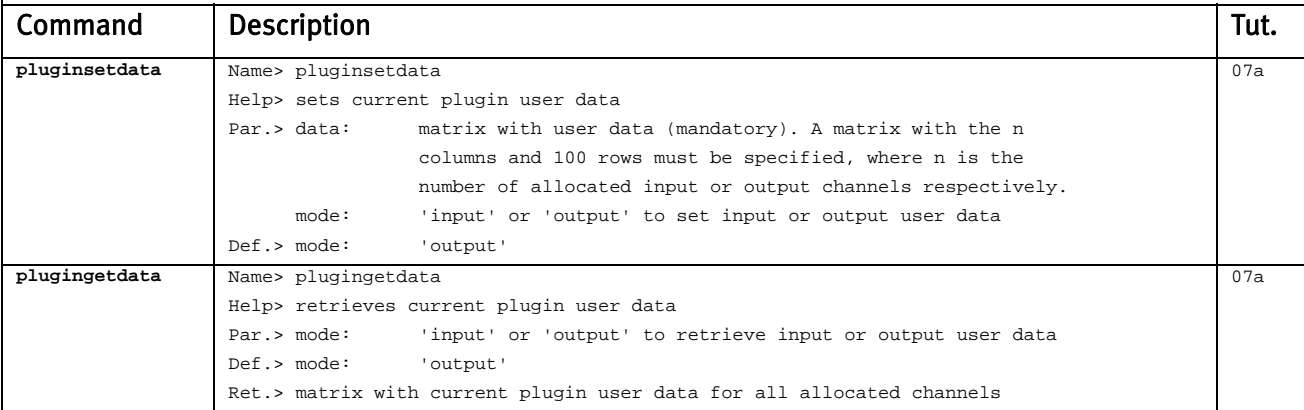

## 12.5.1 VST Commands

This table contains commands related to VST plugins. NOTE: all these commands are only available with a VST license!

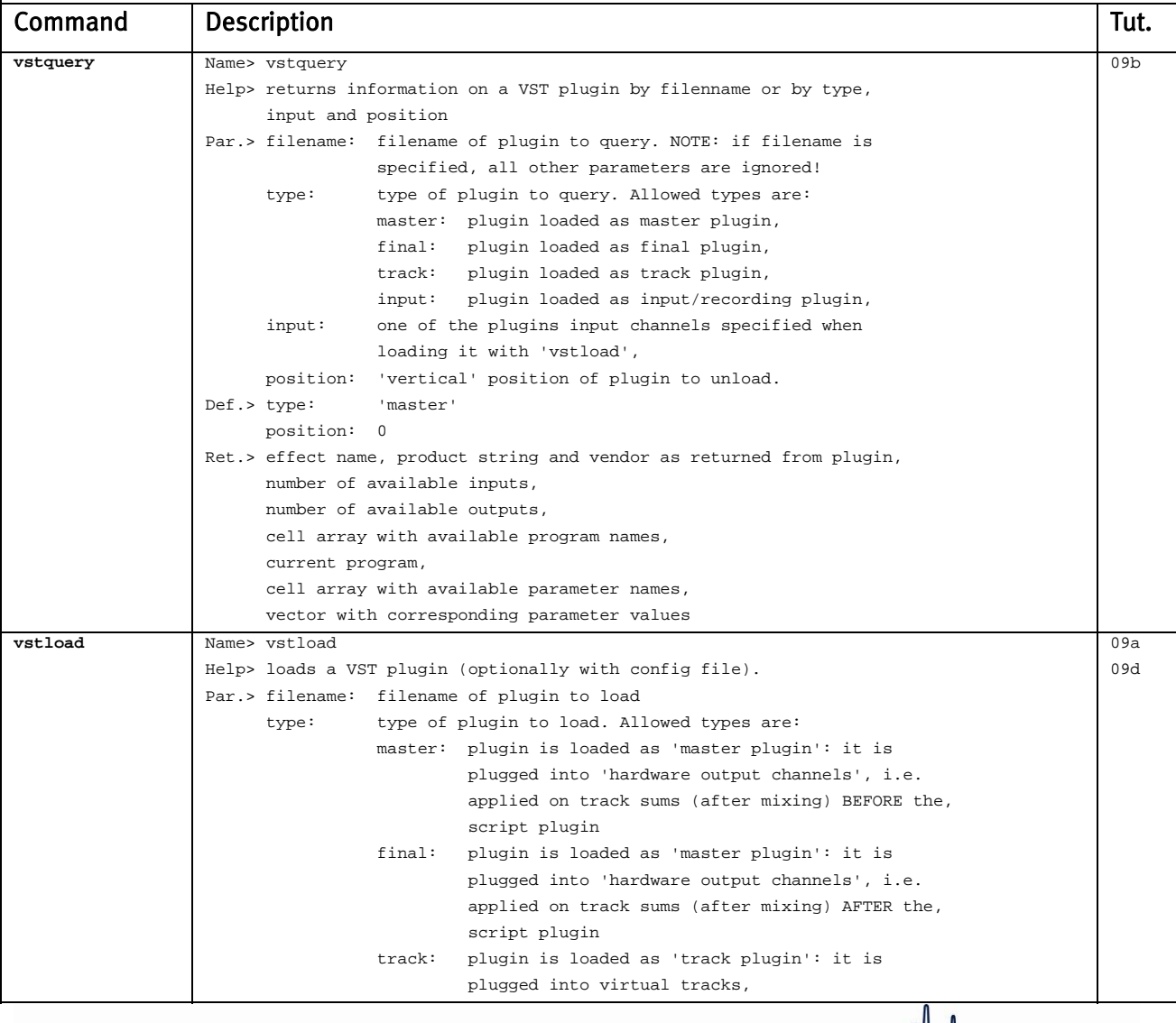

Mhm

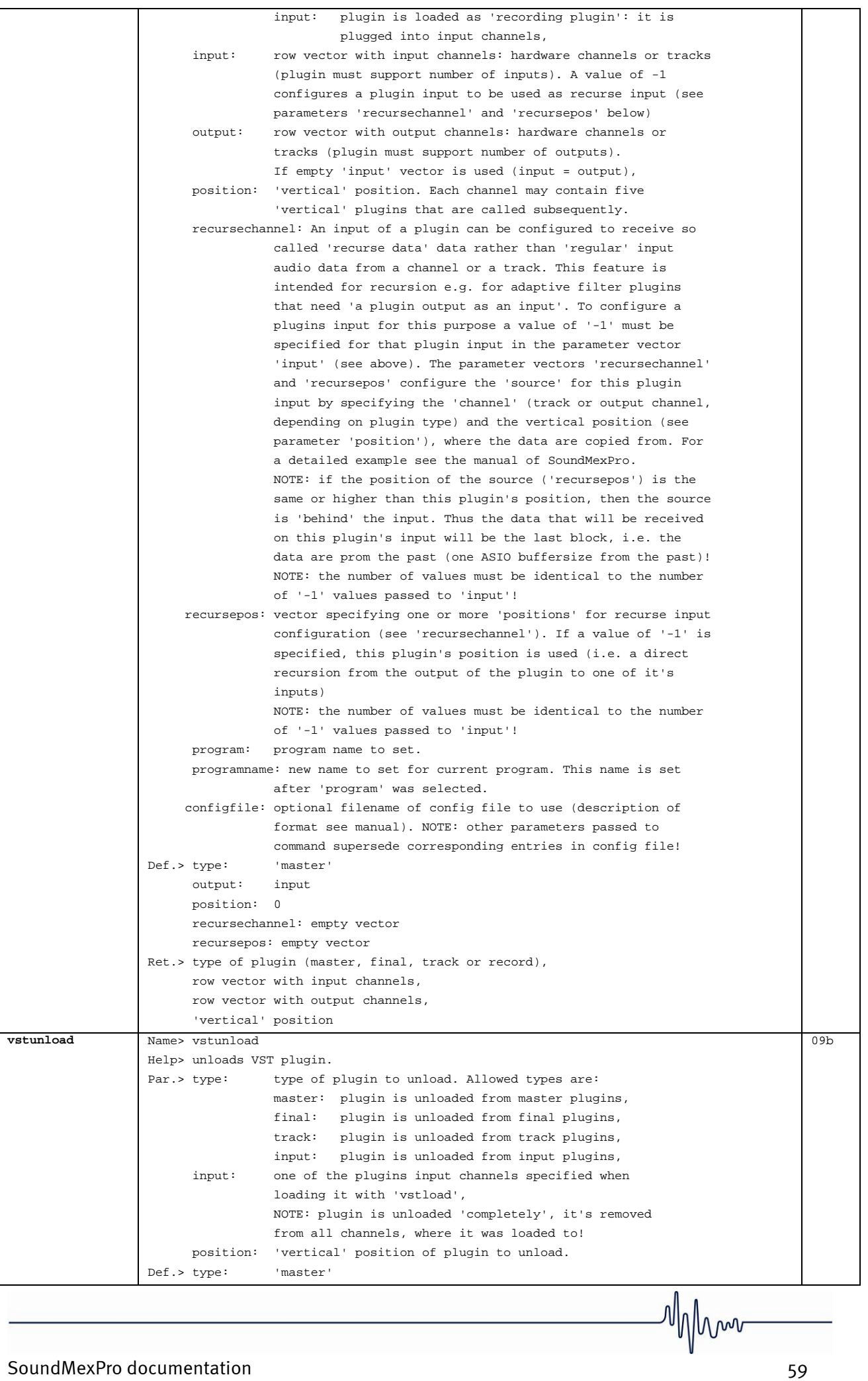

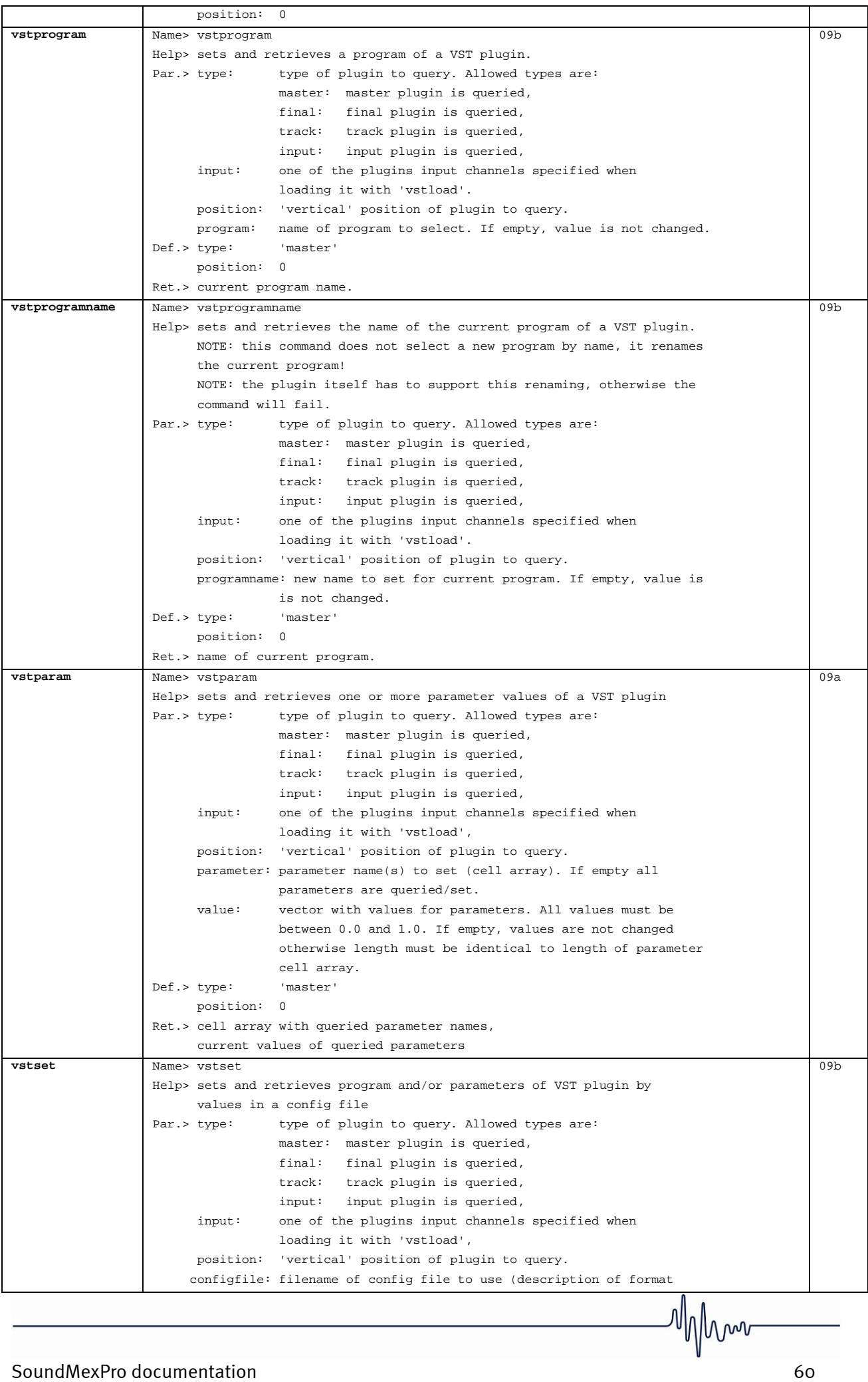

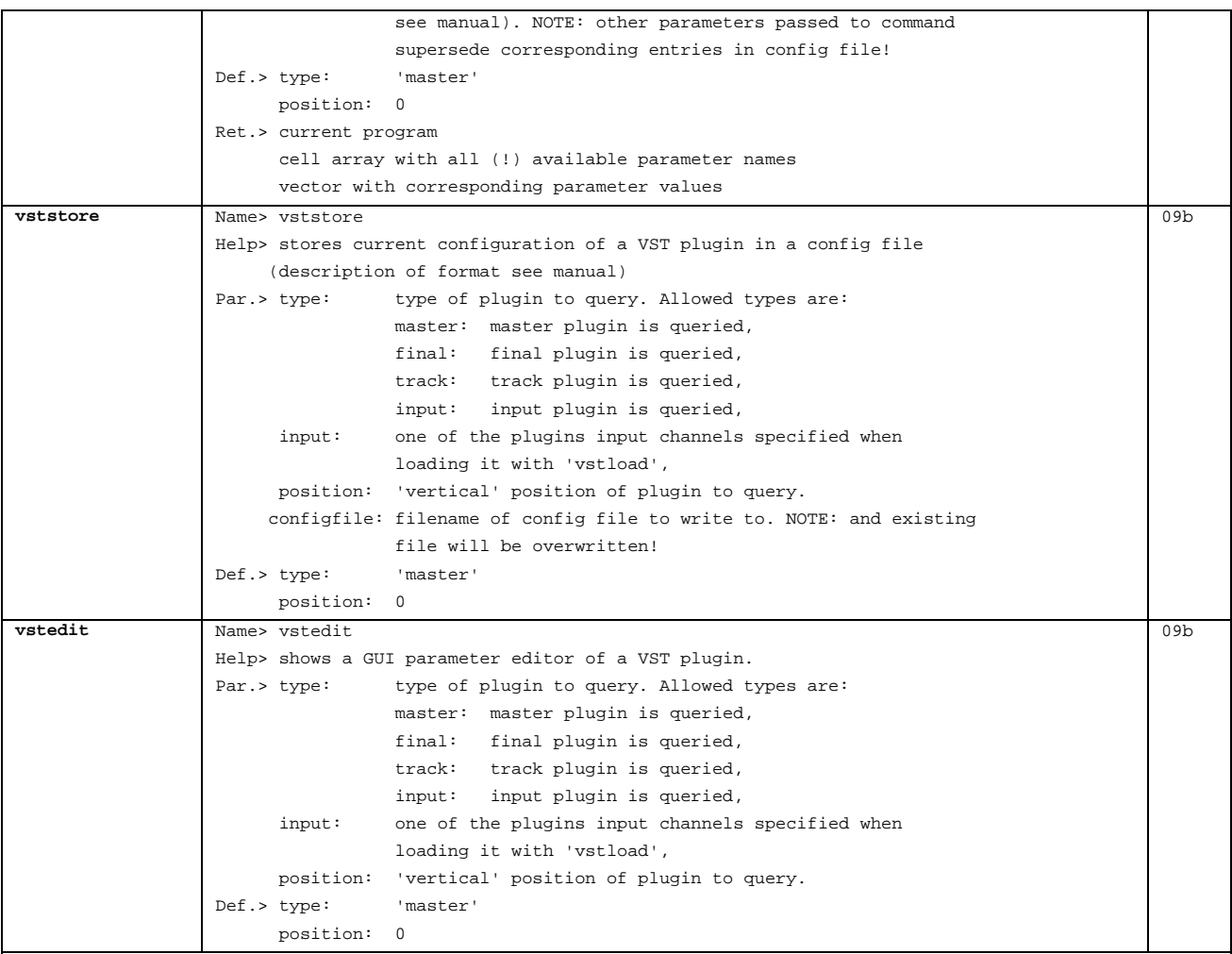

# 12.6 MIDI Commands

This table contains commands related to MIDI.

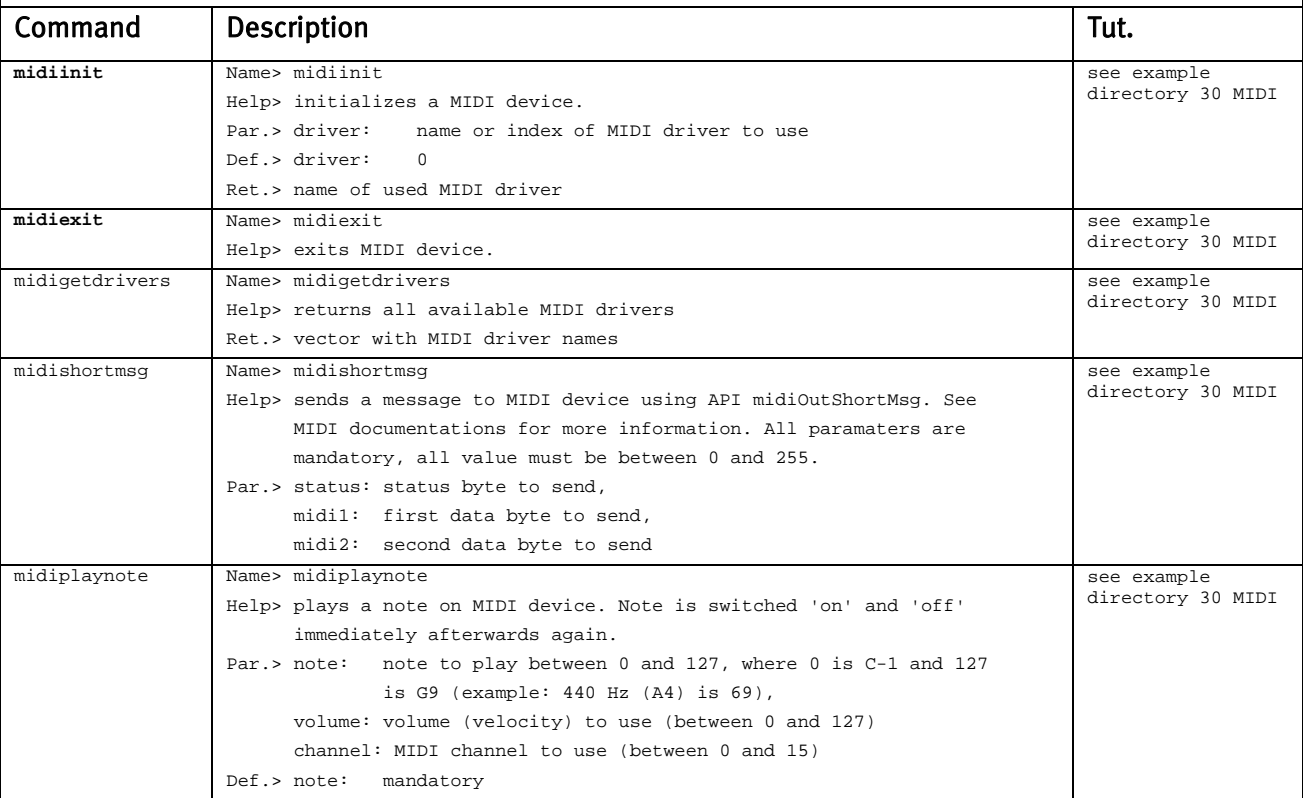

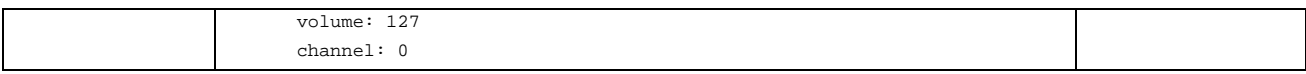

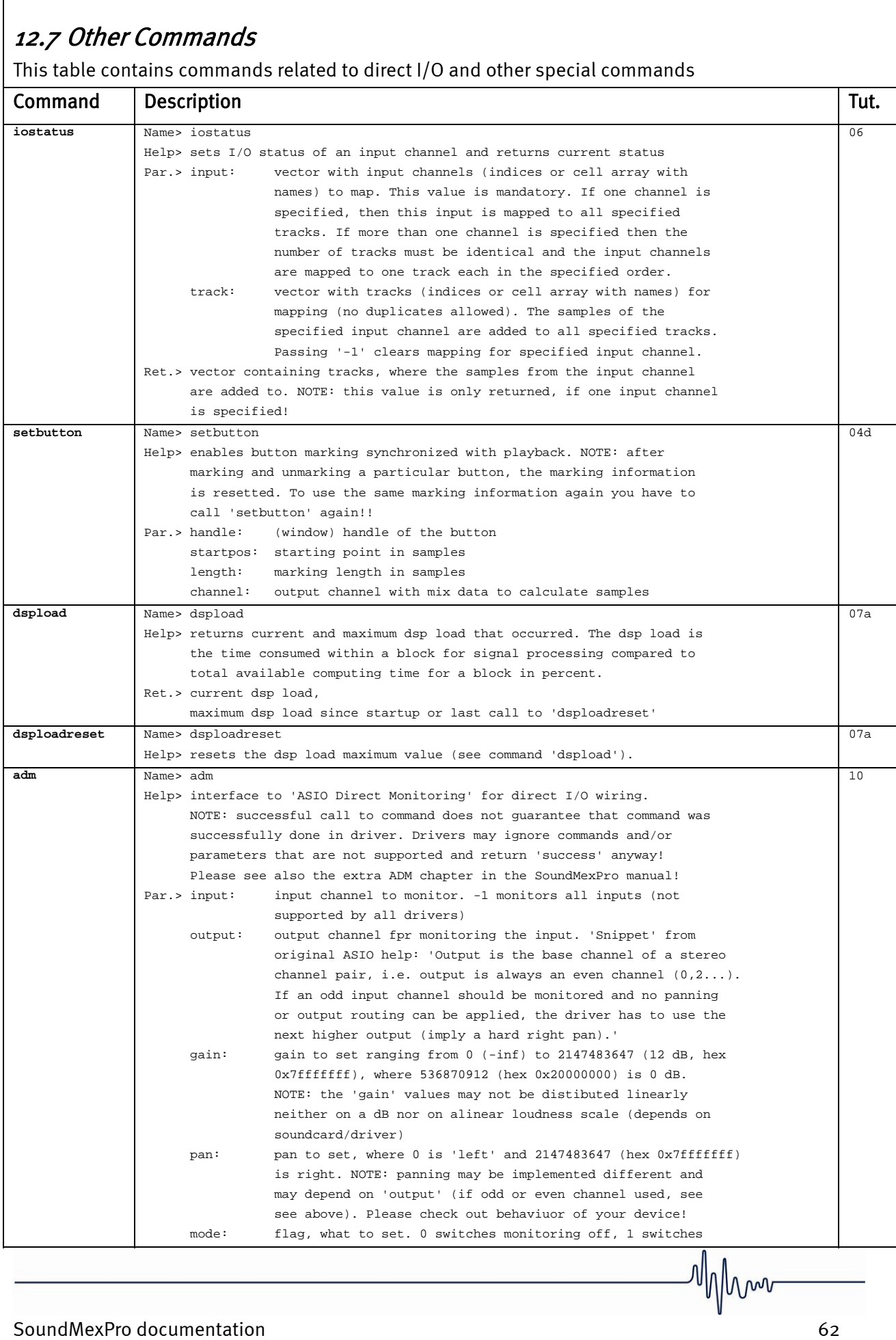

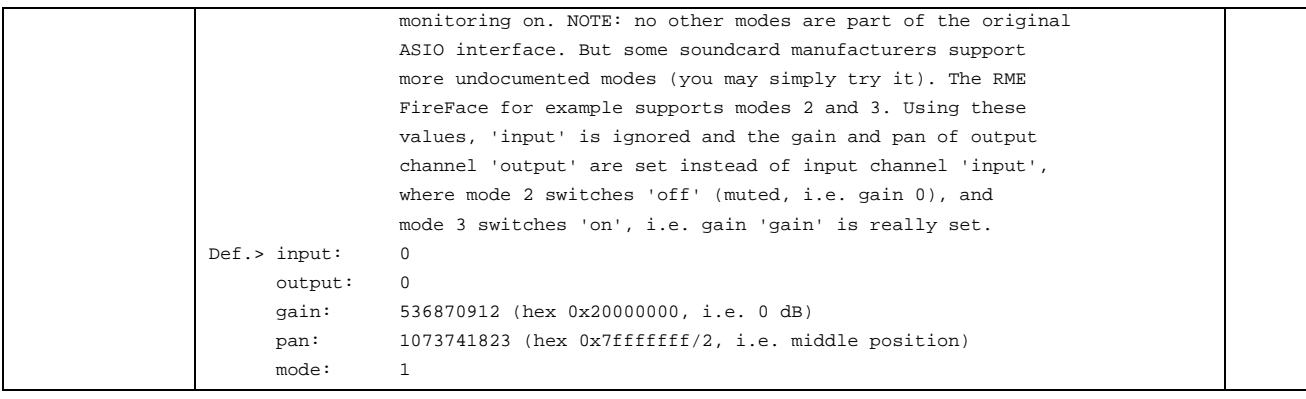

# 12.8 Error Handling

This table contains commands related to error detecting and handling. Please read the separate chapter on error handling carefully!

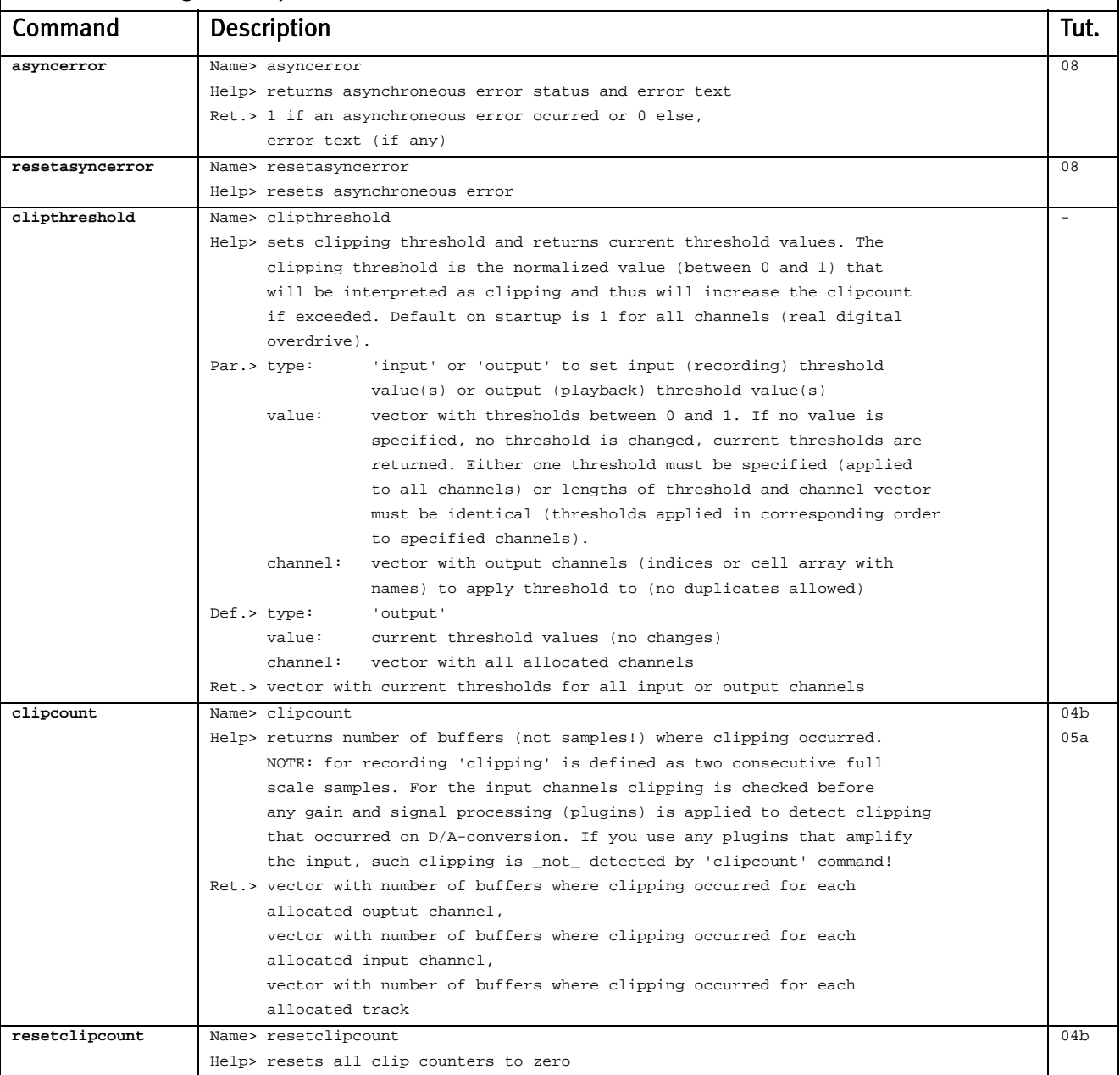

SoundMexPro documentation 63

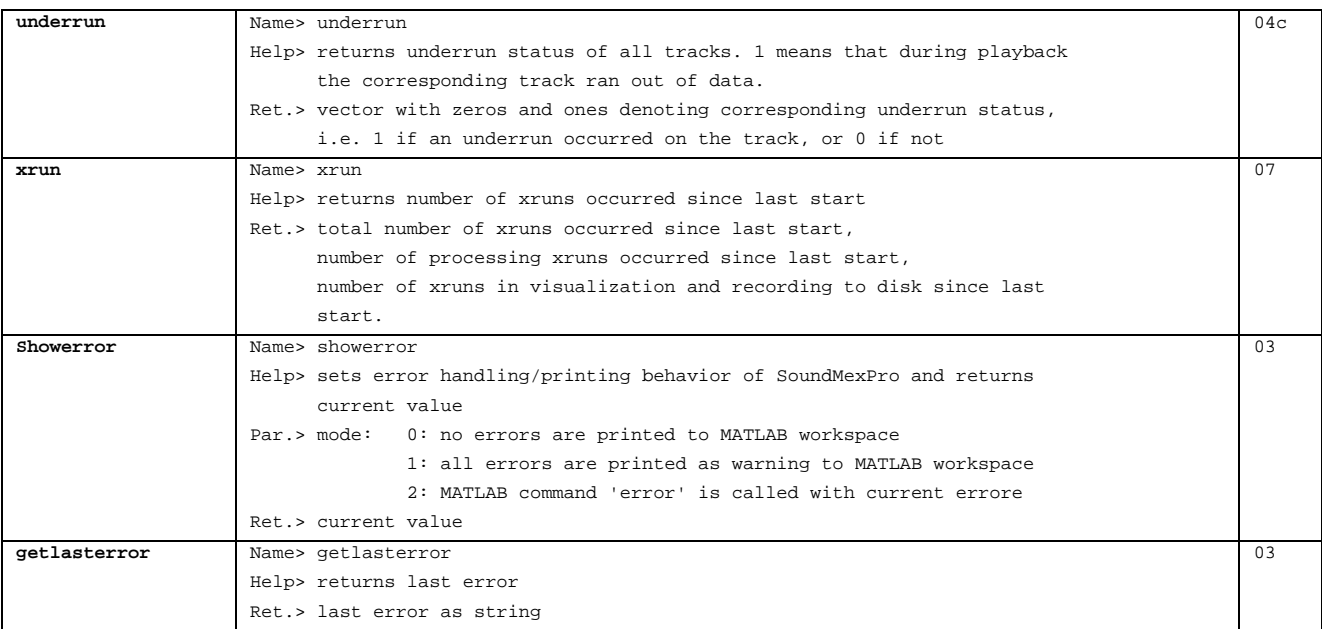

# 13 FAQ

Please refer to the file FAQ.TXT in the installation directory of SoundMexPro or to the SoundMexPro homepage (http://www.soundmexpro.de).

# 14 Version History

Please refer to the file HISTORY.TXT in the installation directory of SoundMexPro or to the SoundMexPro homepage (http://www.soundmexpro.de).

SoundMexPro documentation 64

Mphon